### **CAPITULO I**

### **PLANTEAMIENTO DEL PROBLEMA**

En este capítulo se establece la problematización del proyecto de trabajo de titulación de pregrado. Permite al lector conocer datos sobre el problema y como se plantea la solución. También se detalla toda la metodología a seguir para obtener el resultado requerido.

### **1.1. Introducción**

El proyecto propuesto, diseño e implementación de un prototipo de un sistema automático para abrir y cerrar una puerta enrollable de locales comerciales, es un sistema de control mediante módulos inalámbrico.

El proyecto tiene la facilidad de ser manejado de forma sencilla mediante sistemas no muy complicados, ya que ha sido creado según las necesidades de varios locales comerciales donde su personal tiene un grado de dificultad debido a sus grandes dimensiones y peso al abrir o cerrar las puertas y ventanas enrollables, para ser que su vida diaria de trabajo sea más fácil y cómoda.

Este diseño se realizó pensando en varios factores como son: mejorar la seguridad, y evitar enfermedades producidas por el exceso de esfuerzo realizado por el personal encargado de abrir o cerrar la puerta. Para el diseño técnico se investigan y validan todos los métodos y técnicas de acoplamiento estable del motor, para asegurar un buen funcionamiento del sistema.

El sistema fue implementado con un motor reutilizado y elementos electrónicos de fácil accesibilidad en el mercado nacional.

### **1.2. Planteamiento del problema**

#### **1.2.1. Antecedentes**

En el Distrito Metropolitano de San Francisco de Quito, existen un sinnúmero de locales comerciales, que tienen como su ingreso principal una puerta enrollable. Existen locales que además de las puertas también tienen ventanas enrollables. Cada vez, se ha observado en todos los sectores de la ciudad de Quito, el aumento en la construcción de locales comerciales para el arrendamiento, por lo general tiene una puerta enrollable de grandes dimensiones y peso. En el sector de la Urbanización Sierra Hermosa ubicado en la parroquia de Calderón, la calle principal Capitán Giovanni Calles más conocida como vía a Marianitas, todos los locales comerciales construidos y en proyectos de construcción tienen puertas y ventanas enrollables que presenta

grado de dificultad para manipularlo. <sup>1</sup>"La parroquia de Calderón se encuentra ubicada al Noreste del Distrito Metropolitano de San Francisco de Quito, a corta distancia de la línea equinoccial. El lugar es conocido por la fabricación de figuras de mazapán. Carapungo es el nombre histórico de esta Parroquia. En 1897 cuando el General Eloy Alfaro conducía la República, eleva a CARAPUNGO a la categoría de Parroquia con el nombre de Calderón". Tiene una alta densidad poblacional en el último censo se contabilizó 85000 habitantes, ya que es uno de los valles donde puede crecer y expandirse la Ciudad Capital del Ecuador, está a una altura de 2.500 metros a nivel del mar con un clima cálido seco, agradable para disfrutar, sus fiestas de fundación se celebra cada 9 de agosto.

#### **1.2.2. Diagnostico**

La situación actual de los locales comerciales en la parroquia de Calderón, en lo que se refiere a la apertura y cierre de las puertas y ventanas enrollables se lo realiza de forma manual, tiene un sistema mecánico de cierre a través de candados; normalmente dos están destinados para la seguridad de la puerta principal y otros dos son para la ventana mas sus respectivas cerraduras de seguridad.

 $\overline{a}$ 

<sup>&</sup>lt;sup>1</sup>http://es.wikipedia.org/wiki/Calder%C3%B3n\_(parroquia)

El personal que trabaja en los locales pueden ser de sexo femenino, masculino o una persona que tenga alguna discapacidad física y esto genera que las personas que trabajan en estos tipos locales donde sus puertas son enrollables necesariamente deben realizar un mayor esfuerzo humano, tanto para cerrar como para abrir dichas puertas, están son pesadas dificultando al personal su fácil apertura o cierre. Con el transcurrir del tiempo personal que realice este trabajo puede ser afectado en su salud debida al alto esfuerzo que requieren estas puertas para manipularlo. Existen empresas como por ejemplo Industrias "Guamán", que se encargan únicamente de la instalación del sistema de automatización de las puertas enrollables, todo el sistema es importado de Italia, lo que genera que su costo este alrededor de 1500 dólares, en este valor incluye el costo de la puerta.

Las personas encargadas de la apertura de las puertas enrollables de los locales en las mañanas deben realizar el trabajo de abrir y retirar los candados, quitar la seguridad de la cerradura de la puerta enrollable para luego subir la puerta de forma manual; para cerrar en las noches deben bajar la puerta, algunas personas utilizan un gancho metálico, otra con la escoba de barrer el local, y luego deben colocar la seguridad respectiva.

Al manipular la puerta enrollable de los locales de forma manual tienen sus consecuencias de desgaste mecánico con el tiempo debido a la apertura o cierre brusco por parte del personal.

En ocasiones existe, una vez cerrado el local y colocado la seguridad respectiva en la puerta enrollable tiene que volverla abrir, porque se han olvidado algún documento u objeto de importancia, por lo que tendrá que retirar toda la seguridad de forma manual y abrir la puerta nuevamente para tomar el documento u objeto olvidado todo esto toma molestias de tiempo y esfuerzo físico. Las puertas enrollables de los locales normalmente tienen medidas de alto 2,50 metros y ancho 1,80 metros.

Los locales normalmente tienen implementado solamente seguridades mecánicas como son: rejillas metálicas internas, candados, seguridad a través de cerraduras. Los locales del sector de la Parroquia de Calderón por lo general, no disponen de ningún sistema automatización de puerta y ventanas enrollables.

### **1.3. Formulación de la problematización especifica**

### **1.3.1. Problema principal**

No existe un prototipo de un sistema de automatización de cierre y apertura de la puerta enrollable principal para locales comerciales.

### **1.3.2. Problemas secundarios**

- No existe un estudio de los distintos componentes electrónicos que interactúan en un sistema de automatización de las puertas enrollables.
- No existe un diseño del circuito del sistema de control de la automatización de las puertas enrollables de los locales.
- No existe una implementación de un sistema de control automático de las puertas enrollables producido en el Ecuador.

### **1.4. Objetivos**

### **1.4.1. Objetivo General**

Diseñar e implementar un prototipo de un sistema automático para el cierre y apertura de la puerta enrollable principal para locales comerciales.

### **1.4.2. Objetivos Específicos**

- Estudiar los distintos componentes electrónicos que interactúan en un sistema de automatización de las puertas enrollables.
- Diseñar el circuito de un sistema de control para automatización las puertas enrollables de los locales.
- Implementar un sistema de control automático de las puertas enrollables en el mercado nacional.

### **1.5. Justificación**

## **1.5.1. Justificación Teórica**

El desarrollo del proyecto dará uso a una nueva herramienta mediante tecnología XBEE para la seguridad y control de las puertas enrollables de los locales comerciales de una manera fácil y rápida.

La investigación se desarrolla en una metodología comparativa centrada en la lógica del sistema.

Las medidas de la puerta enrollable son ancho 1.20 metro y alto 2.00 metros para el sistema de prototipo de la automatización y las respectivas pruebas que se realizó en esta puerta, al desarrollarse a través de una metodología comparativa centrada en la lógica del sistema que posibilita el aumento del avance continuó de la tecnología inalámbrica a usar en el control.

### **1.5.2. Justificación Metodológica**

En el proyecto se aplica diferentes métodos de investigación de acuerdo a las etapas de desarrollo del mismo como son:

Los métodos de: observación, análisis y síntesis, permite determinar en forma tangible la realidad en la que encuentra el estado de como abrir y cerrar la puerta enrollable.

Con el método comparativo se determina la factibilidad y selección de la mejor alternativa para dar la solución al problema.

En el método Documental se realiza la recopilación de información de las estadísticas con las personas encargadas de abrir y cerrar los locales comerciales en el sector de la parroquia de Calderón, donde existen mayor aglomeración de locales comerciales con ingreso por las puertas enrollables, la misma que fue clasificada y estudiada.

En el método de Discriminación se selecciona lo que se ha considerado y verificado es adaptable y correcto en el sistema de hardware, y así se aseguró su veracidad.

El método de Investigación Experimental se utiliza en la implementación para observar y comprobar la tecnología y teorías aplicadas, además del funcionamiento del proyecto planteado al momento de realizar las pruebas a los dispositivos que está constituido el sistema de control.

### **1.5.3. Justificación Práctica**

Diseño e implementación de un prototipo para un sistema automático para el cierre y apertura de la puerta enrollable principal para un local comercial.

Este sistema de control automático permite también al propietario y trabajadores una herramienta útil, necesaria y fácil, para realizar la apertura y cierre mediante control de forma inalámbrica sin necesidad de esfuerzo físico por parte del personal y así precautelar su integridad física.

Este proyecto permite a futuro implementar el sistema propuesto en el local comercial de Cyber Sandynet con material reutilizado que existe en el país.

# **CAPÍTULO II**

# **MARCO TEORICO**

En este capítulo se estudiarán los distintos dispositivos electrónicos y eléctricos en forma general que se utilizó en el presente proyecto.

## **2.1. Principales dispositivos electrónicos utilizados**

### **2.1.1. Resistencias**

Son componentes electrónicos que tienen la propiedad de oponerse al paso de la corriente eléctrica. La unidad de medida es el Ohmio y se representa con la letra griega Omega [Ω].

# **2.1.1.1. Resistencias fijas**

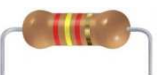

Figura 2.1. Resistencia Eléctrica fija.

Se los puede identificar, de acuerdo a un código de colores que facilitan la lectura de su valor. Para poder saber el valor de las resistencias sin tener que medirlas, existe un código de colores que proporciona con facilidad su valor.

| código de 4 bandas<br>2%, 5%, 10% |                |                |                |                      |                   |
|-----------------------------------|----------------|----------------|----------------|----------------------|-------------------|
| <b>Color</b>                      | 1ª Banda       | 2ª Banda       | 3ª Banda       | <b>Multiplicador</b> | <b>Tolerancia</b> |
| <b>Negro</b>                      | $\mathsf 0$    | 0              | $\overline{0}$ | 1ohm                 |                   |
| <b>Marrón</b>                     | 1              | 1              | 1              | 10ohm                | $+1\%$ (F)        |
| <b>Rojo</b>                       | $\overline{2}$ | $\overline{2}$ | $\overline{2}$ | 100ohm               | $+2\%$ (G)        |
| <b>Naranja</b>                    | 3              | 3              | 3              | 1Kohm                |                   |
| <b>Amarillo</b>                   | 4              | $\overline{4}$ | $\overline{4}$ | 10Kohm               |                   |
| <b>Verde</b>                      | 5              | 5              | 5              | 100Kohm              | $S2 + 0.5\%$ (D)  |
| <b>Azul</b>                       | 6              | 6              | 6              | 1Mohm                | $+0.25%$ (C)      |
| <b>Violeta</b>                    | $\overline{7}$ | $\overline{7}$ | $\overline{7}$ | 10Mohm               | $+0.10\%$ (B)     |
| <b>Gris</b>                       | 8              | 8              | 8              |                      | $+0.05%$          |
| <b>Blanco</b>                     | 9              | 9              | 9              |                      |                   |
| Oro                               |                |                |                | 0.10                 | $+5\%$ (J)        |
| <b>Plata</b>                      |                |                |                | 0.01                 | $+10\%$ (K)       |

Tabla 2.1. Código de Colores de Resistencias.

En este proyecto se utiliza resistencias de 330Ω a ¼ de vatio con tolerancia del 5% para proteger a los diodos LED, resistencias de 10KΩ para la conexión de los buzzer y el montaje del circuito de restauración del microcontrolador Atmega8 que se conecta al Pin 1. También se utilizó

resistencia de 10Ω conectado al Pin 16 del LCD y resistencias de 4.7KΩ que se conecta a la base de los transistores 2N3904 de la configuración Darlington.

# **2.1.1.2. Resistencias variables y precisión**

Son las que presentan un valor óhmico que puede variar modificando la posición de un contacto deslizante.

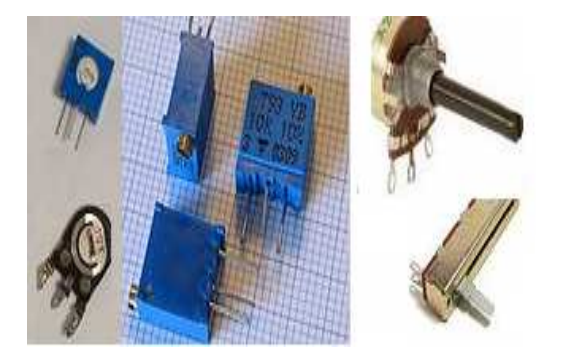

Figura 2.2. Tipos de resistencias variables $2$ 

En el proyecto de utilizó dos potenciómetros de precisión para controlar el back light del Display LCD que va conectado al pin 3, el valor óhmico es de 5MΩ.

 $\overline{a}$ 

<sup>&</sup>lt;sup>2</sup>http://www.piher-nacesa.com/es/product.htm

En esta categoría cabe distinguir la siguiente clasificación:

- **Resistencias ajustables:** Disponen de tres terminales, dos extremos y uno común, pudiendo variarse la resistencia (hasta su valor máximo), entre el común y cualquiera de los dos extremos. Son de baja potencia nominal.
- **Resistencia variable (potenciómetro):** Su estructura es semejante a la de los resistores ajustables, aunque la disipación de potencia es considerablemente superior.

### **2.1.2. Capacitores**

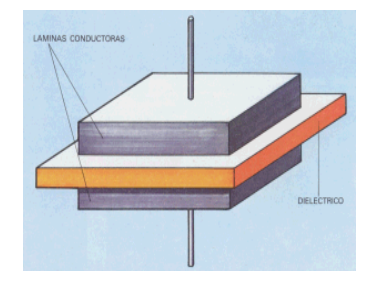

Figura 2.3. Construcción de un condensador<sup>3</sup>

Un condensador es un dispositivo capaz de almacenar energía en forma de campo eléctrico. Está formado por dos armaduras metálicas paralelas separadas por un material dieléctrico. Su magnitud de medida es el Faradio (F).

 3 http://www.planetaelectronico.com/cursillo/tema2/tema2.3html

## **2.1.2.1. Capacitores Cerámicos**

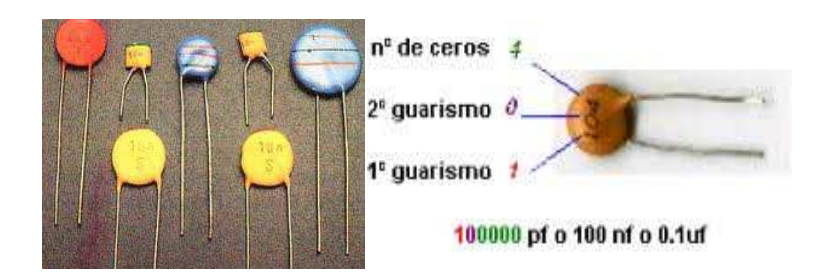

Figura 2.4. Condensadores cerámicos<sup>4</sup>

Sus valores de capacidad están comprendidos entre 0.5 pF y 47 nF. En ocasiones llevan sus datos impresos en forma de bandas de color. En el circuito de la fuente regulable de voltaje se utilizó un capacitor cerámico 104.

# **2.1.2.2. Electrolíticos**

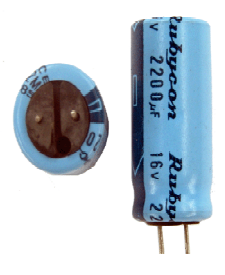

Figura 2.5. Condensador electrolítico<sup>5</sup>

Tienen el dieléctrico formado por papel impregnado en electrólito. Siempre tienen polaridad, y una capacidad superior a 1 µF.

<sup>4</sup> http://www.unicrom.com/Tut\_condensador.asp

<sup>5</sup> http://micromotores.com/productos/images/350-210-050.gif

# **2.1.2.3. Código de colores de condensadores**

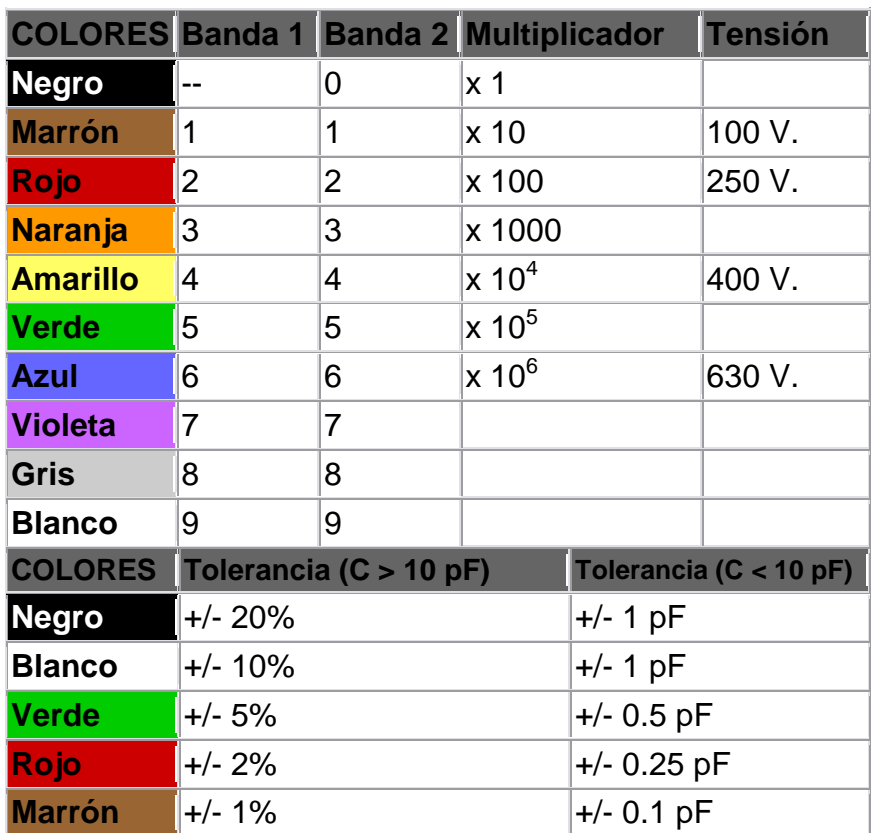

Tabla 2.2. Código de Colores de condensadores.

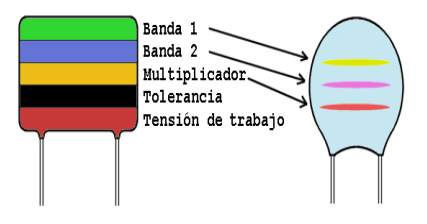

Figura 2.6. Representación física del Condensador por color<sup>6</sup>

e<br><sup>6</sup> http://www.unicrom.com

### **2.1.3. Transistores**

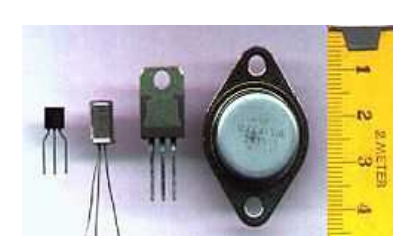

Figura 2.7. Representación física del transistor

El transistor es un dispositivo electrónico semiconductor que cumple funciones de amplificador, oscilador, conmutador o rectificador. Los símbolos que corresponden a este tipo de transistor son los siguientes:

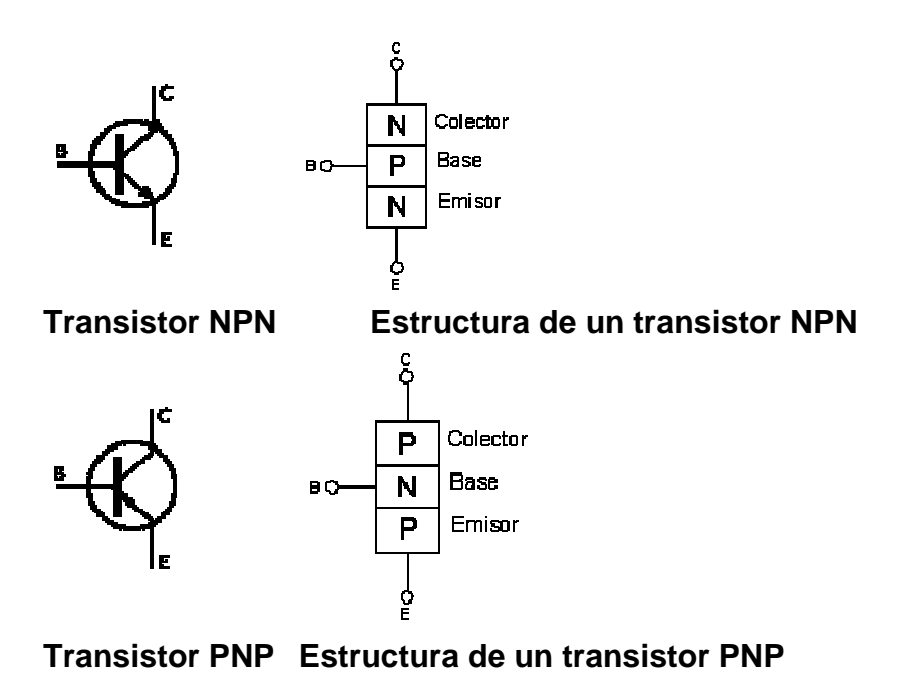

Figura 2.8. Símbolo de los transistores NPN y PNP<sup>7</sup>

 $\overline{a}$ <sup>7</sup> http://www.electronicafacil.net/tutoriales/El-transistor.php

En el proyecto se utiliza varios transistores NPN 2N3904 y TIC41 para conformar la configuración Darlington que activa los relay de control del motor y servomotores, con la finalidad de tener una ganancia de corriente mayor. Más adelante se realiza los cálculos de este tipo de configuración. Se utilizan en circuitos en donde es necesario controlar cargas grandes con corrientes muy elevadas. Ver características eléctricas del transistor 2N3904 en anexo 1 y TIC41 en anexo 2.

### **2.1.3.1. Configuración Darlington**

El transistor Darlington es un tipo especial de transistor que tiene una alta ganancia de corriente. Está compuesto internamente por dos transistores bipolares que se conectan es cascada.

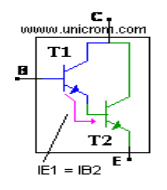

Figura 2.9. Configuración Darlington<sup>8</sup>

El transistor T<sub>1</sub> entrega la corriente que sale por su emisor a la base del transistor T2. La ecuación de ganancia de un transistor típico es: IE=  $β$  x IB (Corriente de colector es igual a beta por la corriente de base).

<sup>8</sup>www.unicrom.com

Entonces analizando el gráfico:

- Ecuación del primer transistor es: IE1 =  $β1 x IB1 (1)$ ,
- Ecuación del segundo transistor es: IE2 =  $β2 \times IB2$  (2)

Observando el gráfico, la corriente de emisor del transistor (T1) es la misma que la corriente de base del transistor T2. Entonces IE1 = IB2 (3).

Entonces utilizando la ecuación (2) y la ecuación (3) se obtiene:

**IE2 =** β**2 x IB2 =** β**2 x IE1** 

Remplazando en la ecuación anterior el valor IE1 de la ecuación (1), se obtiene la ecuación final de la ganancia de la configuración Darlington

**IE1 =** β**1 x**β**2 x IB1 (Formula General)** 

Como se puede deducir, este amplificador tiene una ganancia de corriente mucho mayor que la de un transistor de corriente, pues aprovecha la ganancia de los dos transistores, las ganancias se multiplican.

#### **2.1.4. Microcontroladores AVR**

Los AVR son una familia de microcontroladores RISC de Atmel. El AVR es una CPU de arquitectura Harvard. Tiene 32 registros de 8 bits. Algunas instrucciones sólo operan en un subconjunto de estos registros. A diferencia de los microcontroladores PIC, el stack se ubica en este espacio de memoria unificado, y no está limitado a un tamaño fijo.

El AVR fue diseñado desde un comienzo para la ejecución eficiente de código C compilado.

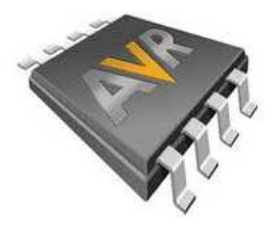

Figura 2.10. Circuitos Integrados ATMEL<sup>9</sup>

Para este proyecto y debido a su control inalámbrico requerimos utilizar un microcontrolador eficiente y de mayor tamaño de memoria. Además no debe tener problemas con la interferencia y se escogió el Atmega8A gracias a sus características es idóneo. Se realizó pruebas con el Atmega48 pero debido a su memoria RAM de 256bytes no fue suficiente ya que se requiere mayor tamaño para que se guarde la programación respectiva y por ende se opto por

<sup>9</sup> http://cursodemicro.blogspot.com/2008/03/curso-de-microcontroladores-pic-avr.html

el Atmega8. Ver datos de los pines y características eléctricas del Atmega8A en el anexo 3.

### **2.1.4.1. Distribución de pines**

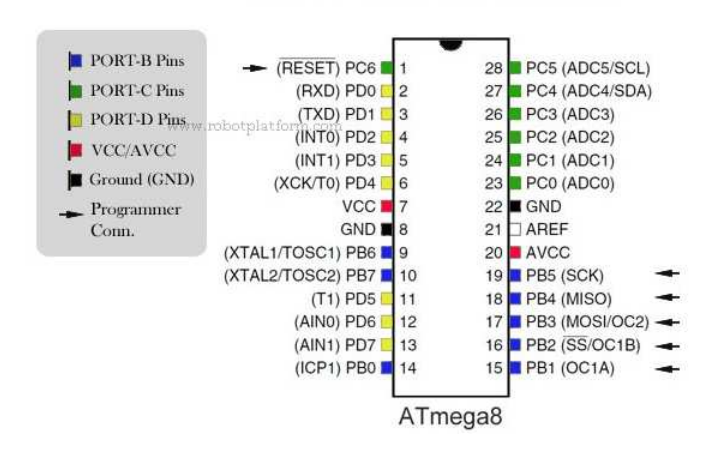

**AVR Ports & Pins - Color Coded** 

Figura 2.11. Distribución de pines del Atmega8A<sup>10</sup>

El Atmega8A es un microcontrolador de alto performance de baja consumo de potencia de 8 bits. Es un microcontrolador con 8K Bytes en un sistema de flash programable.

Tiene una estructura RISC avanzada, con 130 instrucciones y sus registros de trabajo general es 32X8. Sus Datos son retenidos 20 años a una temperatura de 85°C o 100 años a una temperatura de 25°C.

<sup>10</sup> http://www.robotplatform.com/howto/blinker/AVR-Ports.jpg

Cuadro comparativo de tamaño de memoria Flash EEPROM RAM:

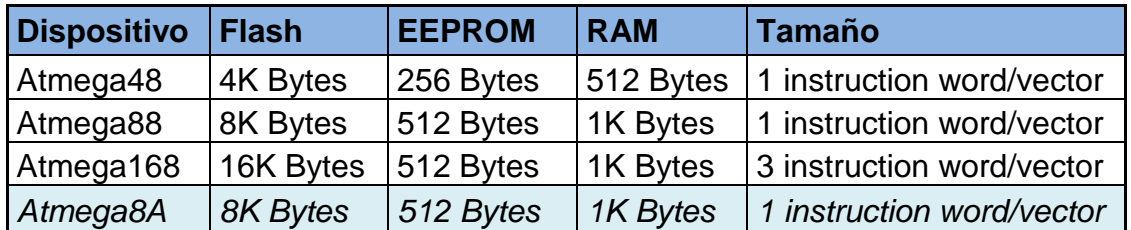

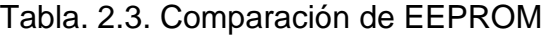

**2.1.5. Sensor** 

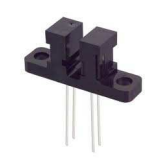

Figura 2.12. Sensor

Un sensor, es un dispositivo diseñado para recibir información de una magnitud del exterior y transformarla en otra magnitud, normalmente eléctrica, que sea capaz de cuantificar y manipular.

**2.1.5.1. Sensor fin de carrera** 

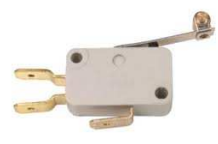

Figura 2.13. Sensor de fin de carrera

A diferencia de los detectores electrónicos y magnéticos, este sensor es un interruptor electro-mecánico, se basa en los dispositivos con contactos físicos, que realizan la conexión o desconexión, a partir de accionamientos mecánicos, sin electrónica ni accionamientos magnéticos. En este proyecto se utilizó este tipo de sensor debido a su perfecto acoplamiento mecánico del proyecto.

### **2.1.6. Display LCD**

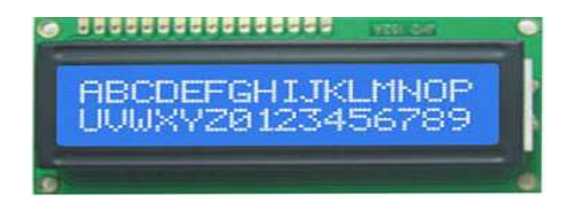

Figura 2.14. Display LCD  $2x16^{11}$ 

Una pantalla de cristal líquido o LCD es una pantalla delgada y plana formada por un número de píxeles en color o monocromos colocados delante de una fuente de luz o reflectora.

Estos LCD´s se utilizaron para pruebas mediante el cual se puede visualizar si los datos. Se utiliza dos LCD para el transmisor y en el receptor. Ver características eléctricas del LCD en el anexo 4.

<sup>11</sup> http://es.wikipedia.org/wiki/Pantalla\_de\_cristal\_I%C·%ADquido

## **2.1.7. Diodo**

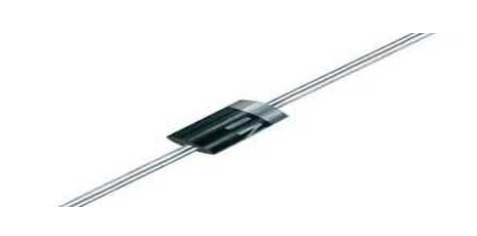

Figura 2.15. Diodo $12$ 

El diodo 1N4007 es un diodo rectificador de 1 amperio, utilizado en la elaboración de fuente de poder, además de ser utilizado como protección en circuito, ante la alimentación con polaridad invertida. El cátodo se representa por la flanja impresa en el elemento y el ánodo el otro terminal. Ver anexo 5.

**2.1.8. Diodo LED** 

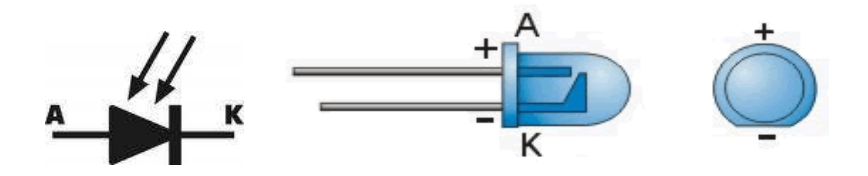

Figura 2.16. Símbolo de Diodo LED y representación física<sup>13</sup>

 $12$  http://www.microelectronicash.com/imagenes\_productos/grandes/1N4007.jpg

<sup>13</sup> http://www.tuelectronica.es/tutoriales/electronica/como-conectar-un-diodo-led.html

El diodo emisor de luz LED (light emitting diode) es un diodo que emite luz visible cuando se le aplica tensión.<sup>14</sup>

El LED tiene un voltaje de operación que va de 1.5 a 2.2 voltios aproximadamente y la gama de corrientes que debe circular por él está entre los 10 y 20 miliamperios (mA) en los diodos de color rojo y entre los 20 y 40 miliamperios (mA) para los otros colores de LED's.<sup>15</sup>

Se utiliza diodos de color azul y verde conectados a los pines 24 y 25 del Atmega8 en el circuito de prueba para simular que la puerta está abriéndose o cerrándose. Para detener el motor, se utilizan sensores mecánicos de contacto. Se utilizaron pulsadores N/A como simuladores de sensores fin de carrera. En el pin 23 se conecta un diodo LED de color rojo para verificar que este funcionado correctamente el Atmega8A.

#### **2.1.9. Diodo zener**

Cathode

Figura 2.17. Símbolo del diodo zener<sup>16</sup>

<sup>&</sup>lt;sup>14</sup>http://www.electricosonline.com/Privado/Electronica/diodo\_led.htm

<sup>&</sup>lt;sup>15</sup>http://www.cioc.ioccom.com/Tut\_diodo\_led.asp

 $16$ http://www.uv.es/candid/docencia/ed\_prac04.pdf

El diodo zener es un tipo especial de diodo, que siempre se utiliza polarizado inversamente.

Se utiliza un diodo zener en el circuito de prueba para realizar un regulador voltaje ideal mantiene un voltaje predeterminado fijo a su salida, sin importar las variaciones de voltaje en la fuente de alimentación y/o las variaciones de corriente en la carga. Esta fuente se realiza para los módulos XBEE que requiere un voltaje de 3.3 voltios.

#### **2.1.10. Regulador LM317K**

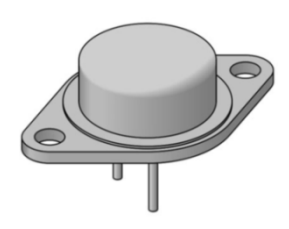

Figura 2.18. Representación física de regulador LM 317 $K^{17}$ 

El LM317K es un regulador de tensión ajustable, puedes introducir de 35 a 40Vcc y tener a la salida una tensión regulada de 1.5Vcc a 35Vcc con una intensidad de 1 a 1.5Amp., aunque seguramente pueda entregar una intensidad de hasta 2Amp. o 2.5Amp., la regulación se hace a través del pin de masa.

<sup>&</sup>lt;sup>17</sup>http://electrozone.com.mx/adm/Fotos/TO-3%20(FICHA).jpg

En un regulador convencional, por ejemplo el 7805 la regulación es fija a 5Vcc, tiene tres pines 1, 2 y 3:

- Pin  $1 =$  Entrada
- $Pin 2 = Mas$ a
- $Pin 3 = Salida$

En el regulador LM317, la distribución es la siguiente:

- Pin 1= regulación,
- Pin 2=salida regulada, y
- Pin 3=entrada, esto es válido para el encapsulado TO220.

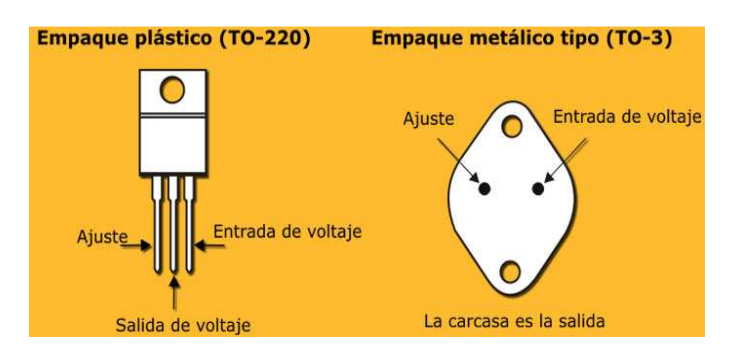

Figura 2.19. Empaque del regulador LM317<sup>18</sup>

Ver características eléctricas del regulador LM7805 en el anexo 6.

l <sup>18</sup> http://construyasuvideorockola.com/proyect\_fuente\_variable.php

# **2.1.11. Bornera<sup>19</sup>**

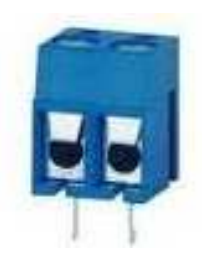

Figura 2.20. Bornera

El borne para circuito impreso es un dispositivo de montaje superficial que satisface las exigencias de montaje totalmente automatizado de componentes en circuitos impresos.

**2.1.12. Pulsadores** 

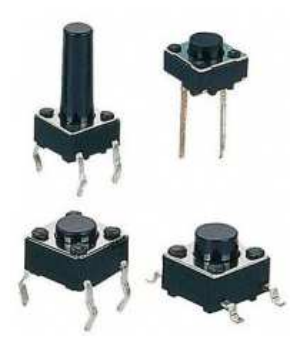

Figura 2.21. Representación física del pulsador<sup>20</sup>

<sup>19</sup>www.phoenixcontact.com.ar/conexion-placas.../224\_40717.htm

<sup>20</sup> http://www.ucontrol.com.ar/wiki/images/thumb/d/da/Pulsador02.jpg/200px-Pulsador02.jpg

Un botón o pulsador es un dispositivo utilizado para activar alguna función. Los botones son de diversa forma y tamaño y se encuentran en todo tipo de dispositivos, aunque principalmente en aparatos eléctricos o electrónicos. Los botones por lo general son activados al ser pulsados, normalmente con un dedo.<sup>21</sup>

Se utilizaron pulsadores N.A. (normalmente abierto) en el control inalámbrico, para ingresar la contraseña y manipular el mando del control de la puerta enrollable.

**2.1.13. Módulos XBEE<sup>22</sup>**

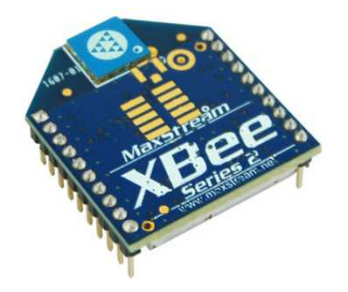

Figura 2.22. Representación física del XBEE

<sup>&</sup>lt;sup>21</sup> http://es.wikipedia.org/wiki/Bot%C3%B3n\_(dispositivo)

<sup>&</sup>lt;sup>22</sup>http://decelectronics.com/html/XBEE/XBEE.htm

Los módulos XBEE son módulos de radio frecuencia que trabajan en la banda de 2.4 GHz con protocolo de comunicación 802.15.4 fabricados por DIGI. Ver más datos características eléctricas en el anexo 7.

Son utilizados en automatización de casas, sistemas de seguridad, monitoreo de sistemas remotos, aparatos domésticos, alarmas contra incendio, plantas tratadoras de agua, instrumental médico, medidores de energía eléctrica, etc.

Los radios XBEE soportan modo API (application programming interface) y mandos AT.

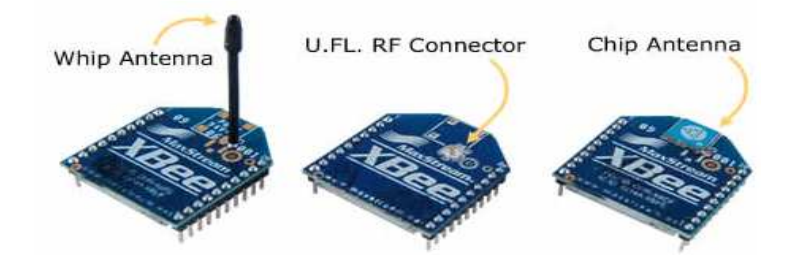

Figura 2.23. Módulos OEM XBEE

Los módulos OEM XBEE tiene un alcance en partes interiores 30 metros y exteriores 100 metros. Las dimensiones de este dispositivo electrónico son ancho 24.38mm y largo 27.61mm. La altura de la antena es de 25mm.

Los módulos OEM XBEE PRO SERIE 1, tiene un alcance en partes interiores 100 metros y exteriores 1600 metros. Las dimensiones de este dispositivo electrónico son iguales que el anterior.

**2.1.14. Relé** 

l

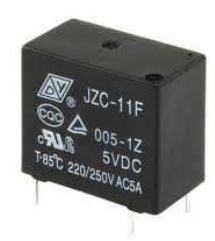

Figura 2.24. Representación física del pulsado $r^{23}$ 

El relé o relevador es un dispositivo electromecánico. Funciona como un interruptor controlado por un circuito eléctrico en el que, por medio de una bobina y un electroimán, se acciona un juego de uno o varios contactos que permiten abrir o cerrar otros circuitos eléctricos independientes.

Se utilizó relés de 5 voltios a 1 amperio para realizar pruebas en el circuito montado en el protoboard para realizar la simulación de la activación del motor. Aquí, en el circuito de prueba la carga (motor) fue remplazada por un LED verde, para verificar que se encienda y se apague mediante la activación del relé.

<sup>&</sup>lt;sup>23</sup>http://www.ucontrol.com.ar/wiki/images/thumb/d/da/Pulsador02.jpg/200px-Pulsador02.jpg

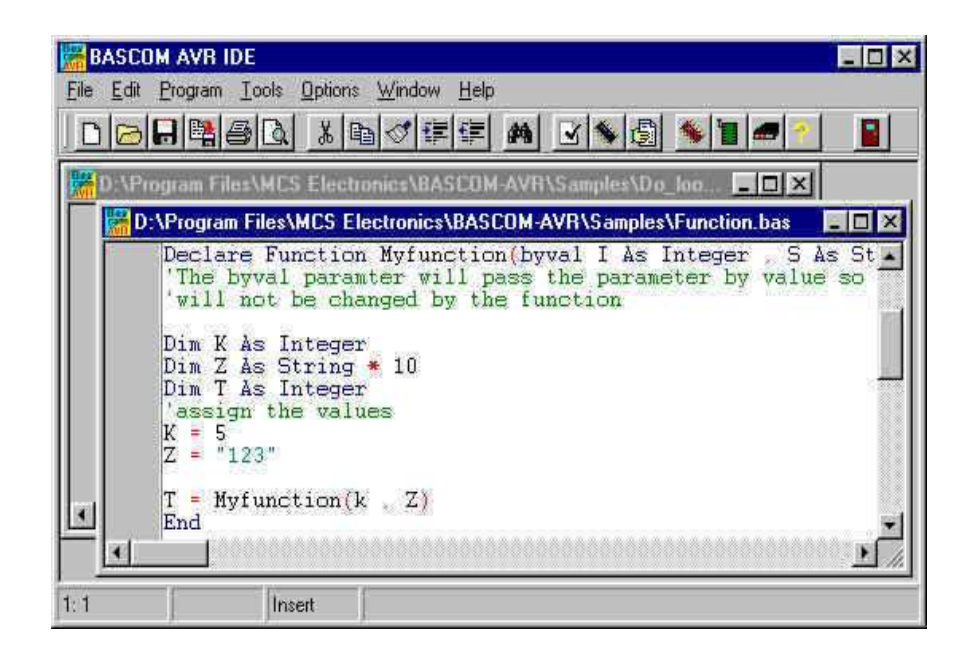

Figura 2.25. Programa Bascom AVR

El programa Bascom AVR es un compilador Basic para micros de la familia AVR de Atmel. Con esta herramienta reducirá los tiempos de desarrollo de forma drástica. La programación de microcontroladores Atmel adquiere otra dimensión debido que son del tipo RISC (conjunto de instrucciones reducido). Esto quiere decir que su conjunto de instrucciones es muy reducido en el orden de 30 a 200 instrucciones que se ejecutarán, salvo alguna de ellas, en el orden de 1 ciclo de máquina.

Con este software se realiza la programación del Atmega8A del circuito ya que es muy fácil de utilizarlo, tiene una pestaña que ayuda a verificar errores

<sup>24</sup>http://www.dontronics.com/basc-avr.html

de sintaxis, es similar al software MicroCode que se utiliza en la Universidad Israel para la programación de los PIC.

Este compilador está disponible para la numerosa familia de 8051s o para el nuevo chip rápido de la familia ATMEL AVR, basado en tecnología RISC. Se utilizará como herramienta de desarrollo el compilador Bascom AVR, el cual permite trabajar en un lenguaje de alto nivel.

El Bascom AVR junto con los kits de desarrollo de Digital Micro Devices, proporcionan una poderosa herramienta para un diseño rápido y seguro tanto de microcontroladores como de sistemas de Radio frecuencia en la Banda ISM-ICM (433-866Mhz). Está diseñado para trabajar en **W95/W98/NT/XP.** 

### **2.1.15.1. Características principales**

- BASIC estructurado con etiquetas.
- Programación estructurada con IF-THEN-ELSE-END IF, DO-LOOP, WHILE-WEND, etc.
- Variables y etiquetas pueden ser de hasta 32 caracteres.
- Variables tipos Bit, Byte, Integer, Word, Long, Single y String.
- Los programas compilados trabajan con todos los microprocesadores AVR que tienen memoria interna.
- Las directivas son sumamente compatibles con VB/QB de Microsoft.
- Comandos especiales para pantallas LCD, y chips I2C.
- Soporte para variables locales, funciones de usuario, librerías.
- Emulador de Terminal integrado.

# **2.1.15.2. Para hacer un programa se debe seguir 4 pasos**

- Escribir el programa en BASIC.
- Compilar a código máquina binaria (ejecución rápida).
- Probar el resultado con el simulador integrado.
- Programar el chip con uno de los programadores integrados.

# **2.1.16. Proteus**

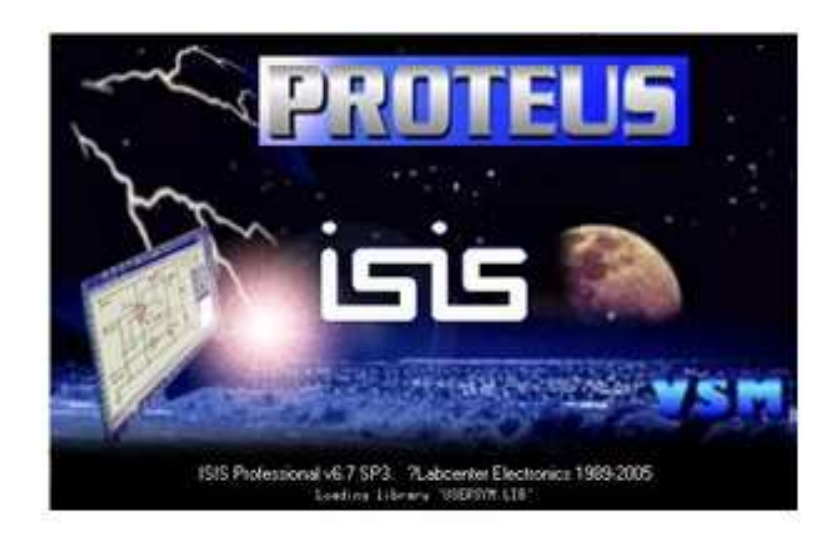

Figura 2.26. Programa de Simulación de circuito $^{25}$ 

l <sup>25</sup>http://sergiovelasquezg.files.wordpress.com/2009/05/apuntes.jpg

PROTEUS es un programa para simular circuitos electrónicos complejos integrando inclusive desarrollos realizados con microcontroladores de varios tipos, en una herramienta de alto desempeño con unas capacidades graficas impresionantes.<sup>26</sup>

Además este programa ejecuta y corrige errores de sintaxis o lógica en el transcurso de la ejecución del software para el diseño electrónico a implementarse, la mayoría de ellas tienen incluso interfaces gráfica que simulan realmente los circuitos deseados.

Este simulador comprueba el diseño y la programación del proyecto del control inalámbrico de una puerta enrollable, así también fue de gran ayuda para corregir los errores de programación del circuito. Proteus es un software de diseño electrónico desarrollado por Labcenter Electronics que consta de dos módulos: Ares e Isis y que incluye un tercer módulo opcional denominado Electra.

La ventaja de este software es la utilidad de los módulos indicados: ISIS puede diseñar el circuito que desee con componentes muy variados, desde una simple resistencia hasta algún que otro microprocesador o microcontrolador, incluyendo fuentes de alimentación, generadores de señales y muchas otras

 $\overline{\phantom{a}}$ 

<sup>&</sup>lt;sup>26</sup>http://es.wikipedia.org/wiki/Proteus\_(electr%C3%B3nica)

prestaciones. Los diseños realizados en Isis pueden ser simulados en tiempo real. ARES es la herramienta de ruteado de Proteus, se utiliza para la fabricación de placas de circuito impreso. Y el tercer modulo Electra (Electra Auto Router), el cual, una vez colocados los componentes, trazará automáticamente las pistas realizando varias pasadas para optimizar el resultado.

#### **2.1.17. Grabador**

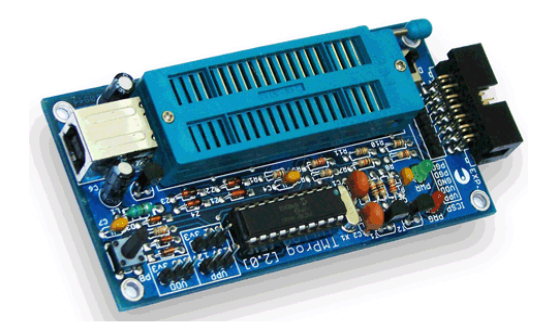

Figura. 2.27. Grabador Microcontroladores AVR para avr-lib $c^{27}$ 

Se utilizó para grabar el programa en la memoria RAM del microcontrolador, son implementaciones electrónicas que utilizan los puertos USB, serie o paralelo del computador para conectarse, dependiendo del modelo del grabador.

 $\overline{\phantom{a}}$ 

<sup>&</sup>lt;sup>27</sup>http://www.bairesrobotics.com/images/tmprog.gif
## **2.2. Dispositivos eléctricos**

#### **2.2.1. Motor AC de ½ HP**

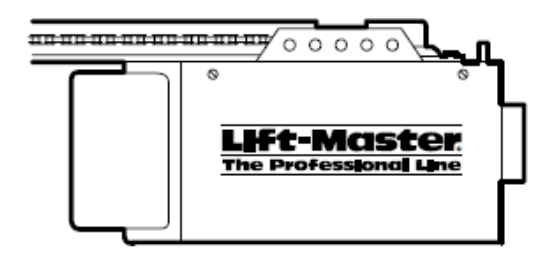

Figura 2.28. Motor modelo 1110E de 1/2HP<sup>28</sup>

El motor del presente proyecto es de fácil adquisición en el mercado nacional, normalmente son utilizados en la instalación de las puertas de garaje, cuando la tarjeta lógica de este motor se daña, su reparación es costosa. Por lo tanto, estos son desechados por el usuario. Por lo que, su adquisición es más económica.

Conociendo sus características, es un motor de tipo de capacitor permanente dividido, con características eléctricas de velocidad de 1500 RPM, con un voltaje de 120V de corriente alterna a una frecuencia de 60 Hz únicamente, y soporta 6 amperios.

 $\overline{\phantom{a}}$ 

<sup>&</sup>lt;sup>28</sup> www.davesgaragedoors.com

En el transmisor del motor tiene engranajes de sinfín reductor 16:1 y una velocidad de 15 a 20cm por segundo. Tiene un peso de 14,5kg.

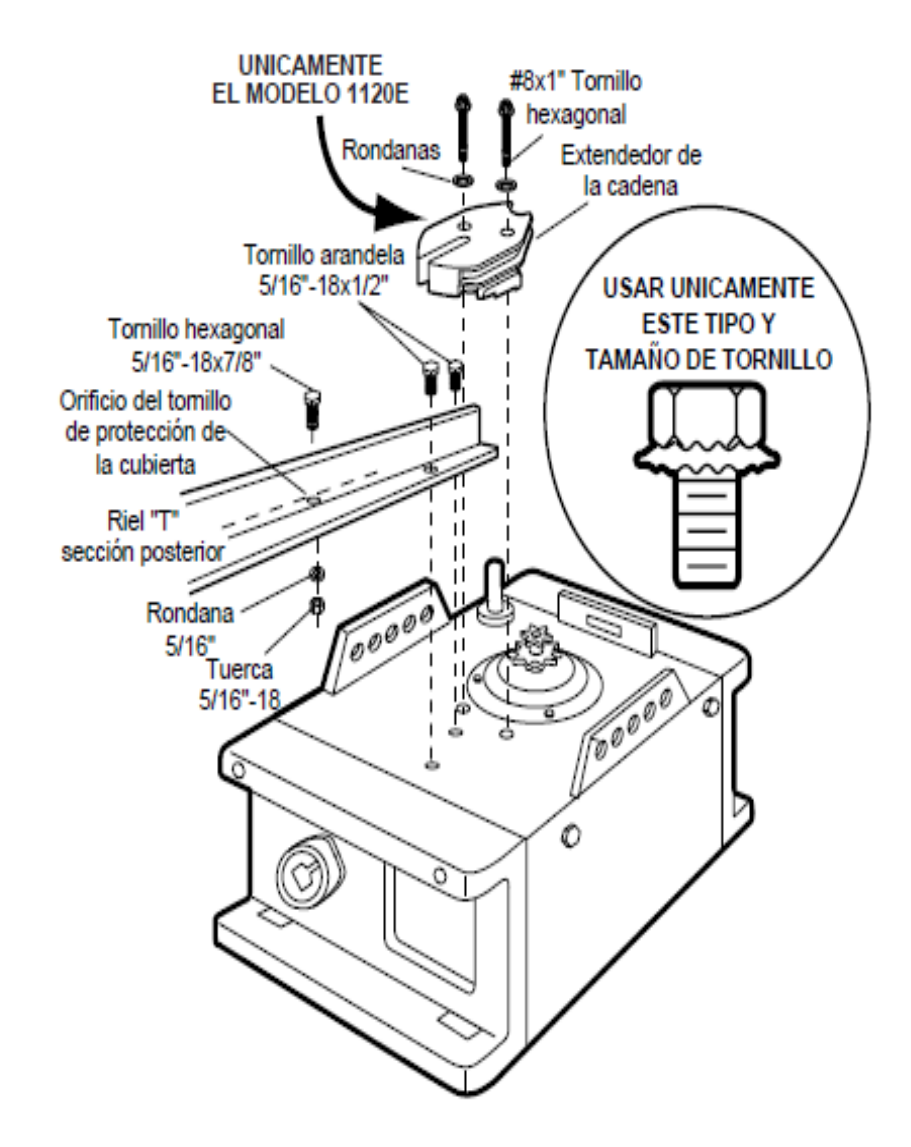

Figura 2.29. Motor modelo 1110E de 1/2HP vista superior

Ver características eléctricas del motor a utilizar en el anexo 8.

## **2.2.2. Relay automotriz de 12V a 30A.**

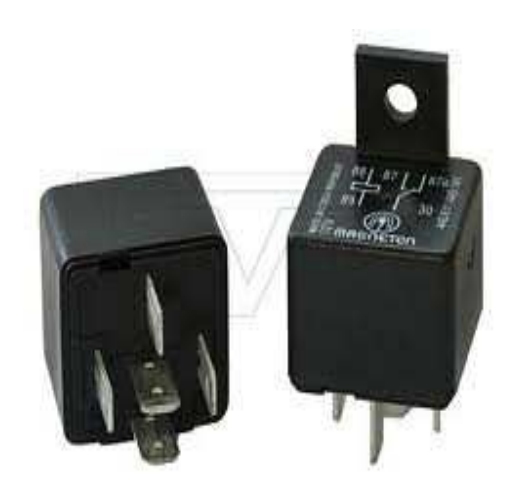

Figura 2.30. Relay de 30Amp. a 12V

La utilización de los relay automotriz fue necesario debido, que por este dispositivo va a circular una corriente muy elevada al momento de arrancar el motor, por lo tanto, se recomienda utilizar este tipo de relay que soporta un voltaje 12 voltios a 40 Amperios. Ya que los relés de 5 voltios a 1 Amperio, no son suficientes para el funcionamiento del proyecto.

## **2.3. Dispositivos Mecánicos**

#### **2.3.1. Engranajes**

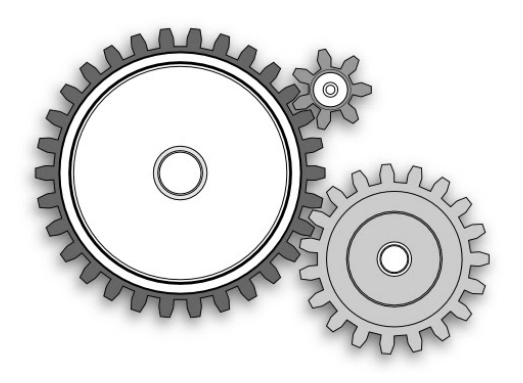

Figura 2.31. Representación física de engranajes $^{29}$ 

Los engranajes se denominan también ruedas dentadas y son utilizados para transmitir potencia de un componente a otro dentro de una maquina. Un engranaje sirve para transmitir movimientos circulares mediante contacto de ruedas dentadas o a través de una cadena.<sup>30</sup>

En el proyecto se acoplarán tres engranajes de diferentes diámetros (números de diente) a través de una cadena paso 40, el engranaje de diámetro mayor (54 dientes) está acoplado al eje principal de la puerta para el ascenso y descenso, un engranaje de diámetro menor (10 dientes) va acoplado en el eje

 $\overline{\phantom{a}}$ 

<sup>&</sup>lt;sup>29</sup> www.electronicaesudio.com/docs/1550\_Tutorial\_de\_ENGRANAJES.df

<sup>30</sup> http://es.wikipedia.org/Wiki/Engranaje

del motor y el otro engranaje de diámetro medio (18 dientes) va a ser acoplado a un extremo para hacer la función de templado de la cadena, esto nos servirá, en el caso que no exista energía eléctrica el usuario pueda subir o bajar la puerta de forma manual.

#### **2.3.2. Acople**

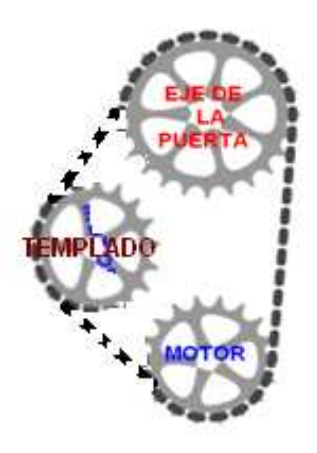

Figura 2.32. Acople de los engranajes a través de cadena

El mecanismo de piñón cadena es un método de transmisión muy utilizado para transmitir un movimiento giratorio entre dos ejes paralelos que están separados.

El acoplamiento de los tres engranajes grande, mediano y pequeño se realiza con la finalidad de reducir la velocidad del ascenso y descenso de la puerta y así no dañar al sensor de fin de carrera que será quien nos da la señal al microcontrolador Atmega8 cuando debe arrancar o parar el motor.

## **2.3.3. Cadena**

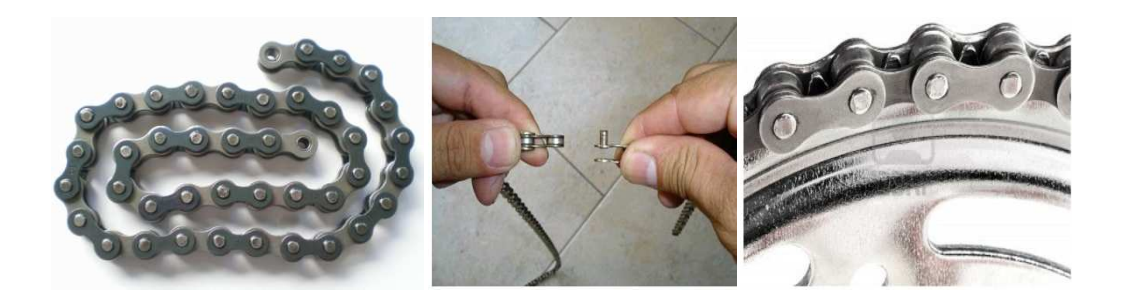

Figura 2.33. Representación física de la cadena paso 40

 Para el acoplamiento se utilizó una cadena de paso de 40, la misma que se tuvo que disminuir el diámetro debido que la cadena estaba muy flojo.

El paso es la distancias entre los centros de los pernos contiguos, en el sistema americano, los pasos más comunes los refiere como paso 40, 50, 60, 80 y su equivalencia en pulgadas con ½", 5/8", ¾", 1" entre los centros, respectivamente.<sup>31</sup>

 $\overline{\phantom{a}}$ 

<sup>&</sup>lt;sup>31</sup> http://mx.answers.yahoo.com/question/index?qid=20080122162703AAk3OmS

# **CAPÍTULO III**

# **DISEÑO E IMPLEMENTACIÓN DEL PROYECTO**

En este capítulo se describe el diseño electrónico, eléctrico y mecánico que se utiliza en el presente proyecto.

# **3.1. DISEÑO ELECTRONICO**

# **3.1.1. Diagrama del diseño general**

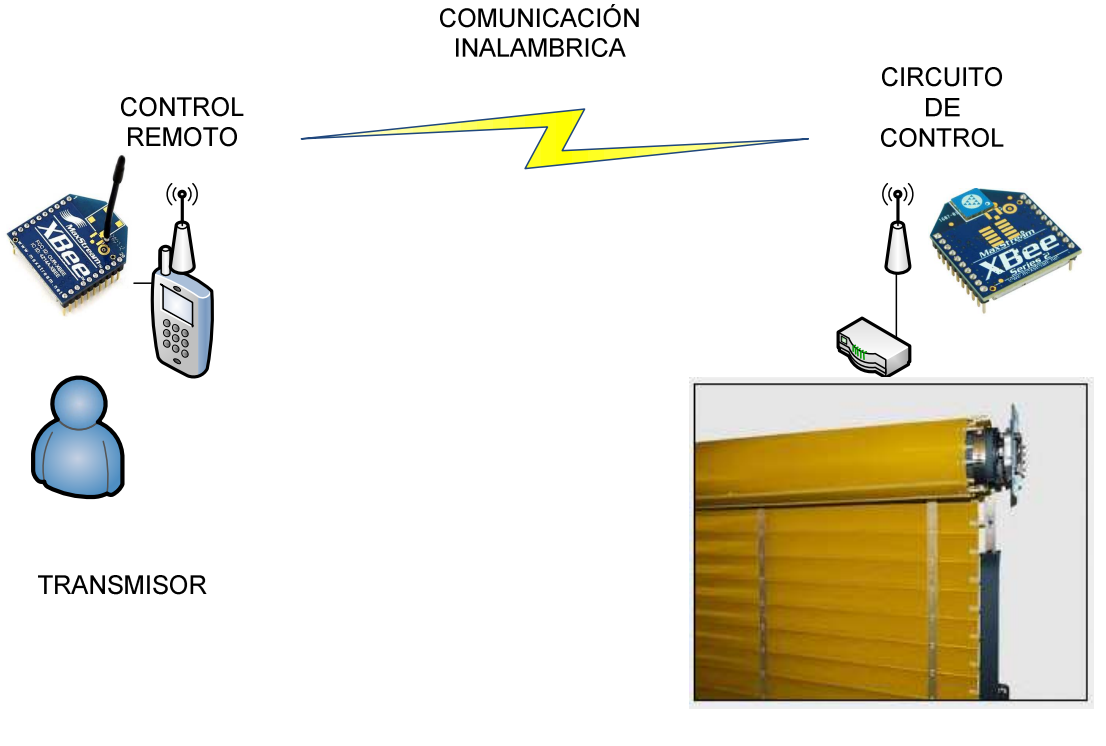

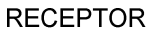

Figura 3.1. Diagrama del diseño general

En la figura 3.1, se observa el diseño general del sistema, que consta de dos partes: el transmisor y receptor. Su comunicación en mediante módulos XBEE que trabajan a una frecuencia de 2.5GHz. Ver anexo 7, sobre XBEE.

### **3.1.2. Diagrama de flujo**

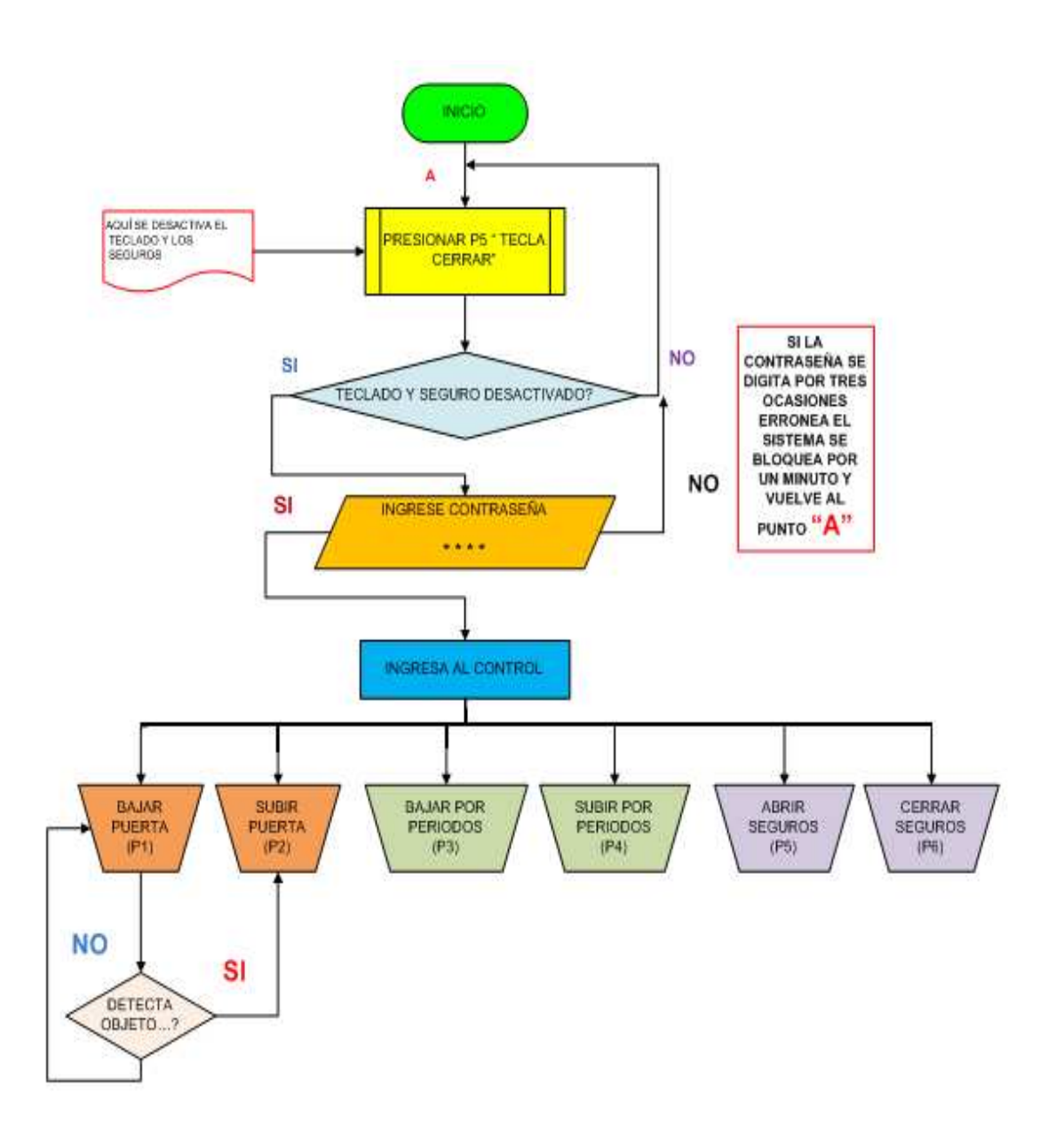

Figura 3.2. Diagrama de flujo

## **3.1.3. Diagrama de bloques**

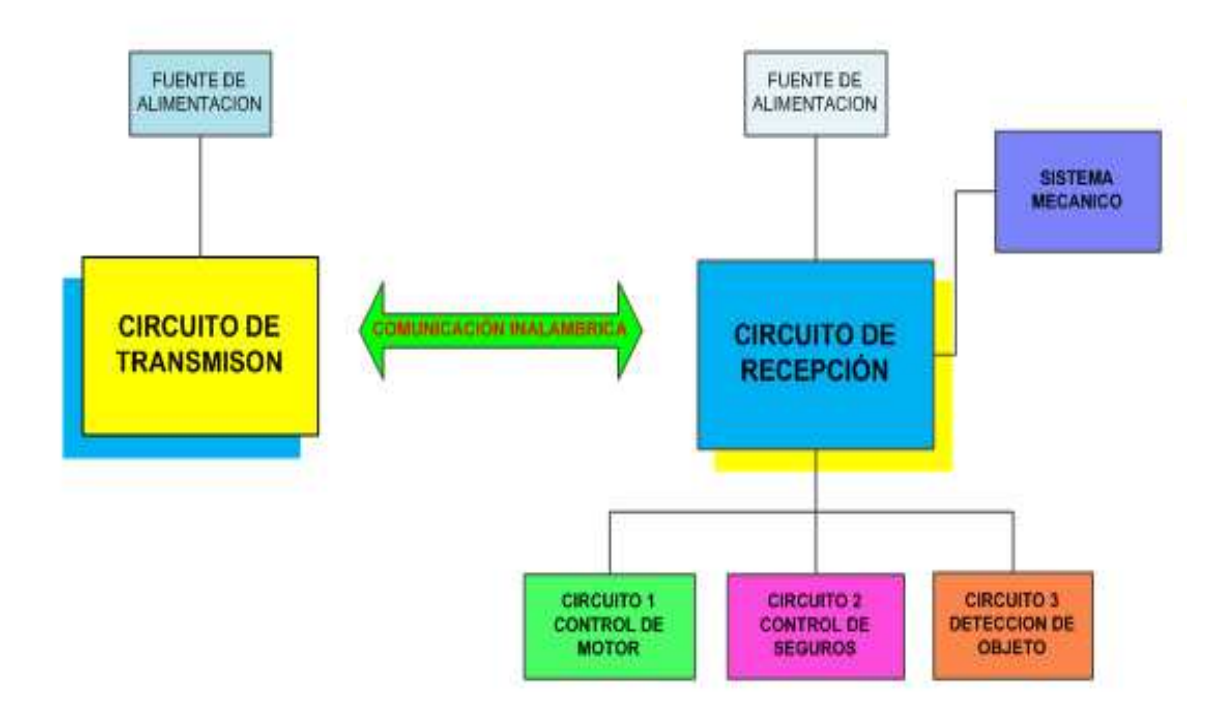

Figura 3.3. Diagrama de bloques

El diagrama de bloques de la figura 3.3, explica el sistema de control automático para una puerta enrollable de forma rápida y sencilla. El circuito de transmisión consta de un microcontrolador Atmega8A y un módulo XBEE que controla el sistema primero requiere ingresar una contraseña de cuatro dígitos de forma correcta para controlar la seguridad, ascenso y descenso de la puerta.

En cambio el circuito de recepción tiene varias etapas: circuito de fuente de alimentación, control del motor, y control de los servomotores.

A continuación se presenta los distintos diseños de los circuitos que conforma el sistema.

#### **3.1.4. Diseño del circuito de transmisión**

El circuito de transmisión está diseñado por dos dispositivos electrónicos principales, un microcontrolador Atmega8A (AVR) y un módulo de comunicación inalámbrica XBEE. En el dispositivo Atmega8A, ver sus características principales en anexo 3, aquí se encuentra grabado el programa del transmisor, tiene 28 pines y su encapsulado es de tipo DIP. Su voltaje de alimentación es 5 voltios positivos e ingresa por el pin 7, su fuente de alimentación se detalla mas adelante. En el pin 1 se coloca una resistencia de 10kΩ de ¼ vatio al 5% de tolerancia para conformar el circuito de restauración del sistema en caso de bloqueo o perdida del programa. Además para verificar el funcionamiento del transmisor se tiene un LED indicador de color rojo que está encendido todo el tiempo.

 Se tiene dos tipos de control inalámbrico: con LED indicadores y mediante Display LCD.

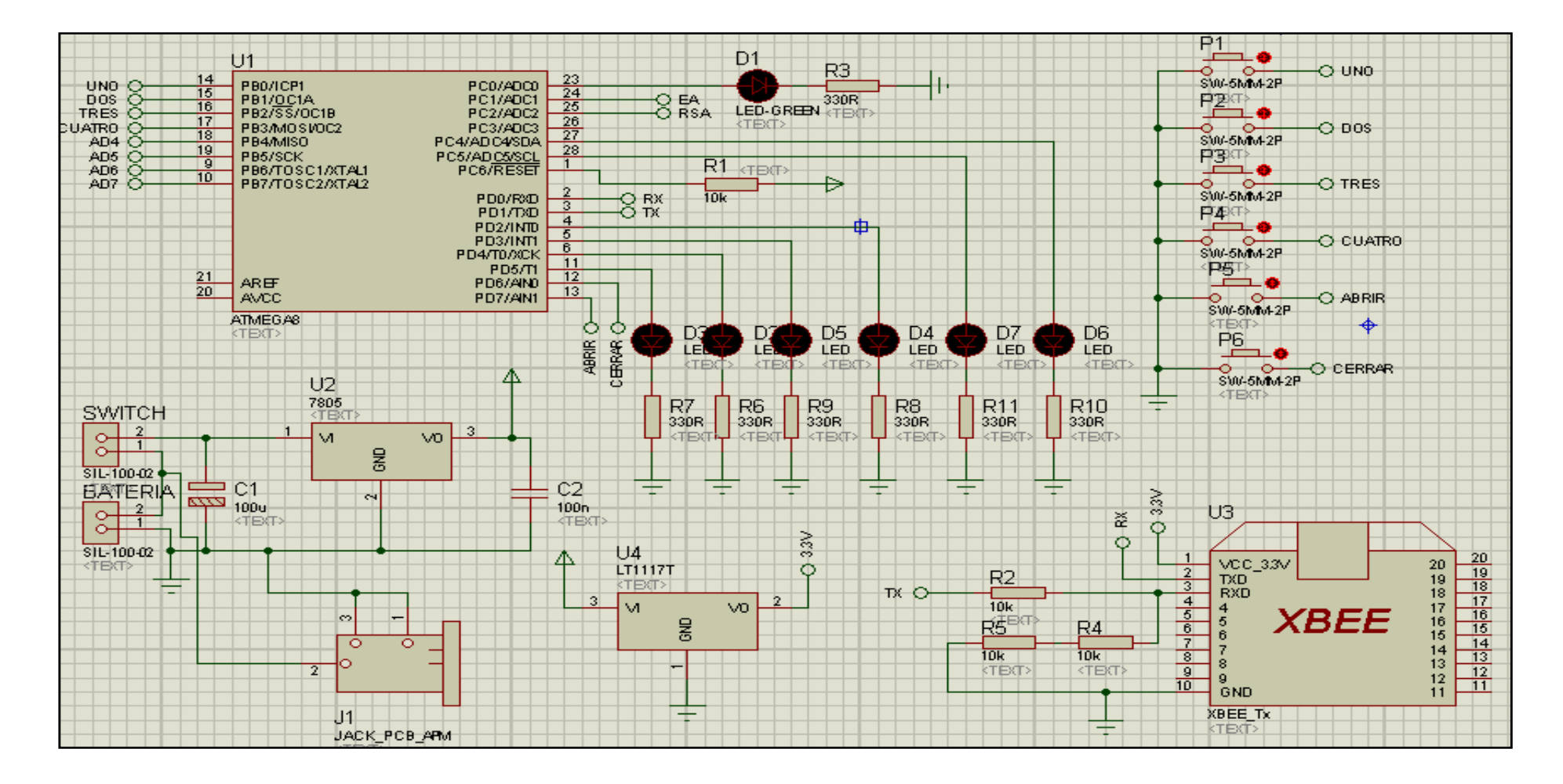

## **3.1.4.1. Diseño del transmisor con LED indicadores**

Figura 3.4. Diagrama circuital de transmisión con LED indicadores

En la figura 3.4, los pines 12, 13, 14, 15, 16 y 17 están conectados los pulsadores normalmente abiertos, que se denominan:

- 1. Pin 12 (PD6)  $\rightarrow$  Pulsador CERRAR (P6)
- 2. Pin 13 (PD7)  $\rightarrow$  Pulsador ABRIR (P5)
- 3. Pin 14 (PB0)  $\rightarrow$  Pulsador UNO (P1)
- 4. Pin 15 (PB1)  $\rightarrow$  Pulsador DOS (P2)
- 5. Pin 16 (PB2)  $\rightarrow$  Pulsador TRES (P3)
- 6. Pin 17 (PB3)  $\rightarrow$  Pulsador CUATRO (P4)

Estos pines detallados como CERRAR, ABRIR, UNO, DOS, TRES y CUATRO están a un nivel alto (1L), al momento que presionan cualquiera de estos pulsadores o teclas se coloca en nivel bajo (0L), y este transmite una señal desde Atmega8A del transmisor hacia el Atmega8A del receptor mediante los módulos inalámbricos XBEE, según la programación al momento que se enciende el circuito de transmisión el LED indicador de color rojo indica que el Atmega8A está trabajando, luego se enciende y apaga intermitentemente por tres ocasiones los LED ´s (L1 y L4) que son de color verde, luego debe desbloquear el teclado presionando el pulsador ABRIR (P5) para asegurar que los seguros de los servomotores se desactiven, así podemos ingresar la contraseña que consta de cuatro dígitos. Por lo tanto, al presionar un pulsador envía un dato para ingresar la contraseña, esto sucede para los cuatro pulsadores (P1, P2, P3 y P4) que sirve como teclado. Para el control del ascenso y descenso de la puerta utilizan las mismas teclas, es decir:

- Pulsador UNO (P1)  $\rightarrow$  baja la puerta completamente.
- Pulsador DOS (P2)  $\rightarrow$  sube la puerta completamente.
- Pulsador TRES (P3)  $\rightarrow$  baja la puerta por periodos.
- Pulsador CUATRO (P4)  $\rightarrow$  sube la puerta por periodos.

Los pulsadores P5 y P6 (abrir y cerrar seguros) esta conecta en los pines 13 (PD7) y 12 (PD6) respectivamente del Atmega8A. Para enviar el dato mediante un nivel bajo (0L) se debe presionar la tecla. Si presiona la tecla (P6) cierra los seguros y si presiona la tecla (P5) abre los seguros, es decir:

- Pulsador CERRAR SEGURO  $\rightarrow$  Activa los servomotores.
- Pulsador ABRIR SEGURO  $\rightarrow$  Desactiva los servomotores.

Los seguros son activados mediante un par de servomotores que están conectados en paralelo a través de un circuito construido por relay de automóvil que nos garantizan su correcto funcionamiento, más adelante se detalla dicho circuito.

En los pines 6 (PD4) y 11 (PD5) está conectado LED´s a través de resistencias de 330KΩ a ¼ vatio con tolerancia del 5% para protección, estos LED´s indica cuando los seguros de la puerta está abierta o cerrada:

- 1. Pin 6 (PD4)  $\rightarrow$  LED ROJO
- 2. Pin 11 (PD5)  $\rightarrow$  LED AMARILLO

Estos LED´s indican los siguientes datos:

- $\bullet$  LED ROJO  $\rightarrow$  SEGUROS ABIERTO
- $\bullet$  LED AMARILLO  $\rightarrow$  SEGUROS CERRADO

Al encender el circuito de transmisor debe desbloquear el control abriendo los seguros del servomotor presionar (P5) y luego solicita una contraseña para ingresar al control del sistema. De fábrica la contraseña es 1234, recuerde que la contraseña tiene cuatro dígitos. Además, debido a la programación tiene la posibilidad de ser cambiado por el usuario dicha contraseña al presionar simultáneamente los pulsadores TRES y CUATRO (P3 y P4).

Los pines 2 y 3 están conectados al módulo XBEE para la transmisión serial full dúplex a través de una fuente de voltaje de 3.3 voltios. Se forma un divisor de voltaje mediante tres resistencias de 10KΩ de ¼ de vatio con tolerancia del 5%. Los pines utilizados para la comunicación con los XBEE son:

- 1. Pin 2 (PD0)  $\rightarrow$  Receptor (Rx)
- 2. Pin 3 (PD1)  $\rightarrow$  Transmisor (Tx)

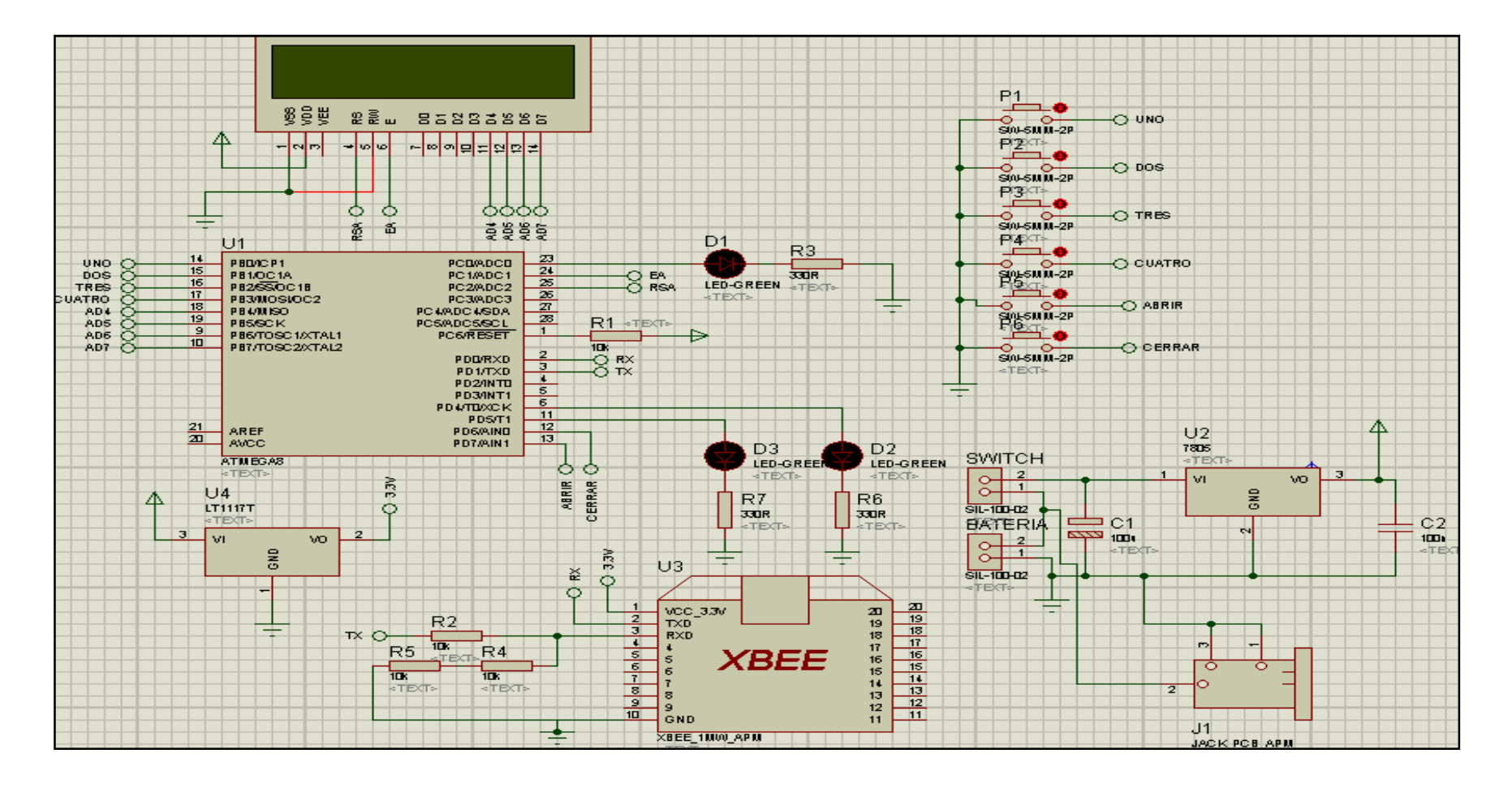

# **3.1.4.2. Diseño del transmisor con Display LCD**

Figura 3.5. Diagrama circuital de transmisión con Display LCD

La figura 3.5, presenta el diseño del circuito de transmisión con Display LCD, tiene el mismo funcionamiento pero la diferencia es la interfaz de visualización, además de los LED´s indicadores tiene conectado un Display LCD que facilita el manejo del sistema al usuario.

En los pines 9 (PB6), 10 (PB7), 18 (PB4) y 19 (PB5) del Atmega8A está conectado los buses de datos de 4 bit para poder visualizar los datos mediante Display LCD. En este punto al energizar el circuito el sistema inicia con petición de desbloquear el teclado y a la vez se asegura de desactivar los servomotores de seguridad de la puerta para lo cual debe presionar la tecla (P5) y luego introducir la contraseña ("INGRESE PASSWORD") para poder controlar el sistema. De fábrica la contraseña viene programado 1234. Tiene la posibilidad de ser cambiado por el usuario la contraseña al presionar simultáneamente los pulsadores TRES y CUATRO.

En los pines P24 (PC1) y P25 (PC2) están conectados las entradas para habilitar el Display LCD (Enable y RSA). Cuando ingresen la contraseña errónea volverá a pedir su ingreso por tres ocasiones, si en las tres ocasiones no se inserta correctamente el sistema se bloquea por un minuto "SYSTEM BLOQUEADO", según la programación y volverá a pedir nuevamente que ingrese la contraseña.

#### **3.1.4.3. Diseño del circuito del LCD**

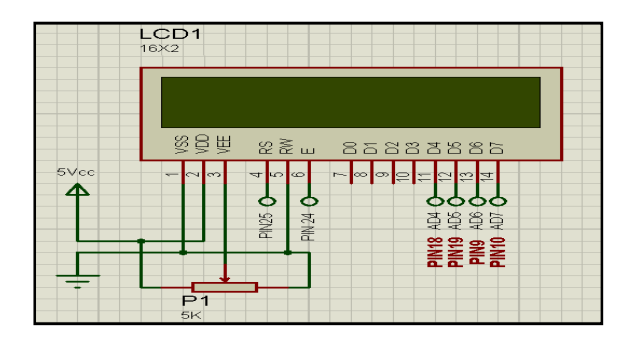

Figura 3.6. Diseño del circuito del LCD

La pantalla LCD es un dispositivo que ayuda al usuario visualizar el comportamiento del sistema, es decir, si la contraseña se ingreso correctamente o errónea, si el sistema se bloqueo debido al exceder el número de intentos, si los seguros de la puerta están activados o desactivados. Con este dispositivo el usuario tiene la facilidad de manipular el sistema.

La figura 3.6, tiene conectado los pines 1 (Vss) y 5 (RW) a tierra, en el pin 2 (VDD) ingresa la alimentación de 5 voltios positivo. Los pines 11 (PD4), 12 (PD5), 13 (PD6), y 14 (PD7) son utilizados para el ingreso de los datos enviados desde el Atmega8A para visualizar la información.

Los pines 4 (RSA) y 6 (EA) se conectan a la salida de los pines 24 (PC1) y 25 (PC2) del Atmega8A para habilitar al LCD. El pin 3 (VEE) está conectado un potenciómetro de precisión de 5KΩ para regular el contraste del LCD.

## **3.1.4.4. Diseño del circuito de los LED´s**

|                              |                  | R3   |  |
|------------------------------|------------------|------|--|
| PIN 23 0-<br>PIN 6<br>PIN 11 | <b>LED-GREEN</b> | 220R |  |
|                              |                  |      |  |

Figura 3.7. Diseño del circuito del LED

En la figura 3.7, el diseño del circuito de protección del diodo LED, es un circuito básico que esta conecta a los pines 4, 5, 6, 11, 23, 27 y 28 del microcontrolador Atmega8A a través de una resistencia de 220Ω ó 330Ω de ¼ vatio con el 5% de tolerancia en el circuito de transmisión y recepción.

Los LED´s indicadores indican varios casos:

- LED AMARILLO  $\rightarrow$  SEGURO CERRADO
- $\bullet$  LED ROJO  $\rightarrow$  SEGURO ABIERTO
- $\bullet$  LED ROJO o AMARILLO  $\rightarrow$  ATMEGA8A ESTA TRABAJANDO

El cálculo de la resistencia adecuada para los LED´s utilizados en el proyecto es muy sencillo, para lo cual se utiliza la Ley de Ohm:

$$
R = \frac{Vcc - V_f}{I_f}
$$
 (Formula 1)

Donde:

- **R** es la resistencia limitadora.
- **VCC** es el voltaje de alimentación.
- **Vf** es la tensión típica de alimentación del diodo LED.
- **If** es la corriente típica del diodo LED.

Por ejemplo, para el cálculo del LED que está conectado al pin 23 del Atmega8A, es un LED de color rojo con una alimentación de 5V, usando la fórmula 1 se obtiene.

Datos: Vf = 1,7V y If = 15mA. La resistencia limitadora **R** será:

$$
R_{led\_rojo} = \frac{V_{fuente} - V_{diodo}}{I_{diodo}} = \frac{5V - 1.7V}{0.015A} = 220\Omega
$$

• R = 220Ω usando un valor estándar de resistencia.

Otra dato importante a calcular es la potencia que se disipará en la resistencia. Se elige la resistencia, que sea de una potencia algo superior a la calculada para evitar que se queme. La fórmula es la siguiente:

$$
P_{R} = (Vcc - V_f) \cdot I_f
$$
 (Formula 2)

En nuestro ejemplo, usando la fórmula 2:

$$
P_R = (5V - 1.7) * 15x10^{-3} = 49.5mW
$$

Usando una potencia estándar de resistencia y superior a la calculada: se recomienda usar resistencias a ¼ vatio. Esta potencia permite mucho margen de trabajo.

A la hora de pedir la resistencia del ejemplo calculado en alguna tienda se hace con los datos de 220 $\Omega$  a ¼ vatio con una tolerancia del 5%.

No todos los diodos LED's tiene las mismas características, por lo que no tendrán la misma resistencia limitadora. Si no se tiene acceso a la ficha técnica del diodo, se ocupa la tabla 3.1., con las características de algunos tipos de diodos LED's y los cálculos realizados para tensiones de 5 voltios:

| tipo de led                            | Vled | corriente | resistencia                                 |
|----------------------------------------|------|-----------|---------------------------------------------|
| azul /<br>blanco<br>alta luminosidad   | 3.7V | 20 mA     | (calculado: 65 ohm)<br>68 ohm<br>b          |
| rojo<br>alta luminosidad               | 1.2V | 20 mA     | (calculado: 190 ohm)<br>180 ohm<br>ь        |
| rojo<br>Ы<br>tipo indicatore           | 1.2V | 5 mA      | (calculado: 760 ohm)<br>680 ohm<br><b>P</b> |
| verde /<br>amarillo<br>tipo indicatore | 1.6V | 5 mA      | (calculado: 680 ohm)<br>680 ohm<br>Þ        |

Tabla 3.1. Voltajes y corrientes de LED´s a 5 voltios

No es necesario usar las corrientes que el fabricante da, ese dato solo indica a que corriente el LED lucirá de tal manera que tenga una vida útil apta. Si se reduce la corriente que circula por el diodo LED, este iluminará menos, pero su vida aumentará considerablemente.

Calculo de la resistencia limitadora y potencia para el diodo LED de color azul es el más general en los circuitos de prueba, usando la fórmula 1 y 2:

$$
R_{led\_azul} = \frac{V_{fuente} - V_{diodo}}{I_{diodo}} = \frac{5V - 3.7V}{0.020A} = 65\Omega
$$

$$
P_R = (5V - 3.7) * 20x10^{-3} = 26mW
$$

Para los demás LED de diferente color calculamos de la misma manera.

#### **3.1.4.5. Diseño del módulo XBEE**

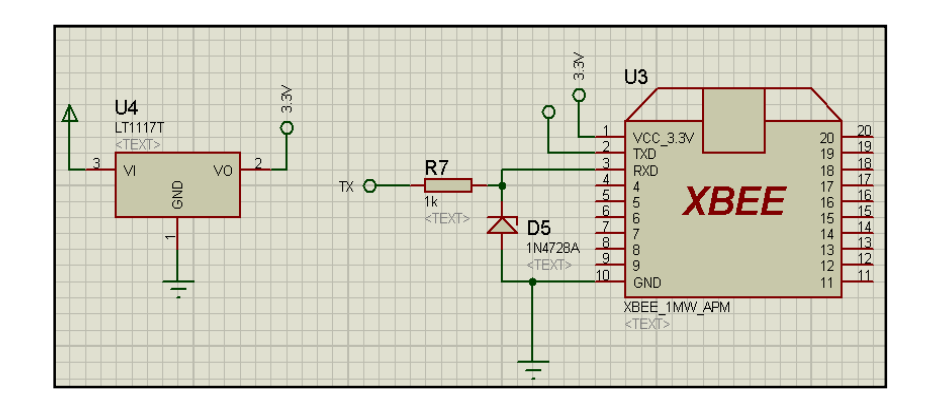

Figura 3.8. Diseño del módulo XBEE

Los módulos inalámbricos XBEE son alimentados con un voltaje de 3.3 voltios a través de un regulador LM1117, limitado por un diodo zener o divisor de voltaje para el funcionamiento adecuado de la transmisión/recepción de información. Los datos característicos del regulador LM1117 que se utilizó en el proyecto lo puede ver en el anexo 9.

Si bien existen bastantes módulos inalámbricos, estos son los que mantienen la relación exacta entre fiabilidad y calidad, y debido a su pequeño tamaño y fácil programación (solo requiere una conexión serial) son ideales para cualquier proyecto. Los módulos XBEE son módulos de radio frecuencia que trabajan en la banda de 2.4 GHz con protocolo de comunicación 802.15.4 fabricados por Maxstream, se utiliza en automatización del sistema de la puerta enrollable.

Los módulos XBEE son económicos, poderosos y fáciles de utilizar. Algunas de sus principales características son:

- Buen Alcance: hasta 100mts en línea vista para los módulos XBEE y hasta 1.6 Km para los módulos XBEE Pro.
- Tiene 9 entradas/salidas con entradas analógicas y digitales.
- Bajo consumo <50mA cuando están en funcionamiento y <10uA cuando están en modo sleep (reposo).
- Interfaz serial.
- 65,000 direcciones para cada uno de los 16 canales disponibles. Se pueden tener muchos de estos dispositivos en una misma red.
- Fáciles de integrar.

Existen 2 series de estos módulos. Los módulos se denominan Serie 1 y la Serie 2 ó 2.5 que tienen el mismo pin-out, sin embargo, No son compatibles entre sí ya que utilizan distintos chipset y trabajan con protocolos diferentes.

La serie 1 está basada en el chipset FREESCALE y está pensado para ser utilizado en redes punto a punto y punto a multipunto. Los módulos de la serie 2 están basados en el chipset de EMBER y están diseñados para ser utilizados en aplicaciones que requieren repetidores o una red mesh. Ambos módulos pueden ser utilizados en los modos AT y API.

#### **3.1.5. Diseño del circuito de recepción**

El circuito de recepción está constituido por el dispositivo electrónico Atmega8A donde se encuentra grabado el programa que controla los servomotores y motor a través de los circuitos construidos por relay y un módulo inalámbrico XBEE que realiza la función de la transmisión /recepción de los datos, El dispositivo AVR (Atmega8A) tiene 28 pines. Su voltaje de alimentación es 5 voltios y se ingresa por el pin 7, el pin 1 se coloca una resistencia de 10kΩ de ½ vatio al 5% de tolerancia para el circuito de restauración del sistema en caso que el programa se bloquea.

El pin 2 (receptor) y pin 3 (transmisor) del Atmega8A de recepción se conectan a los pines 3 (receptor) y 2 (transmisor) del Atmega8A de transmisión para el envió y recepción de datos inalámbricamente.

En los pines 12 (PD6) y13 (PD7) se conecta los sensores fin de carrera, de dichos pines sale una señal en nivel alto (1L), mientras el sensor no esté presionado el motor puede estar subiendo o bajando la puerta, cuando el sensor es presionado por la puerta nos envía una señal en nivel bajo (0L) y el motor se detiene sea abajo o arriba. Adicionalmente tiene un circuito de presencia de luz para precautelar la seguridad humano o material en caso que la puerta este bajando. En el circuito transmisor construido por Display LCD se visualiza el mensaje "Puerta cerrada" o "Puerta abierta".

El pin 24 (PC1) esta conectado un diodo LED color azul a través de una resistencia de 220Ω a ¼ de vatio, indica que la puerta está bajando y el pin 25 (PC2) se conectado un diodo LED color verde a través de una resistencia de 220Ω a ¼ de vatio, indica que la puerta está subiendo. Además en los pines 6 (PD4) y 11 (PD5) se coloca un buzzer a través un transistor 2N3904 y resistencia de 10KΩ para tener un sonido mientras la puerta enrollable está bajando o subiendo como precaución para alertar a las personas que tenga cuidado con la puerta. También está presente el circuito que hace girar el motor a la izquierda (BAJAR) y derecha (SUBIR).

El pin 23 se conecta (PC0) un diodo LED de color rojo a través de una resistencia de 220Ω a ¼ de vatio, indicando que el Atmega8A está trabajando, es decir funciona correctamente, en la programación del Atmega8A está realizado que inmediatamente cuando el circuito de recepción este energizado se encienda el LED.

En los pines 27 (PC4) y 28 (PC5) se conecta el circuito de los servomotores para activar y desactivar la seguridad, la configuración de este circuito se describe más adelante. En la figura 3.8, se muestra el diseño general del circuito de recepción.

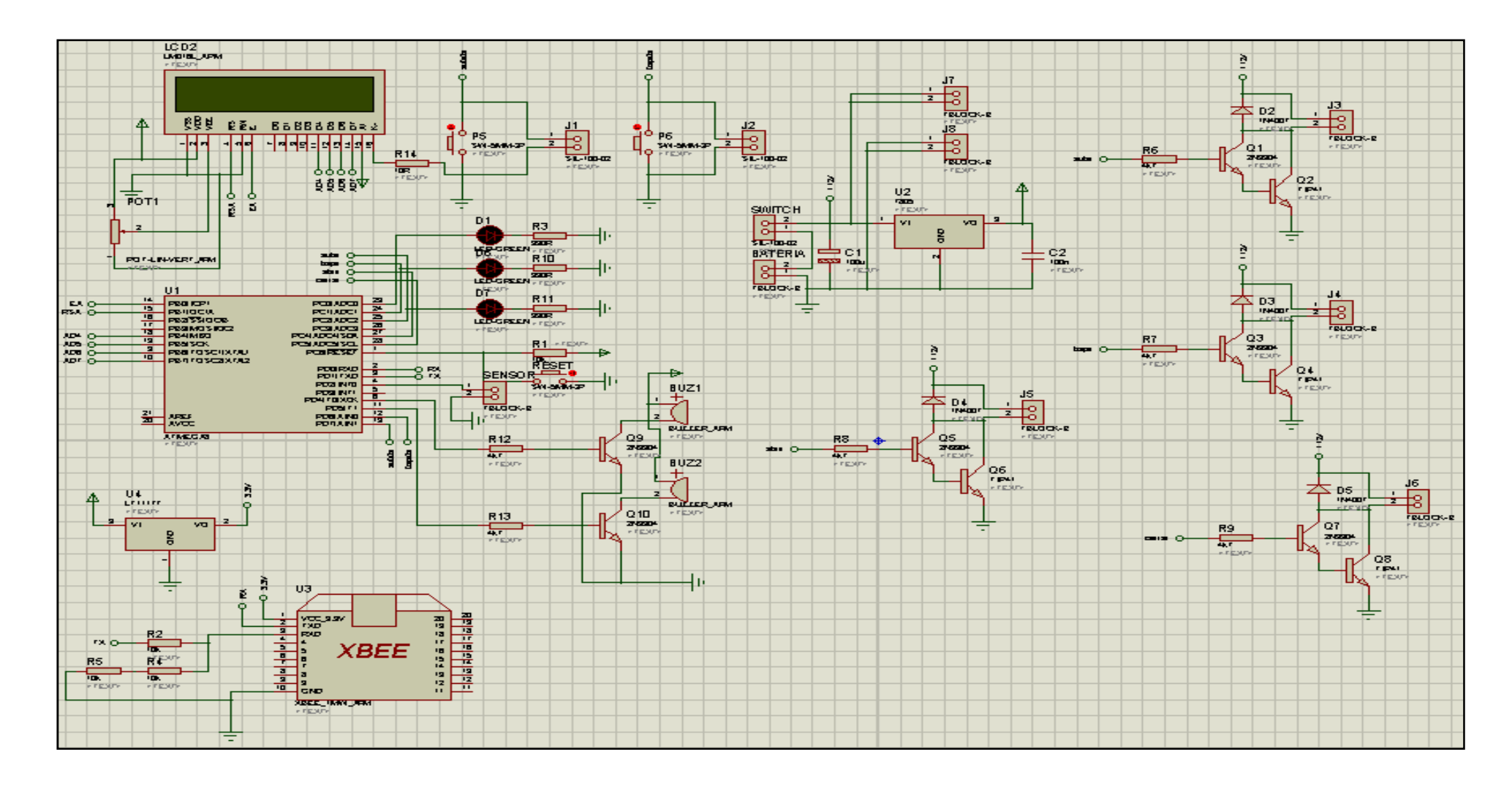

Figura 3.9. Diagrama circuital de recepción

En los pines 9, 10, 14, 15, 17 y 18 del Atmega8A del circuito de recepción se instala un conector mediante espadines para conectar el Display LCD, este dispositivo electrónico sirve para visualizar si los datos están recibiendo son los adecuados y en el caso que el sistema comienza a fallar, será de gran ayuda para diagnosticar y llegar más rápido con la solución. El circuito de recepción puede funcionar correctamente con o sin el dispositivo conectado.

A continuación se detalla los diferentes circuitos que componen el circuito general de recepción:

- Diseño del circuito de control del motor.
- Diseño del circuito de control de los servomotores.
- Diseño del circuito del sensor de presencia.
- Diseño del circuito de control de buzzer
- Diseño del regulador a 5 voltios.
- Características de la fuente de alimentación.

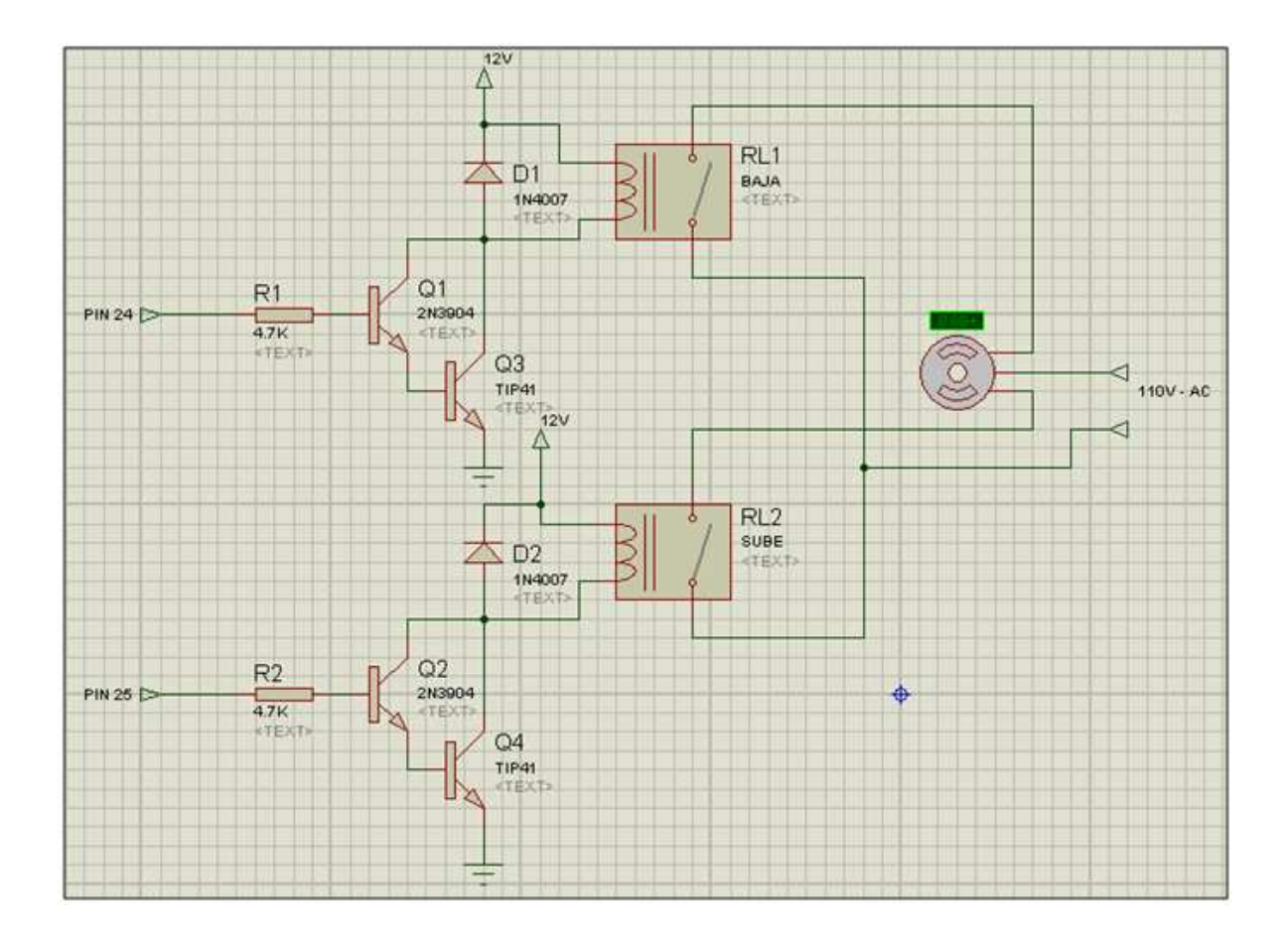

**3.1.5.1. Diseño del circuito de control del motor** 

Figura 3.10. Diseño del circuito de control del motor

**Activación por teclado:** cuando cualquiera de las teclas ya sea tecla 1 o tecla 3 (P1 o P3) del circuito de transmisión es presionada la señal que se envía a través del modulo XBEE llega al circuito receptor, y la señal que sale del Atmega8A del circuito receptor es nivel alto (1L) y envía a través del pin 24, que conectado a la base del transistor 2N3904 (Q1), a través de una resistencia de 4,7kΩ, el emisor del transistor Q1 conecta a la base del transistor TIC41 (Q3), realizando una configuración Darlington teniendo una ganancia de corriente mayor, y dicha señal lo polariza la bobina activando el relay de 12 voltios a 30 amperios (RL1) que está conectado en paralelo con un diodo de protección 1N4007. El relay RL1 conecta a un terminal del motor 1110E marca Lift-Master para que la puerta descienda (BAJA), se utiliza este tipo de relay automotriz ya que al momento que arranca el motor, este consume un pico de corriente de un 70% adicional, por lo que los relés normales no soportan dicha corriente que se suministra al momento del arranque.

La misma teoría funciona, pero ahora con las teclas 2 o tecla 4 (P2 o P4) es presionado desde circuito del transmisor y la señal que envía el receptor por el pin 25 del Atmega8A activa el relay RL2, que conecta al otro terminal del motor para que la puerta ascienda (SUBE).

Los dos estados básicos del circuito son:

- **Sentido Horario:** Los transistores Q1 y Q3 están en configuración Darlington se activa y a través del colector polariza la bobina del relé RL1 cerrando los contactos normalmente abiertos consiguiendo mover el motor en sentido de las manecillas del reloj (BAJA).
- **Sentido Anti-horario:** de la misma manera los transistor Q2 y Q4 se activa y a través del colector polariza la bobina del relé RL2 cerrando los

contactos normalmente abiertos moviendo el motor en sentido contrario a las manecillas del reloj (SUBIR).

Los compontes que comprende este circuito es:

- Diodo 1N4007, un diodo rectificador empleado en la mayoría de casos en fuentes de alimentación, circuitos de protección que permite polarizar al relay de arranque del motor para tener variaciones conociendo el punto de ruptura de este diodo.
- Transistor 2N3904, es un transistor NPN de uso general, amplifica la corriente al valor adecuado para activar el relay, pero como necesita una mayor corriente ya que el relay es de 12 voltios a 30 amperios, para activarse este no es suficiente y tiene que realizar la configuración Darlington utilizando oro transistor TIC41 (Q2).
- Resistencia de 4,7kΩ de ¼ w con tolerancia del 5% a la base de Q1 y Q2, para realizar un divisor de voltaje que ayude a polarizar al transistor.
- Relay, es el dispositivo electro mecánico de uso común en un vehículo en donde funciona como un interruptor controlado por un circuito eléctrico el cual por su propiedad de separar las corrientes permite

proteger los elementos electrónicos de un posible corto o problemas en el motor.

Calculo de la configuración Darlington:

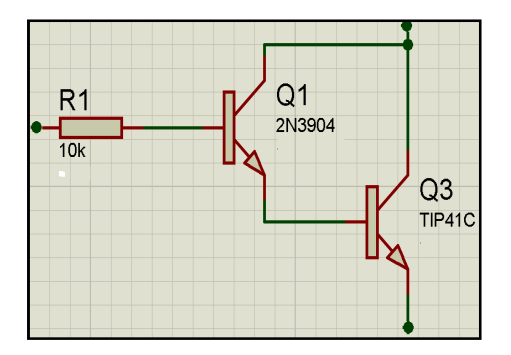

Figura 3.11. Configuración Darlington

En la figura 3.11, el transistor Q1 entrega la corriente que sale por su emisor a la base del transistor Q3. La ecuación de ganancia de un transistor típico es:

$$
IE = \beta \times IB \qquad (Formula 3)
$$

Entonces analizando el gráfico:

- Ecuación del primer **Q1** es: IE1 = β1 x IB1 (Formula 4),
- Ecuación del segundo **Q3** es: IE3 = β3 x IB3 (Formula 5)

$$
IE1 = IB3 \quad (Formula 6)
$$

Entonces utilizando la formula 5 y la fórmula 6 se obtiene la fórmula 7:

$$
IE3 = β3 x IB3 = β3 x IE1
$$
 (*Formula 7*)

Remplazando en la ecuación anterior el valor IE1 de la fórmula 3, se obtiene la fórmula 8 de la ganancia de la configuración Darlington.

IE1 =  $β1 xβ3 x IB1$  (Nota:  $β1= HFE$ ) (Formula 6)

 $IE1 = 100 \times 30 \times 0.005[A]$ 

$$
IE1 = 15[A]
$$

Como se puede deducir, este amplificador tiene una ganancia de corriente mucho mayor que la de un transistor de corriente, pues aprovecha la ganancia de los dos transistores, las ganancias se multiplican.

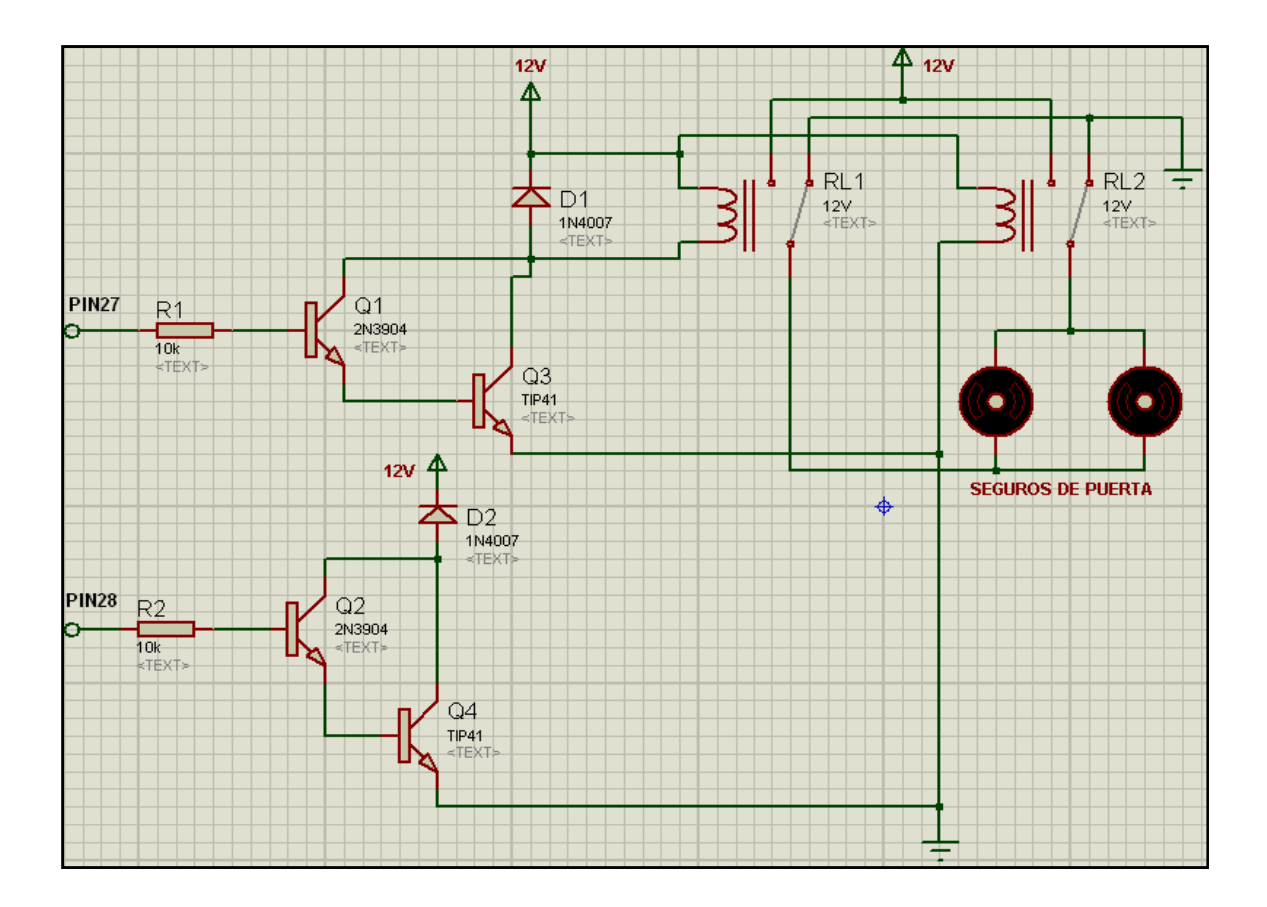

## **3.1.5.2. Diseño de circuito de control de los servomotores**

Figura 3.12. Diseño del circuito de control de los servomotores

En la figura 3.12, se utiliza y acopla los servomotores de las puertas de los vehículos a través de una conexión en paralelo de dos relay para activar o desactivar los seguros de la puerta enrollable. Es decir, es una conexión Puente H, que es un circuito electrónico que permite al motor DC girar en ambos sentidos, horario y anti-horario.

 Los relay utilizados son a 12 voltios y soporta un amperaje de 40 amperios son normalmente abierto y cerrado. Tiene cinco pines (30, 85, 86, 87

y 87a), su conexión se realiza a través de los diodos 1N4007 en paralelo con los pines 85 y 86 de la bobina del relay. Las resistencias de 4,7KΩ a ½ vatio con tolerancia al 5%, se conectan a la salida del pin 27 y pin 28 del Atmega8A. Los transistores 2N3904 (Q1 y Q2) y TIP41C (Q3 y Q4) tiene una configuración Darlington para aumentar su ganancia en corriente. El cálculo y los datos son los mismos que se utilizaron para cambiar el giro del motor. Utilizando la fórmula 8, se tiene:

> IE1 =  $β1 xβ3 x IB1$  (Formula 8)  $IE1 = 100 \times 30 \times 0.005[A]$  $IE1 = 15[A]$

Para activar o desactivar los relay del circuito de recepción, debe el transmisor enviar un dato mediante los pines 12 ó 13 (CERRAR o ABRIR) hacia el receptor, al llegar el dato al Atmega8A del circuito receptor, este a su vez envía un dato a través pines 27 ó 28 y llega a los pines del relay 85 y 86 para la polarización de la bobina mediante el diodo D1 o D2. Cuando se activa los relay RL1 y RL2 del circuito de control de los servomotores, los pines 30 y 87 están conectados de tal manera que se envíe un voltaje de -12V y los servomotores desactiva los seguros. Los relay son alimentados con un voltaje de 12V. Y cuando los pines 30 y 87a de los relay RL1 y RL2 son polarizados se activan y envía un nivel de voltaje de +12V y los servomotores activa los seguro.

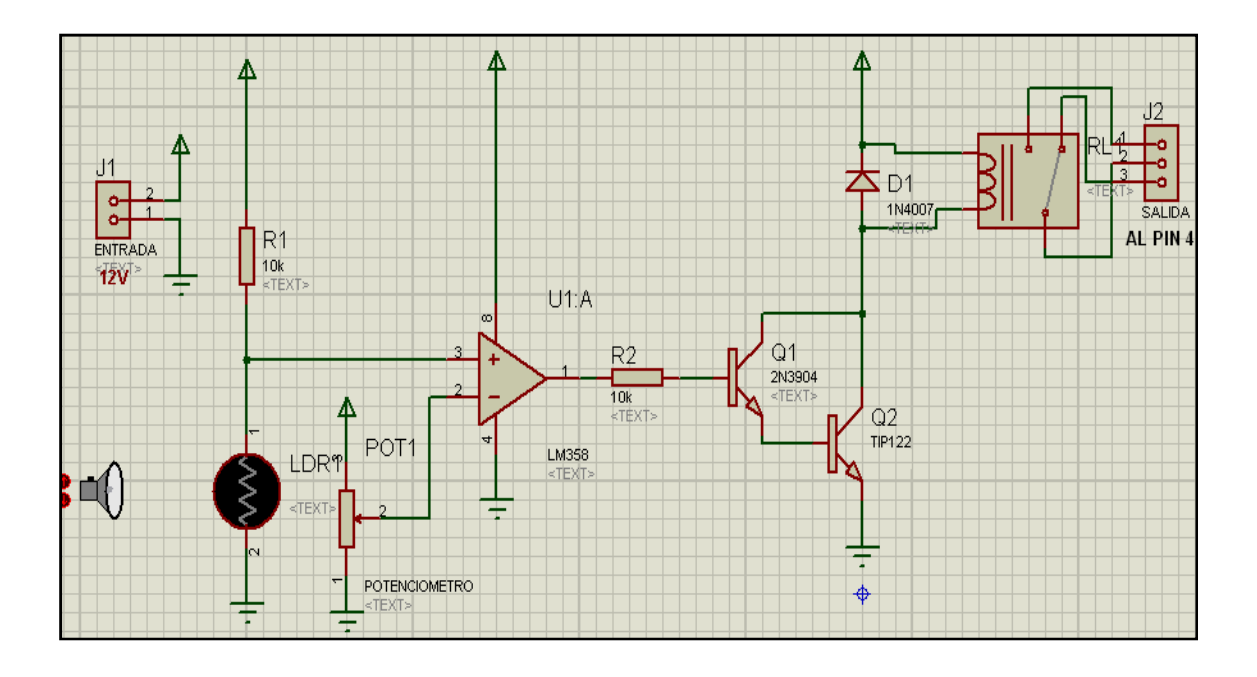

## **3.1.5.3. Diseño de circuito de control del sensor de presencia**

Figura 3.13. Diseño del circuito de control del sensor de presencia $32$ 

En la figura 3.13, su principal elemento es un LDR (Light Dependent Resistor) es básicamente una resistencia que depende de la luz y varía su resistencia de acuerdo a la intensidad lumínica del ambiente.

Su funcionamiento es básico, este circuito es un interruptor por luz o circuito de relé activado por luz. Emplea un circuito integrado comparador LM358. Este circuito integrado pone su salida a estado alto cuando la tensión de su entrada no inversora (+) es superior a la tensión de la entrada inversora (-), en caso contrario la salida pasará a estado bajo (0L).

 $\overline{\phantom{a}}$ 

<sup>&</sup>lt;sup>32</sup> http://www.todoelectrocica.com

La tensión de la entrada no inversora está fijada por el puente divisor de tensión formado por las dos resistencias de 10 K entre positivo y negativo de alimentación, y está afectada por el estado alto o bajo de la salida del comparador de tensión, lo que implica que hay dos umbrales distintos de funcionamiento del circuito: uno para la activación del relé (salida del comparador previamente en estado bajo) y otro para la desactivación del relé (salida del comparador previamente en estado alto). La tensión de la entrada inversora depende del puente divisor de tensión formado por la resistencia ajustable POT1 y la resistencia LDR, por lo que dependerá de la iluminación de la LDR.

El relé actuará cuando la LDR sea iluminada (y haga caer la tensión de la entrada inversora por debajo de la tensión de la entrada no inversora) y no actuará cuando la LDR esté a oscuras. Ajuste la sensibilidad del circuito a la luz mediante POT1. El LED se enciende al mismo tiempo que el relé actúa, siendo testigo de la actuación del relé.

Un diodo en paralelo con la bobina del relé cortocircuita las corrientes autoinducidas que se forman en la bobina del relé cuando el transistor que lo gobierna conmuta de conducción a no conducción: Estas corrientes inducidas pueden tener picos de tensión elevados que pueden dañar al transistor.
Otra variante de este circuito se muestra a continuación, y en el cual los umbrales de activación y desactivación del relé son prácticamente el mismo (al ser fija la tensión de la entrada no inversora, establecida por el puente divisor de tensión formado por R3 y R4, y no afectada por el estado alto o bajo de la salida del comparador).

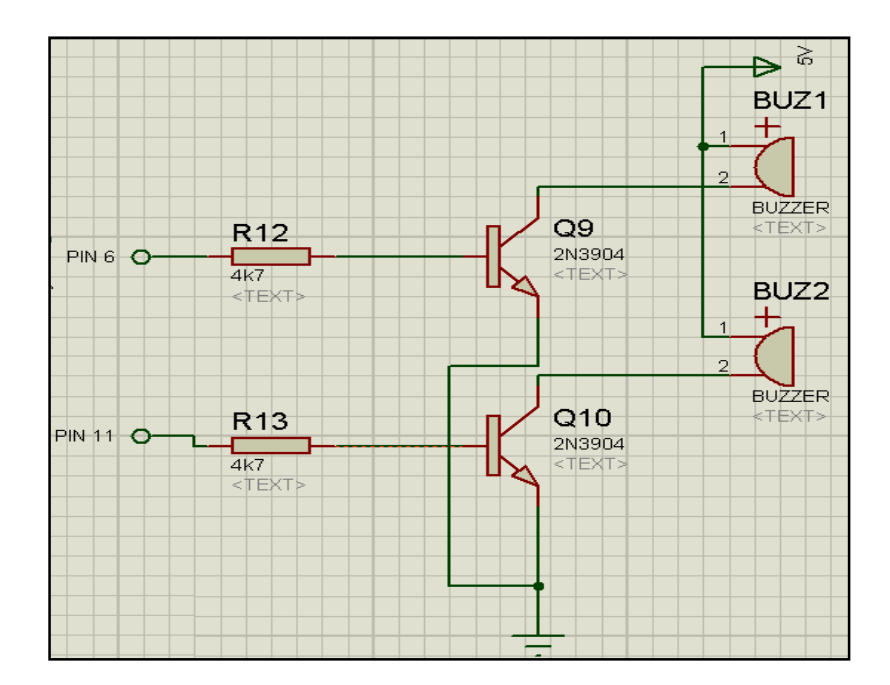

#### **3.1.5.4. Diseño del circuito de los buzzer**

Figura 3.14. Diseño del circuito de protección de buzzer

En la figura 3.14, se observa que sale una señal en nivel alto (1L) desde los pines 6 (PD4) y 11 (PD5) del Atmega8A del circuito de recepción, esta señal llega a la base de los transistores 2N3904 (Q9 y Q10) a través de resistencia de 4.7KΩ a ¼ vatio con el 5% de tolerancia para aumentar la corriente y así trabajar los transistores en corte o saturación, las señal de los pines 6 y 11 está relacionado con los pines 24 y 25 al momento que se activan los relay RL1 o RL2, al mismo tiempo los buzzer (BUZ1 o BUZ2) también se activan y comienza a enviar una señal audible indicando que la puerta está en movimiento.

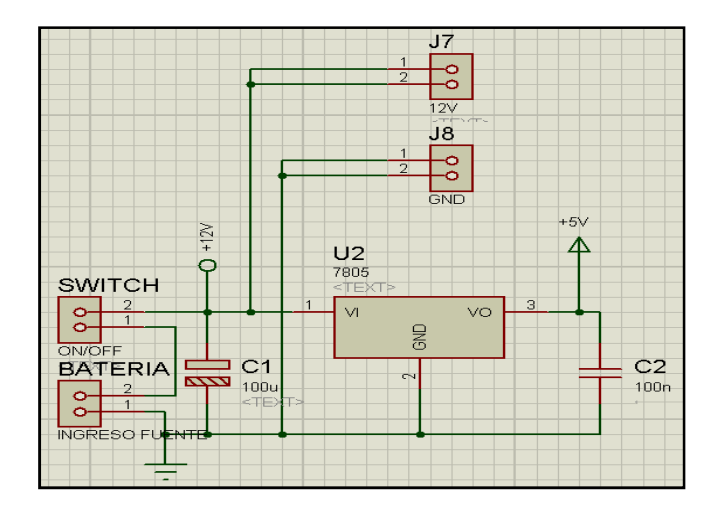

#### **3.1.5.5. Diseño del circuito regulador de 5 voltios**

Figura 3.15. Diseño del circuito regulador de 5 voltios

En la figura 3.15, el voltaje suministrado al circuito de recepción es 12 voltios, pero el Atmega8A trabaja a 5 voltios, por lo tanto para regular al voltaje adecuado se utiliza un regulador LM7805 conectado a su salida un capacitor (C2) de 100nF para filtrar el ruido.

## **3.1.6. Características de la fuente de alimentación**

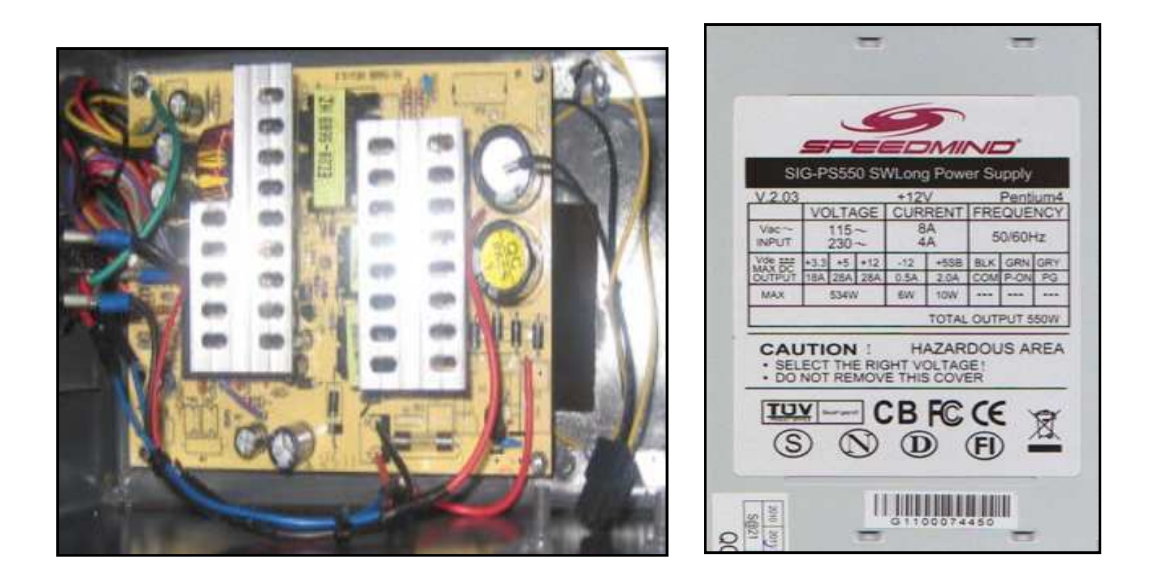

Figura 3.16. Fuente de alimentación de PC.

En la figura 3.16, la fuente de alimentación que utilizan para energizar el circuito de recepción es una fuente switchen que utilizan las computadoras de escritorio. Está fuente tiene las siguientes características:

- Marca: SPEEDMIND
- Modelo: SIG-PS550 SWLong Power Supply
- Potencia: 550W.
- Voltaje de entrada AC: 120V, Corriente: 8A.
- Frecuencia: 50/60Hz.
- Voltaje de salida: 3.3V; 5V y 12V.
- Corriente de salida: 18A; 28A; y 28A.

Es una fuente idónea para el funcionamiento adecuado para el circuito de recepción.

**Datos obtenidos del datasheet:** 

### **3.1.7.1. Valores máximos del transistor 2N3904**

- Vce = 40 V **ecuación** (1)
- Vcb = 60 V **ecuación** (2)
- $\bullet \quad Veb = 6V$  **ecuación** (3)
- Ic = 200mA **ecuación** (4)

#### **3.1.7.2. Valores de saturación del transistor 2N3904**

 $\bullet \quad \text{Vce}(SAT) = 0.3 \text{ V}$  ecuación (5) • Vbe(SAT) = 0.95V **ecuación** (6) • IC(SAT) = 50mA **ecuación** (7) • IB(SAT) = 5mA **ecuación** (8)

## **3.1.7.3. Cálculo de la IE(SAT)**

$$
Vir = 4.98V
$$
 serial de salida del Atmega 0.000 **ecuación** (9)

$$
Ie = \frac{Vin-Vbe}{Rb}
$$
 **ecuación (10)**

Reemplazo (9) y (6) en (10)

$$
Ie = \frac{(4.08 - 0.95)V}{1000 \Omega}
$$

$$
Ie = 4.03mA
$$

## **3.1.7.4. Cálculo de la IE(MAX)**

$$
I_{E(max)} = \frac{V\kappa - Vbema x}{R\kappa}
$$
ecuación (11)

### Donde

VK: voltaje de polarización de la Bobina del relé

VK = 12 V **ecuación** (12)

Reemplazo (12) y (3) en (11)

$$
I_{E(max)} = \frac{(12-6)V}{300 \Omega}
$$

 $I_{E(max)} = 20$  mA

#### **3.1.8. Programación del ATMEGA8A**

Para la creación del programa se utilizó el software BASCOM AVR versión demo, que es un compilador de BASIC para la familia AVR de ATMEL, desarrollado por la empresa Holandesa MCS Electronics.

#### **3.1.8.1. Características principales utilizadas:**

- BASIC estructurado con etiquetas.
- Programación estructurada con sentencias IF-THEN-ELSE-END IF, DO-LOOP, WHILE-WEND, SELECT- CASE.
- Soporta variables locales, uso de funciones, y librerías

#### **3.1.8.2. Comandos e Instrucciones:**

De estructura y condicionales: IF, THEN, ELSE, ELSEIF, END IF, DO, LOOP, WHILE, WEND, UNTIL, EXIT DO, EXIT WHILE, FOR, NEXT, TO, GOTO/GOSUB, SELECT, CASE.

#### **3.1.8.3. Distribución de pines del Atmega8A**

En la Figura 3.17, se muestra la designación de puertos y pines para cada una de las salidas en el Atmega8A del circuito de transmisor.

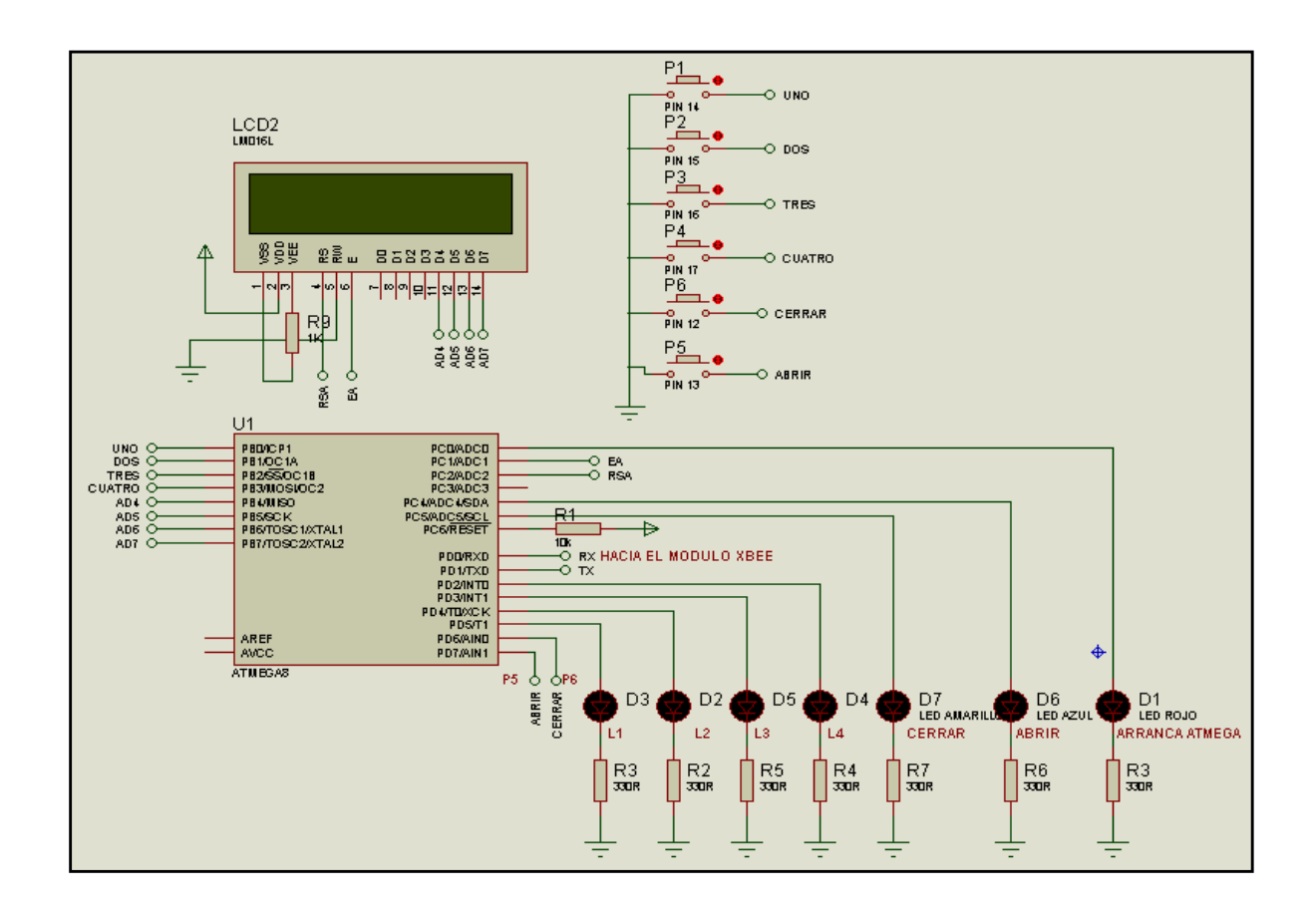

Figura 3.17. Designación de Puertos para las Entradas y Salidas del TX.

En la Figura 3.18, se muestra la designación de puertos y pines para cada una de las salidas en el Atmega8A del circuito de recepción.

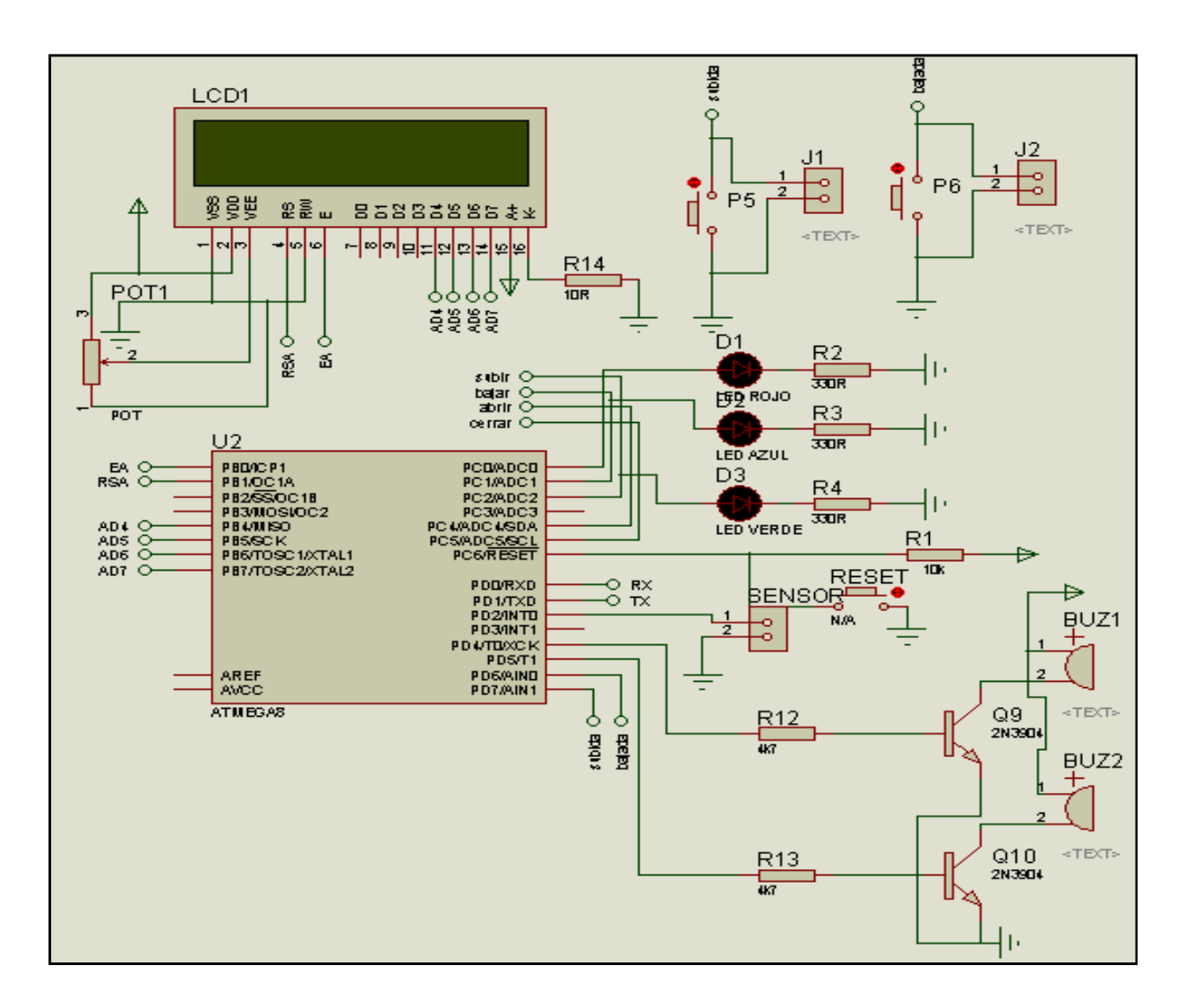

Figura 3.18. Designación de Puertos para las Entradas y Salidas del RX.

# **3.1.8.4. Programas del Sistema de automatización de puerta enrollable.**

El Programa del circuito de recepción y del circuito de transmisión se puede observar en el ANEXO 10.

#### **3.1.8.5. Programación de los módulos XBEE usando X-CTU**

Para la programación de los módulos XBEE se utilizó un software de programación llamado **X-CTU** y que puede ser descargado junto con la documentación desde el internet.<sup>33</sup> Con este software podemos definir de una forma rápida todos los parámetros que desean modificar en los módulos.

En la figura 3.19, se puede observar la ventana del software X-CTU, con el cual se programan los módulos XBEE, basta con hacer click sobre cualquiera de los parámetros para introducir el valor deseado.

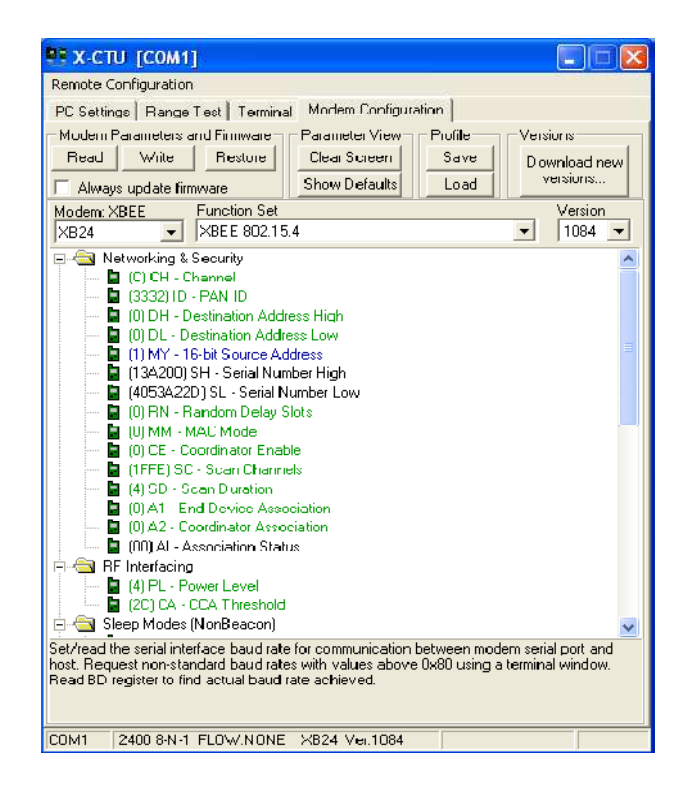

Figura 3.19. Interfaz Grafica del X-CTU

l

<sup>&</sup>lt;sup>33</sup> www.digi.com/support/productdetl.jsp?pid=3352&osvid=57&tp=4&s=31.

#### **3.1.8.5.1. Notas del diseño**

- Conexiones mínimas: VCC, GND, DOUT y DIN.
- Conexiones mínimas para la actualización del firmware: VCC, GND, DIN, DOUT, RTS y DTR.
- La dirección de la señal es especificada con respecto al módulo.
- El módulo incluye una resistencia pull-up de 50 KΩ, adjunta para RESET (activación en bajo L).
- Varias de las entradas pull-ups pueden ser configuradas utilizando el comando PR.
- Los pines libres deben dejarse desconectados.

## **3.1.8.5.2. Direccionamiento de los módulos**

Los módulos permiten 2 tipos de direccionamiento. La de 16 bit y la de 64 bits. La principal diferencia es que en la de 64 bit, es posible obtener una mayor cantidad de direcciones y por lo tanto, una mayor cantidad de nodos o equipos funcionando en la misma red. Son a través de estas direcciones que los módulos se comunican entre sí.

La dirección de origen de 16 bits del módulo se define arbitrariamente con el comando **MY** (**ATMY** – 16 bit Source Address). La de destino con los

#### **3.1.8.5.2.1. Direccionamiento en 16 bits.**

- El comando **MY**, define un numero de 16 bit como dirección del modulo dentro de la red. El rango se encuentra entre 0x0 y 0xFFFE (la dirección 0xFFFF y 0xFFFE son para habilitar la dirección de 64-bit, por lo que si se desea utilizar direccionamiento de 16 bits estos valores no deben ser usados). Para definirla se ingresa **ATMY** y el numero en formato hexadecimal, pero sin el '0x'. Por ejemplo si a un modulo se le quiere asignar la dirección 0x3BF1 (15345 en decimal), entonces se debe ingresar el comando ATMY3BF1.
- El comando **DL**, permite definir un numero de 16 bit como dirección del modulo de destino dentro de la red al cual se va a realizar la comunicación. El rango debe estar entre 0x0 y 0xFFFE (las direcciones 0xFFFE y 0xFFFF se utilizan para direccionamiento de 64 bits).
- Así para habilitar el direccionamiento de 16 bit, se debe utilizar una dirección menor a 0xFFFE con el comando **MY**, de igual modo para **DL** y se debe dejar en cero el comando
- **DH=0** (**ATDH0**). No se permite usar la dirección 0xFFFE ni 0xFFFE para el direccionamiento de 16 bits.

#### **3.1.8.5.3. Manejo para la programación del software X-CTU**

Una vez instalado el programa X-CTU en el computador abrir el programa, tu podrás observar cuatro pestañas que conforman toda ventana del software X-CTU (ver figura 3.20). Cada una de esas pestanas tiene una función diferente.

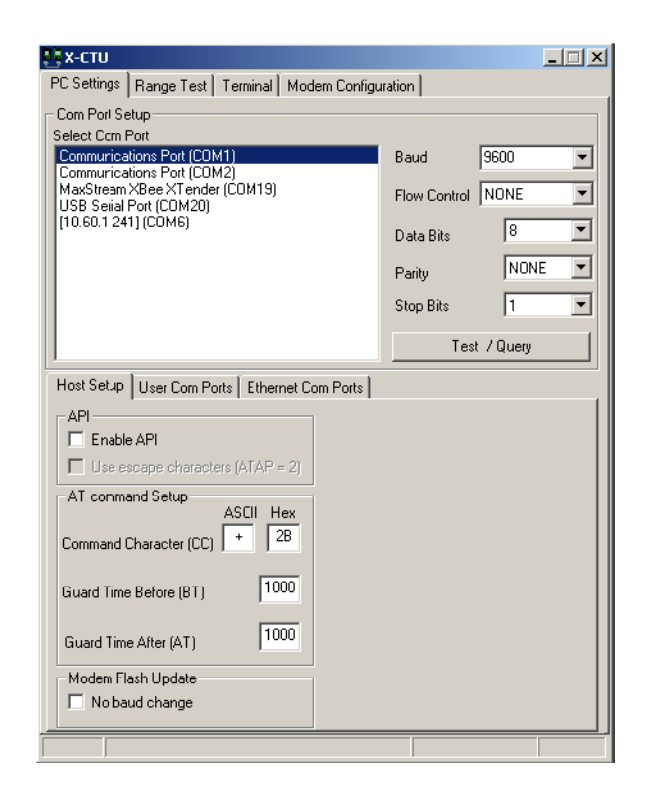

Figura 3.20. Ventana que se abre tras hacer clic sobre el icono X-CTU

- **PC Settings:** Permite al usuario seleccionar el puerto COM y configurar ese puerto para adaptarse a la configuración realizada sobre el módulo XBEE.
- **Range Test:** Permite a un cliente para realizar una serie de pruebas entre dos módulos.
- **Terminal:** Permite acceder o no a los puertos COM del computador, mediante un programa de emulación.
- **Modem Configuration:** Permite la posibilidad de programar las configuraciones del firmware de los módulos a través de una interfaz grafica de usuario.

# **3.1.8.5.4. Configuración de dos módulos XBEE usando X-CTU**

Usando la pestaña PC Settings en el programa X-CTU, seleccione el puerto COM con el circuito conectado a este. La mayoría de las veces este será el COM1.Ver figura 3.21.

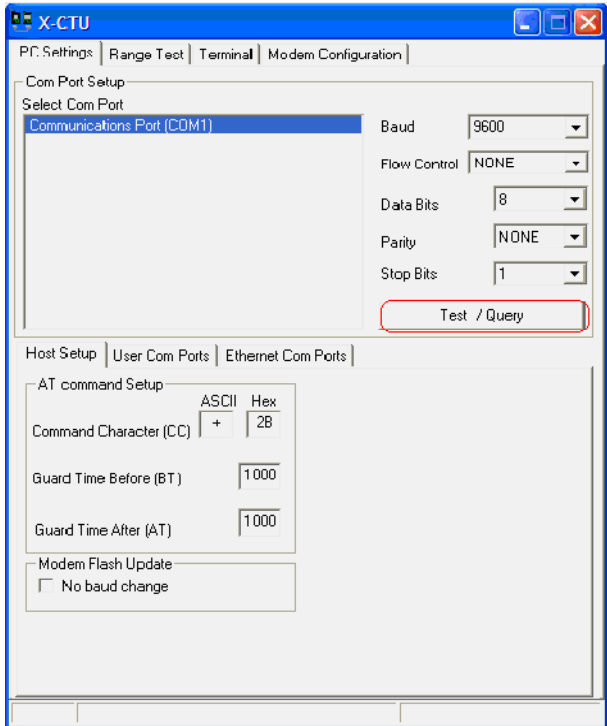

Figura 3.21. Configuraciones del puerto COM1

La configuración por defecto es 9600, NONE, 8, NONE y 1. A menos que haya cambiado a otra velocidad en baudios u otra configuración hecha al XBEE sobre el cual usted está programando, estos ajustes por defecto deberían estar bien.

Para verificar la correcta comunicación presionar el botón **Test/Query**  (ver figura 3.21) que esta sobre el panel PC Settings y si la comunicación está bien aparecerá la siguiente ventana con la información del modelo del modulo XBEE que se usa y la versión del Firmware (Ver figura 3.22). Si esta prueba no se realizó correctamente, verifique cuidadosamente su cableado y conexiones.

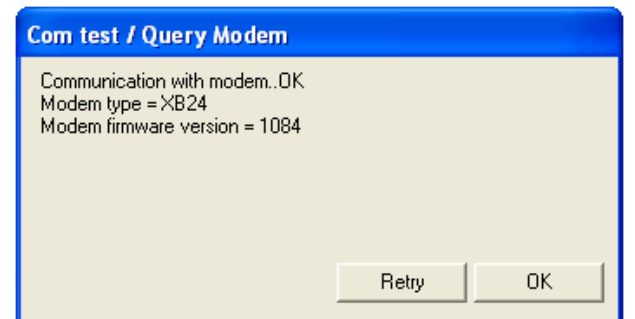

Figura 3.22. Ventana que aparece si las configuraciones del puerto están

#### correctas

Luego, basta con programar 3 parámetros bastante sencillos para poder conectar nuestros módulos. Estos parámetros son:

- **MY** dirección origen
- **DL** dirección destino
- **BD** baud rate (velocidad de transmisión)

Antes de modificar algún parámetro hacer clic en la pestaña **Read** (que está en **Modem Configuration**) para obtener la información que tiene grabada el módulo XBEE.

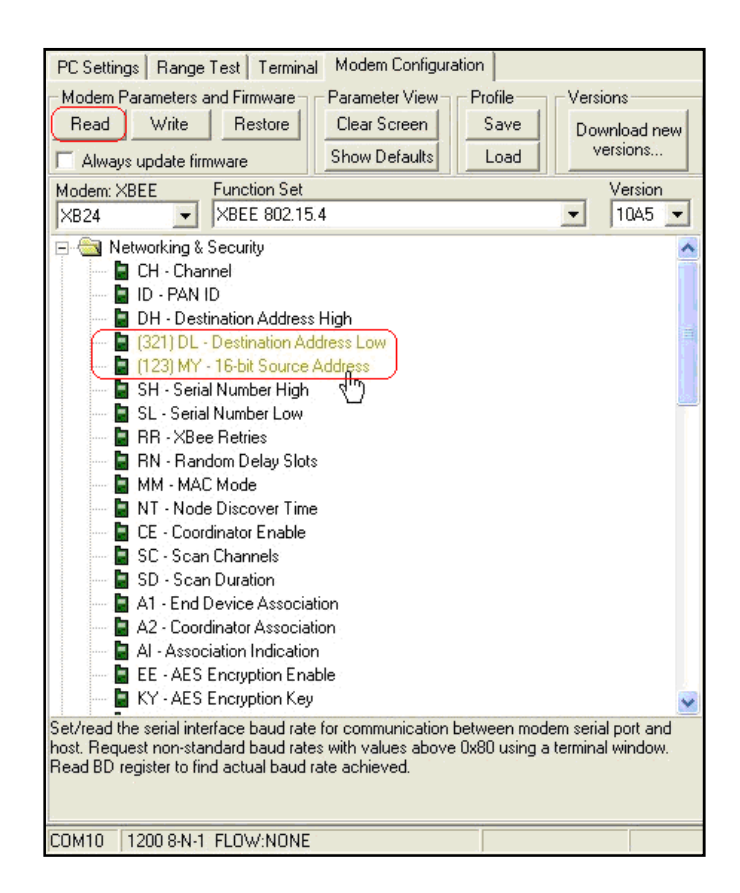

Figura 3.23. Configuración módulo XBEE transmisor

En la figura 3.23, se muestra la programación que deberá llevar el **transmisor** (que coincide con los parámetros leídos con el botón Read)**.** En el parámetro **MY** se introduce el valor 123 y en el parámetro **DL** introducir el valor 321. Esto se traduce de la siguiente manera en términos generales: el transmisor se llama 123 y le transmite al receptor que se llama 321, los valores pueden ser cualesquiera.

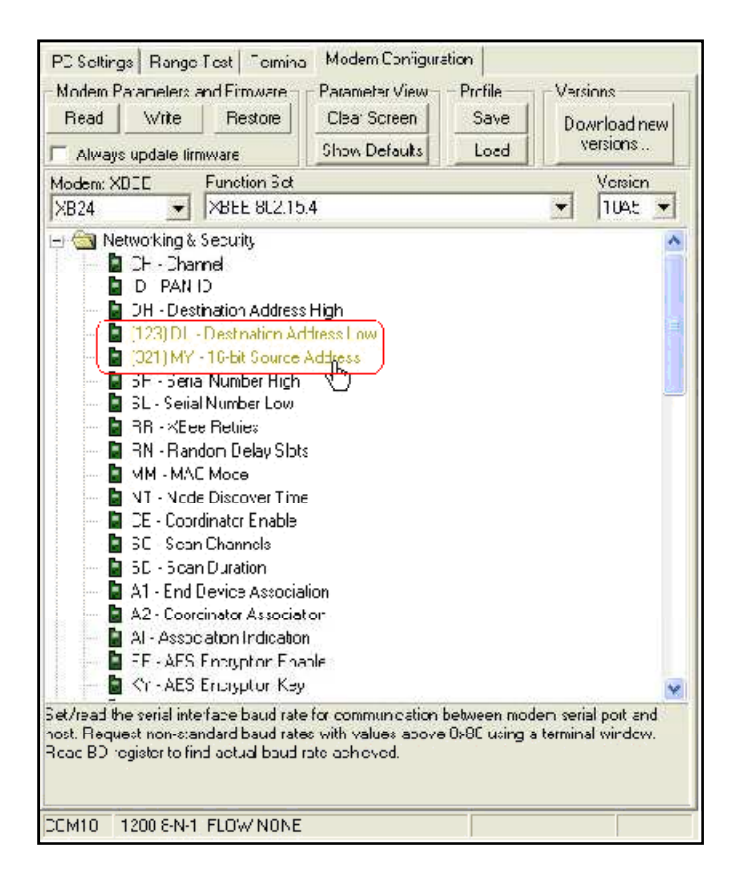

Figura 3.24. Configuración módulo XBEE receptor

En la figura 3.24, se muestra la programación que deberá llevar el **receptor.** En el parámetro **MY** introducir el valor 321 y en el parámetro **DL**  introducir el valor 123. Esto se traduce de la siguiente manera en términos generales: el receptor se llama 321 y solo recibe del transmisor que se llama 123.

El último parámetro a configurar es el de **BD** (del menú Serial Interfacing), aquí introducir el valor de la velocidad al cual el Atmega8 enviara y recibirá datos. Por defecto, los módulos vienen programados a 9600 baudios, basta seleccionar el parámetro al valor deseado (ver figura 3.25).

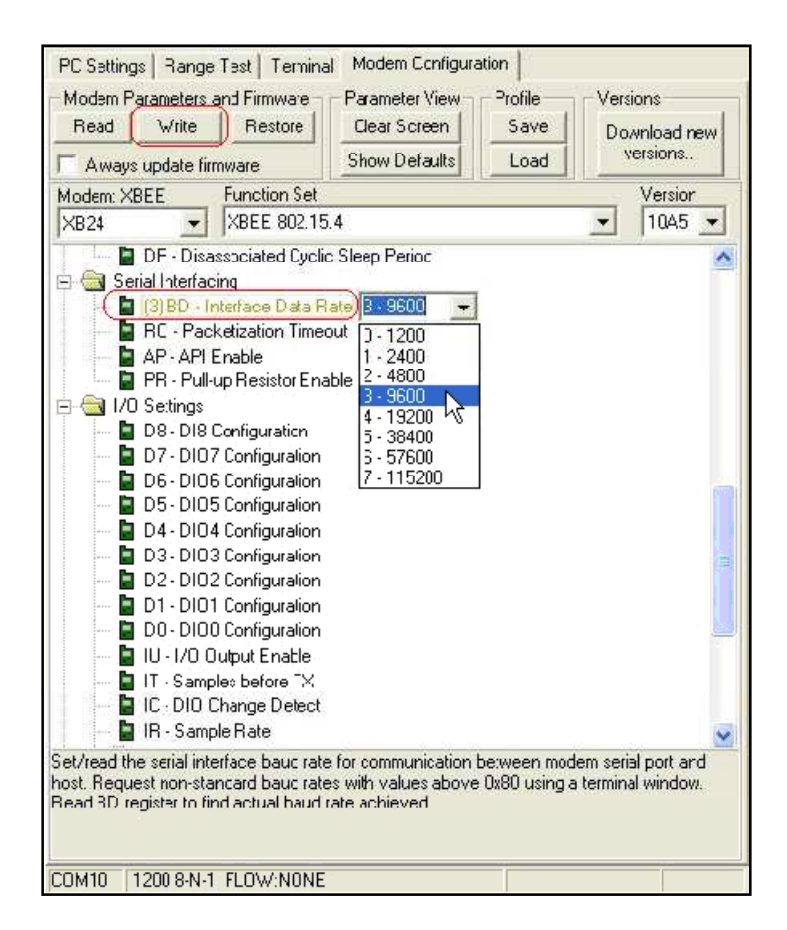

Figura 3.25. Configuración de la velocidad de transmisión tanto para el módulo XBEE transmisor y receptor

Una vez hecho todo lo anterior, haz click en la pestaña **Write** (ver figura 3.25) para que todos los cambios se queden grabados permanentemente en el módulo XBEE. Con la programación de estos 3 sencillos parámetros, nuestros módulos están listos para trabajar.

**NOTA:** No olvidar que los módulos se alimentan con 3.3 voltios y no permiten entrada de señal que no sea de ese nivel de tensión, ya que pueden sufrir daños permanentes.

## **3.2. DISEÑO ELECTRICO**

En el diseño eléctrico se toma en cuenta, el amperaje elevado que produce el motor al momento del arranque. Por lo tanto, se utiliza relay automotriz de 12V a 30Amp., para así evitar que relés electrónicos de menor amperaje se quemen y generen cortocircuito.

# **3.2.1. Conexión del relay de 12V a 30Amp., a una fuente de 110V de corriente alterna**.

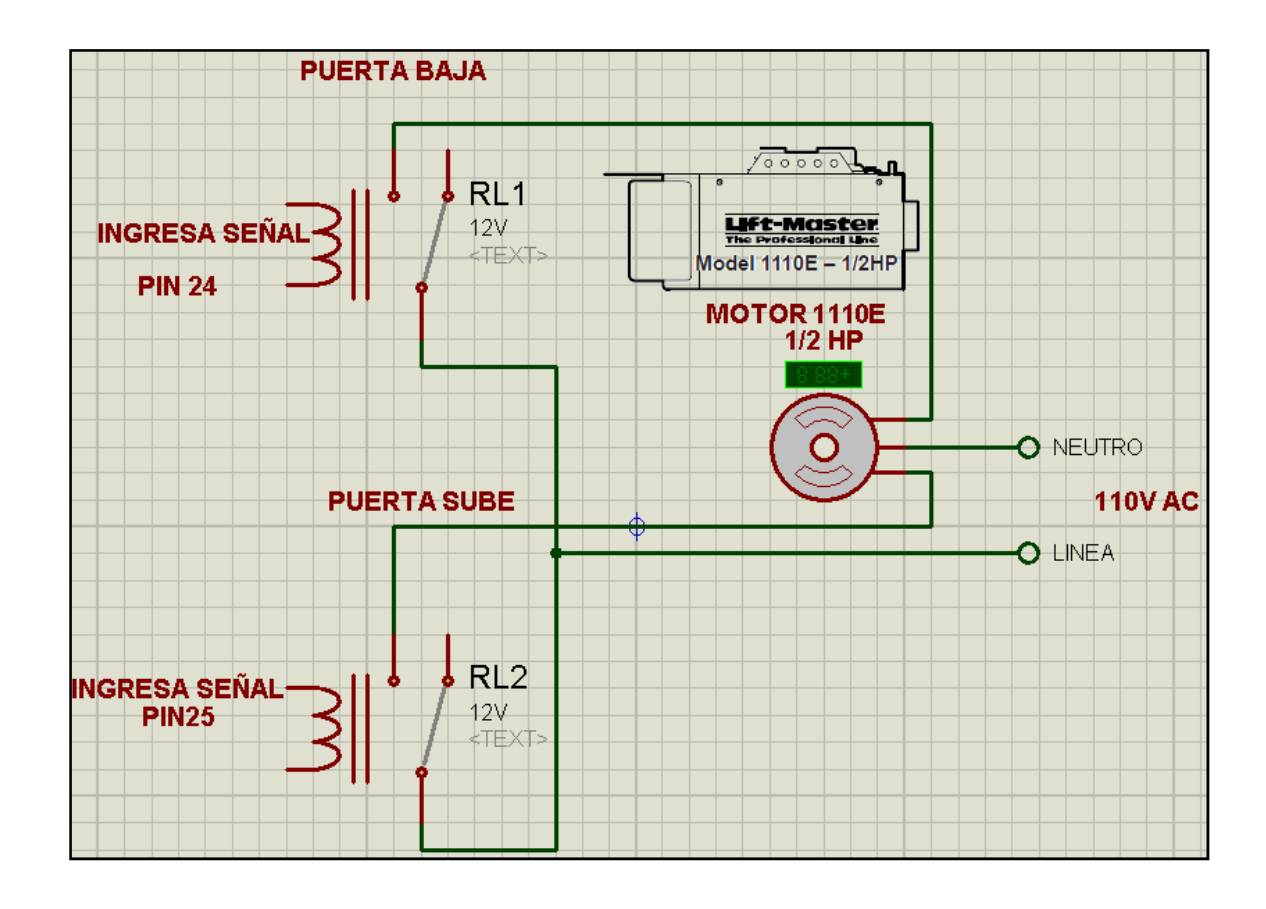

Figura 3.26. Conexión de los relay.

En la figura 3.26, se conecta el común del motor a una de las líneas de la red de corriente alterna 110V, y el cable que gira en sentido horario del motor se conecta al pin 87 del relay uno (RL1) y el otro cable del motor que gira en sentido anti horario se conecta al pin 87 del relay dos (RL2). Los pines 30 de cada relay se unen y se conecta a la otra línea de la red de corriente alterna 110V.

El relay uno (RL1) es activado cuando sale una señal que polariza a la bobina de RL1 y activa al motor para que la puerta enrollable baje y cuando se polariza la bobina RL2 se activa el motor para que la puerta enrollable sube.

#### **3.3. DISEÑO MECANICO**

En el acoplamiento del motor se utilizó reductores, que son elementos mecánicos muy adecuados para el accionamiento para todo tipo de motores y aparatos industriales, que se necesiten reducir la velocidad de una forma eficiente, constante y segura, por medio de engranajes y cadenas.

Las ventajas de usar reductores:

- Alta eficiencia de la transmisión de potencia del motor.
- Alta regularidad en cuanto a potencia y fuerza.
- Poco tiempo de instalación y mantenimiento.
- Elementos seguros en todos los aspectos.

En las pruebas de los diseños de acoples de engranajes se utilizaron varias formas hasta alcanzar la velocidad optima. Primero se usaron engranajes y cadena de bicicletas pero estos no garantizaban la seguridad.

Segundo opción se utilizó dos engranajes, uno de 34 dientes y otro de 18 dientes unidos mediante una cadena paso 40. El diámetro mayor se coloca en el eje del motor y el pequeño en el eje que enrolla la puerta, esta unión aumento la velocidad de apertura y cierre de la puerta. Ver figura 3.27. Por lo tanto, se descarta esta opción debida que los sensores fin de carrera se destruyen.

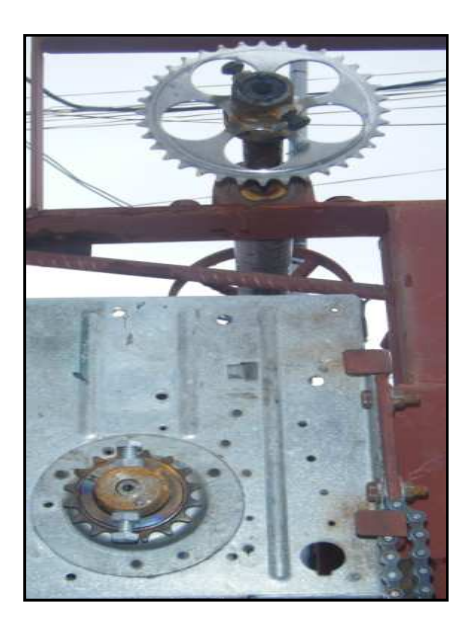

Figura 3.27. Acoplamiento a través de cadena con dos engranajes.

La tercera opción, utiliza engranajes más resistentes, y se realiza un sistema de tres engranajes unidos con una cadena paso 40. Los engranajes son grande (54 dientes), media (18 dientes) y pequeño (10 dientes). Tal como indica en la figura 3.28. Con esta opción se consigue la velocidad acorde para el buen funcionamiento de apertura y cierre de la puerta sin perjudicar y dañar los sensores fin de carreras utilizadas en la puerta.

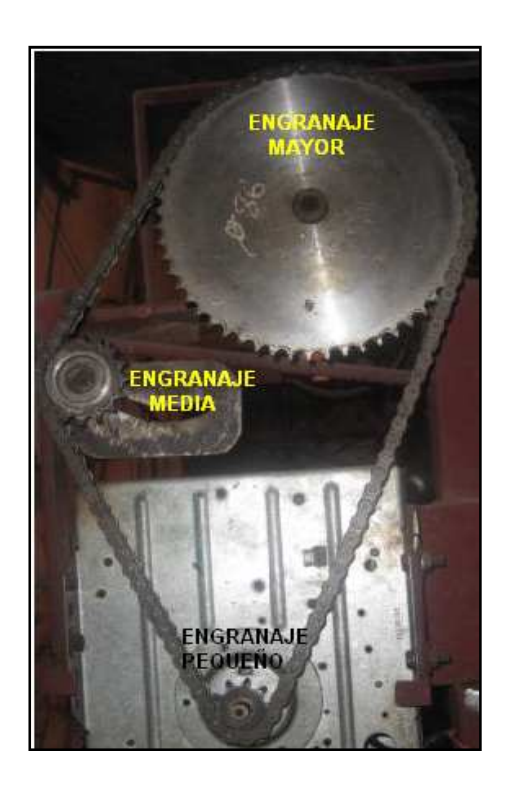

Figura 3.28. Acoplamiento a través de cadena con tres engranajes.

#### **3.3.1. Mecanismo de transmisión del movimiento del motor.**

Este mecanismo transforma un movimiento y una fuerza de entrada en un movimiento y una fuerza de salida. La misión de este mecanismo es transmitir el movimiento, transformando o ambas cosas al mismo tiempo. Para esta transformación de movimiento intervienen ejes, cadena y engranajes. A continuación se mostrará las partes que interviene en el sistema mecánico. Ver figura 2.29.

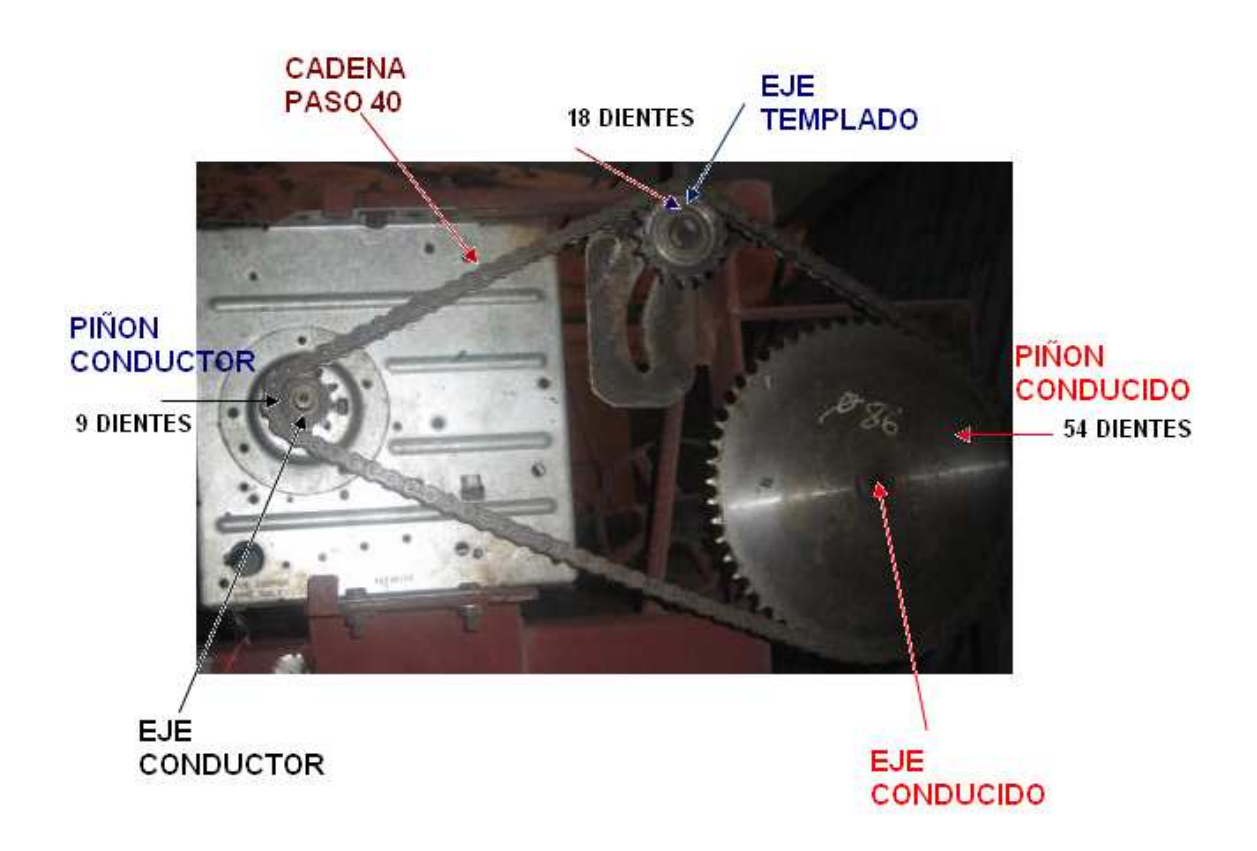

Figura 3.29. Partes que consisten en el acoplamiento.

## **3.3.1.1. Transmisión por cadena**

Cuando se realiza la transmisión de movimiento a través de cadena entre ejes que están separados entre sí, permite tener más potencia. Ver figura 3.30.

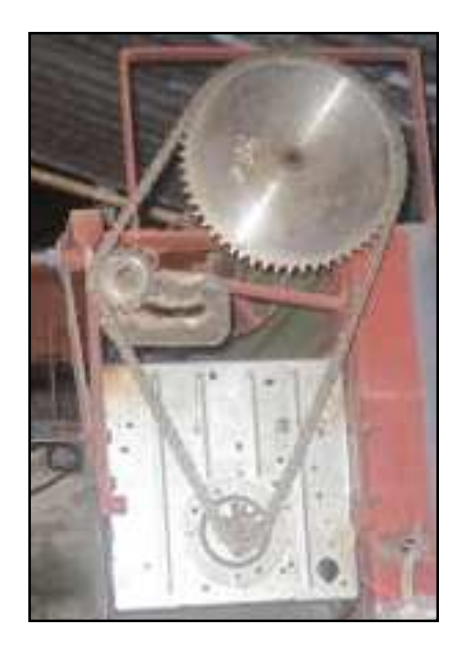

Figura 3.30. Transmisión por cadena

## **3.4. Construcción e implementación del circuito de transmisión**

Mediante la aplicación Proteus 7.8 se diseñan los diagramas circuitales y esquemático. Para el circuito de trasmisión se tiene dos tipos:

## **3.4.1. Construcción del circuito de transmisión con LED´s**

A continuación se detallan los elementos que se utiliza:

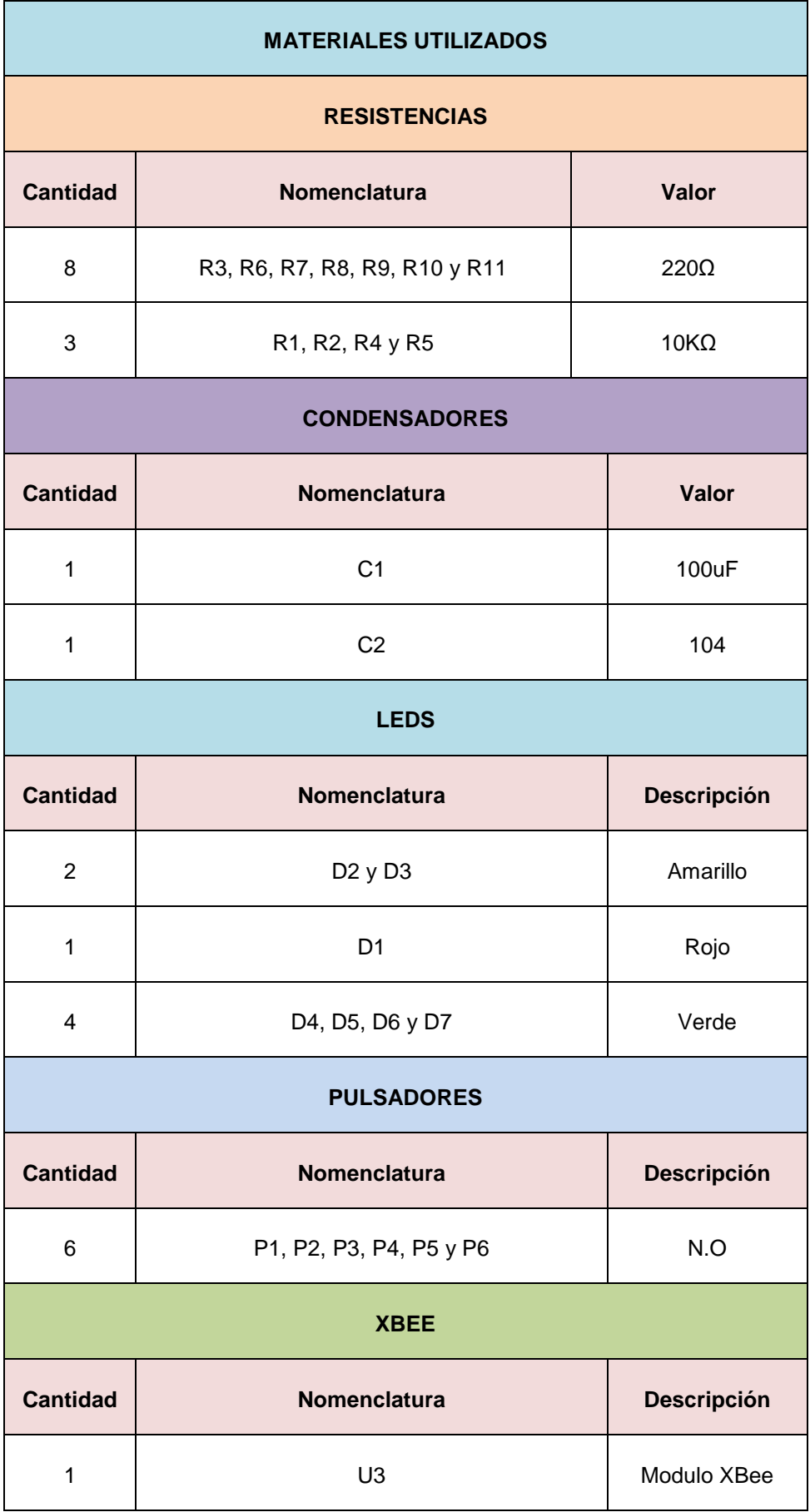

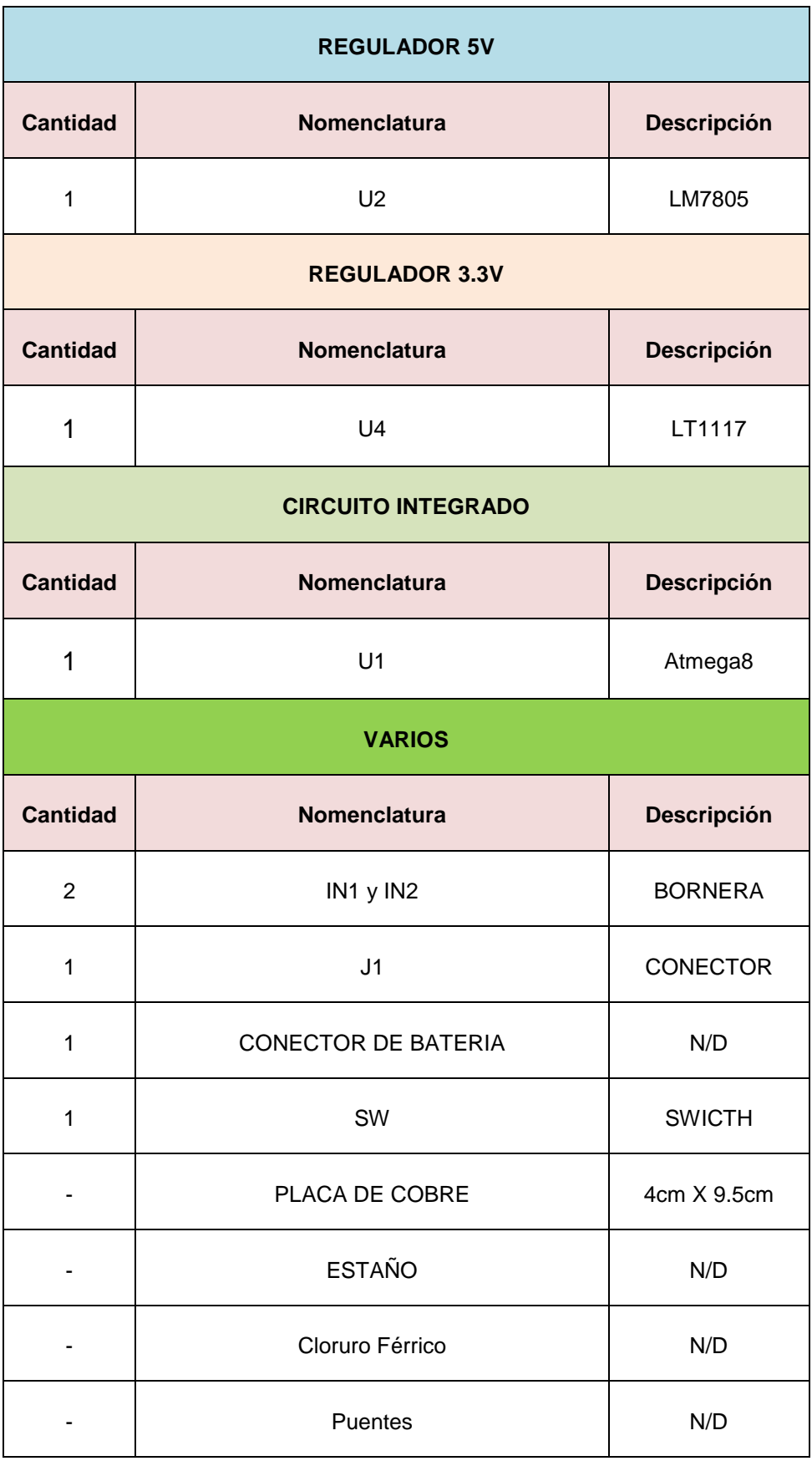

Tabla 3.2. Lista de materiales para el circuito de transmisión con LED´s.

## **3.4.1.1. Diagrama circuital**

La figura ampliada se encuentra en el Anexo 11.

## **3.4.1.2. Diagramas de las pistas de la placa**

## **3.4.1.2.1. Diagrama de placa de Transmisión con LED´s**

Para realizar las pistas se utilizó placa de cobre, papel térmico impreso las pistas, una plancha, y un recipiente con acido férrico.

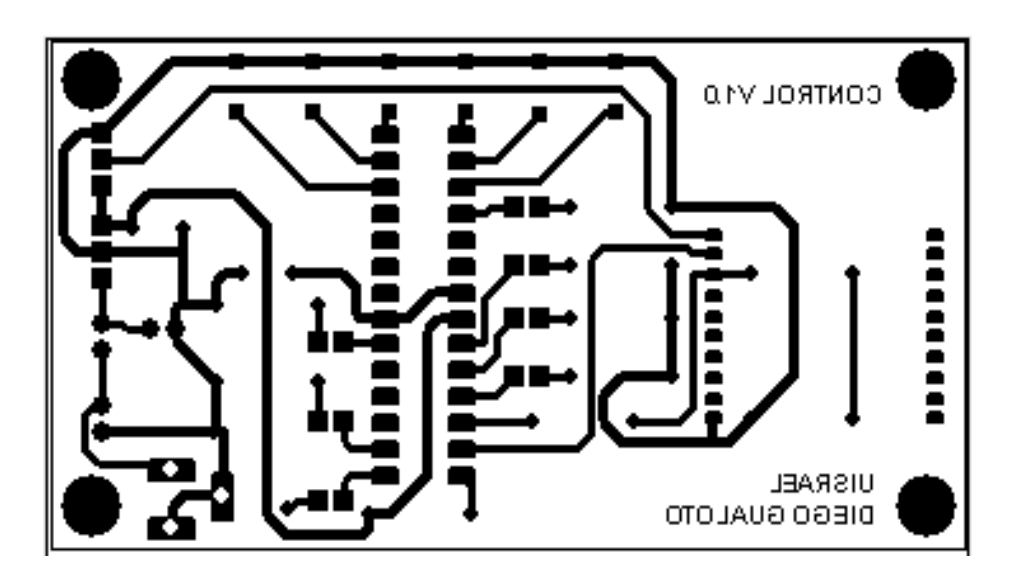

Figura 3.31. Diagrama de placa de Transmisión con LED´s

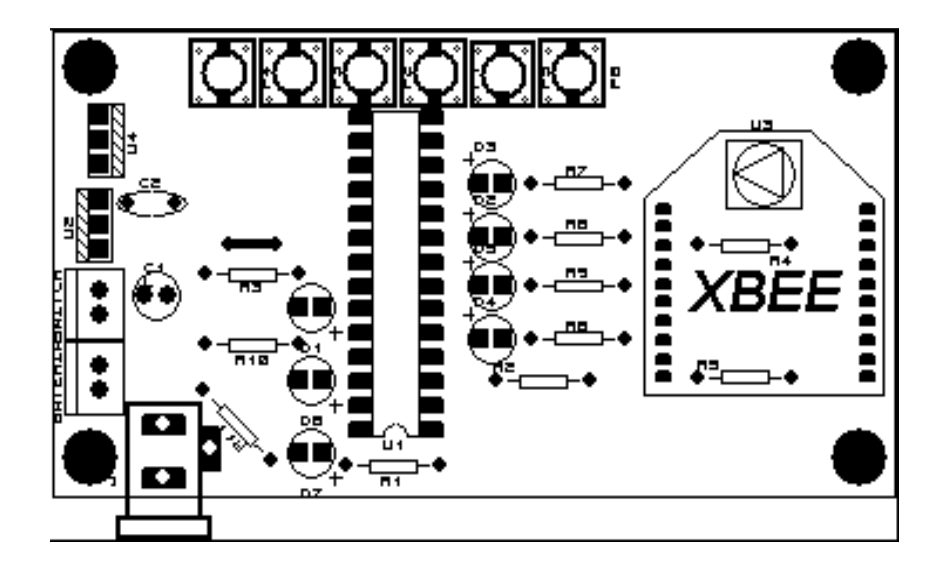

Figura 3.32. Diagrama del Prints Screen de Transmisión con LED´s

En la figura 3.32, se muestra el Print Screen del circuito de transmisión para lo cual se necesito papel acetato y una plancha.

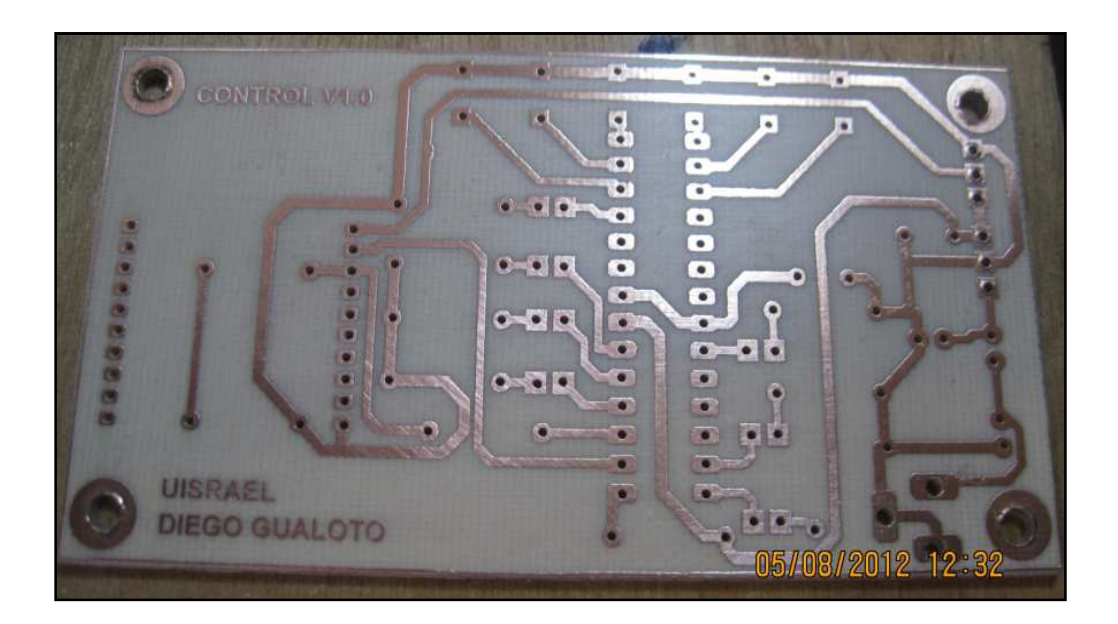

Figura 3.33. Diagrama pistas del módulo de transmisión con LED´s

En la figura 3.33, se muestra la placa lista para colocar los elementos electrónicos.

Más adelante se detallará la implementación de circuito de transmisión con LED´s indicadores.

## **3.4.2. Construcción del circuito de transmisión con LCD**

A continuación se detallan los elementos que se utiliza:

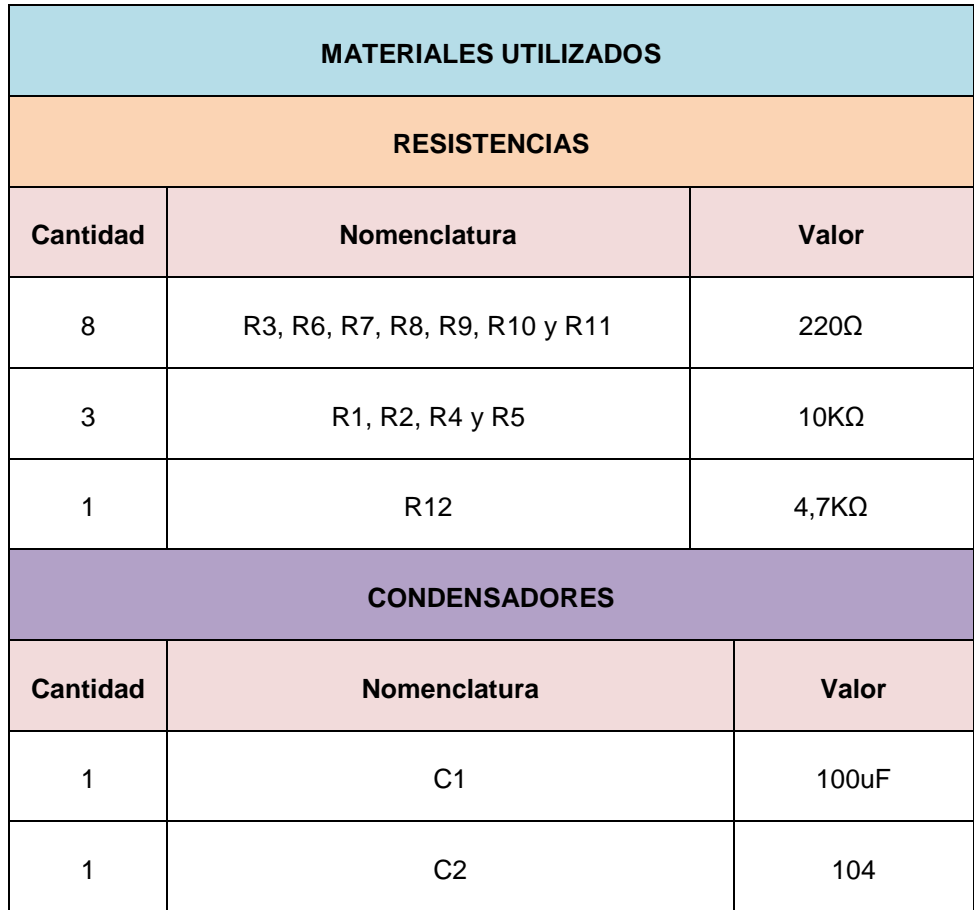

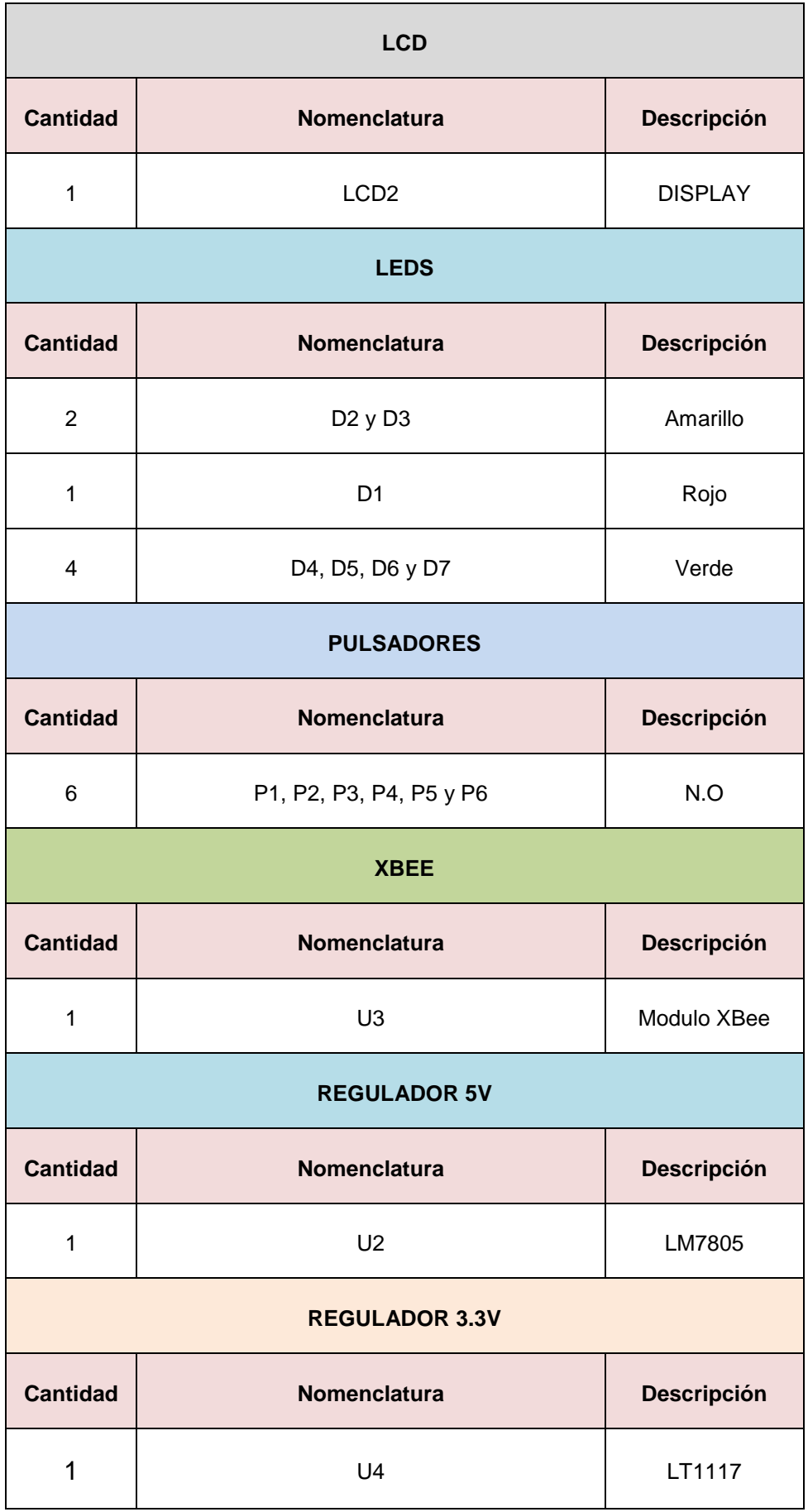

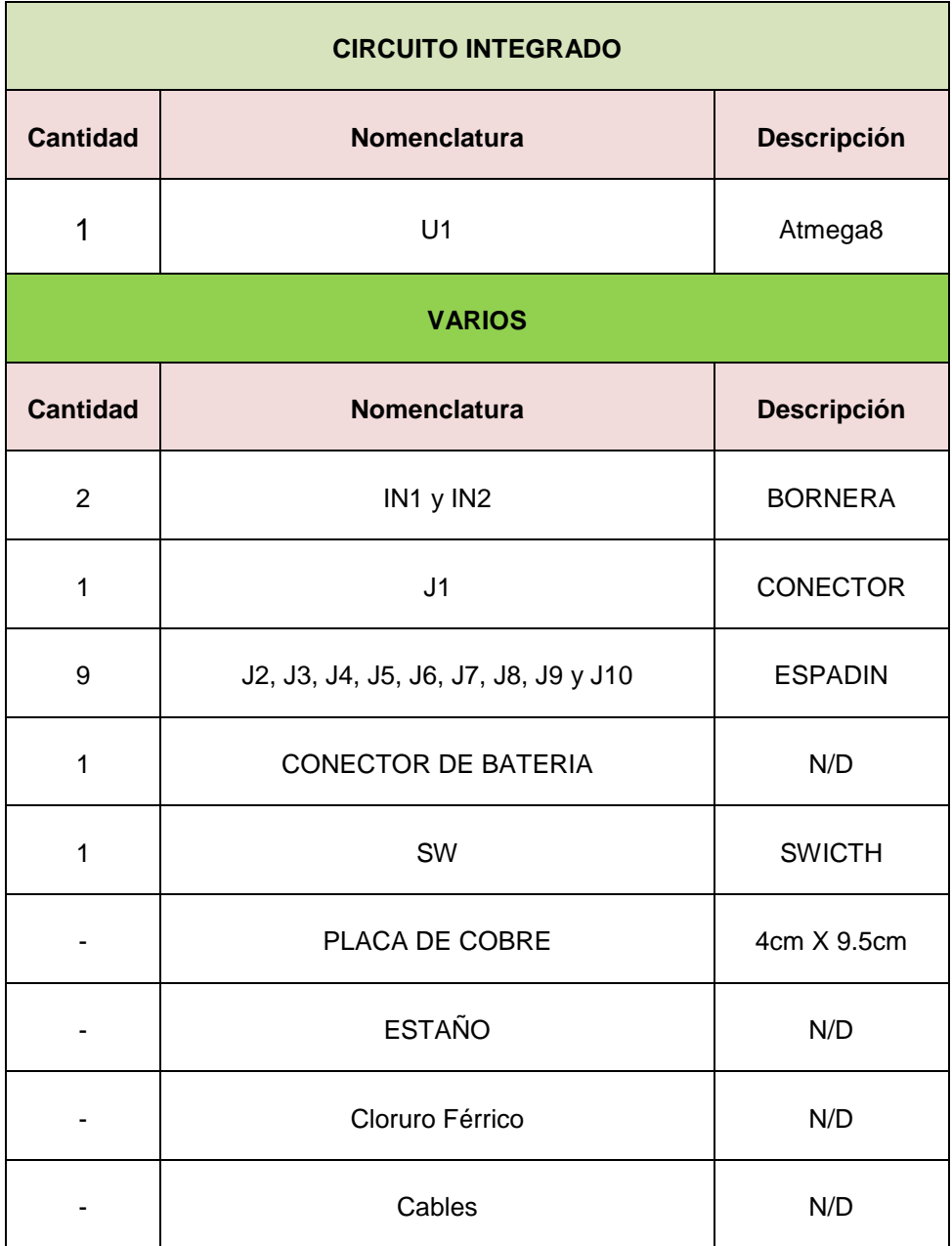

Tabla 3.3. Lista de materiales para el circuito de transmisión con LCD.

# **3.4.2.1. Diagrama circuital**

La figura ampliada se encuentra en el Anexo 12.

## **3.4.2.2. Diagramas de las pistas de la placa**

## **3.4.2.2.1. Diagrama de la placa de Transmisión con LCD**

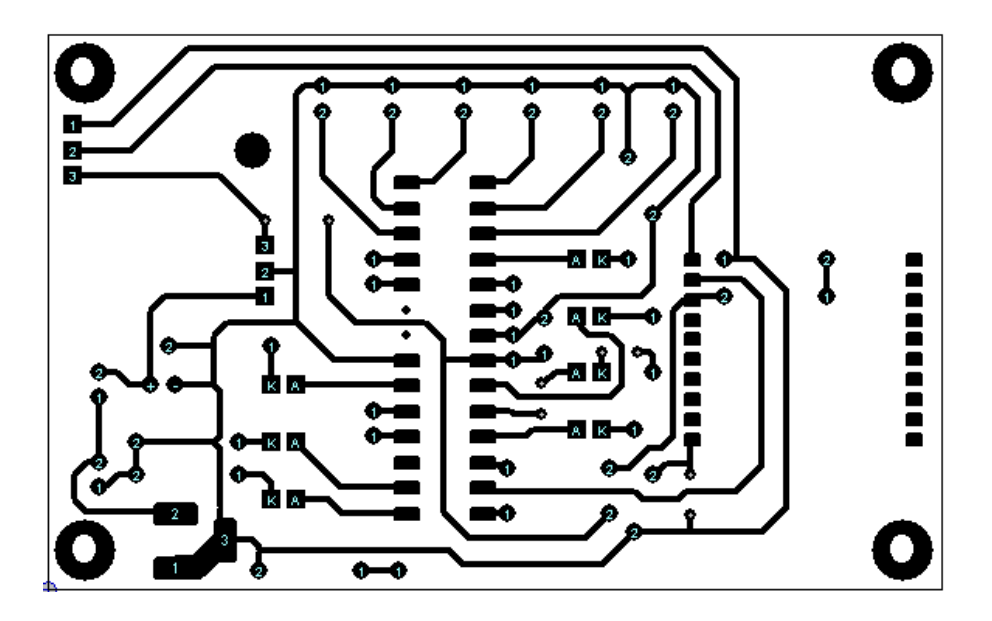

Figura 3.34. Diagrama de placa de Transmisión con LCD

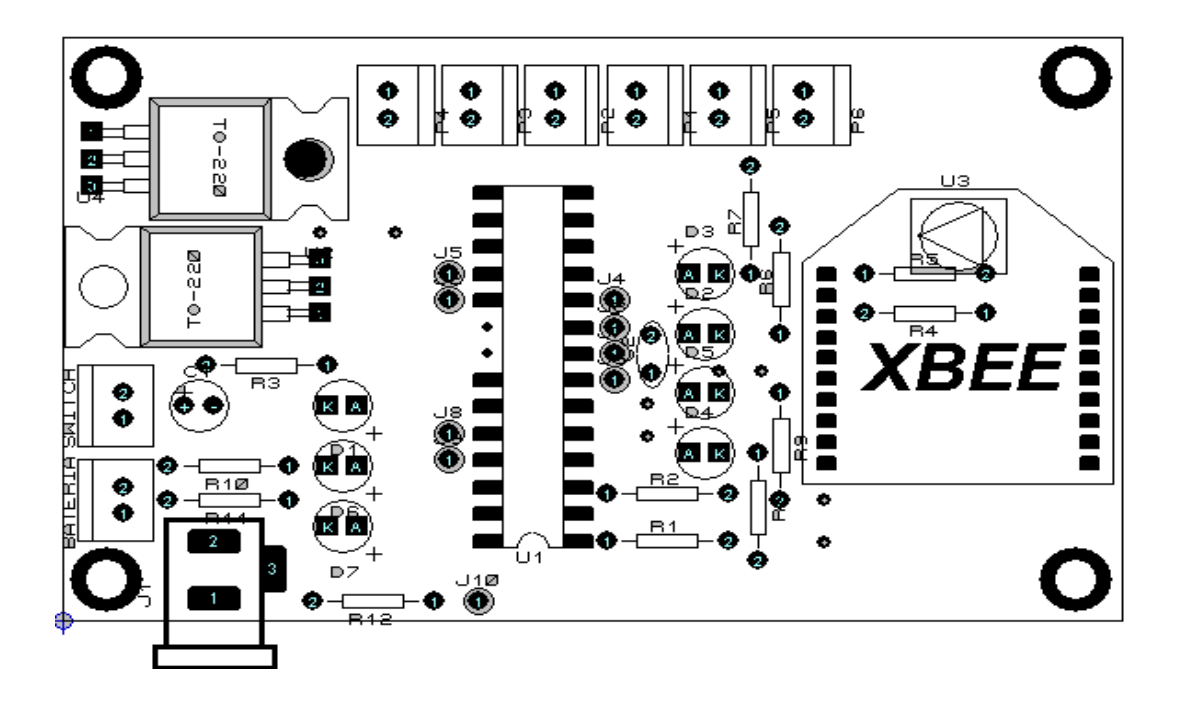

Figura 3.35. Diagrama del prints screen de Transmisión con LCD

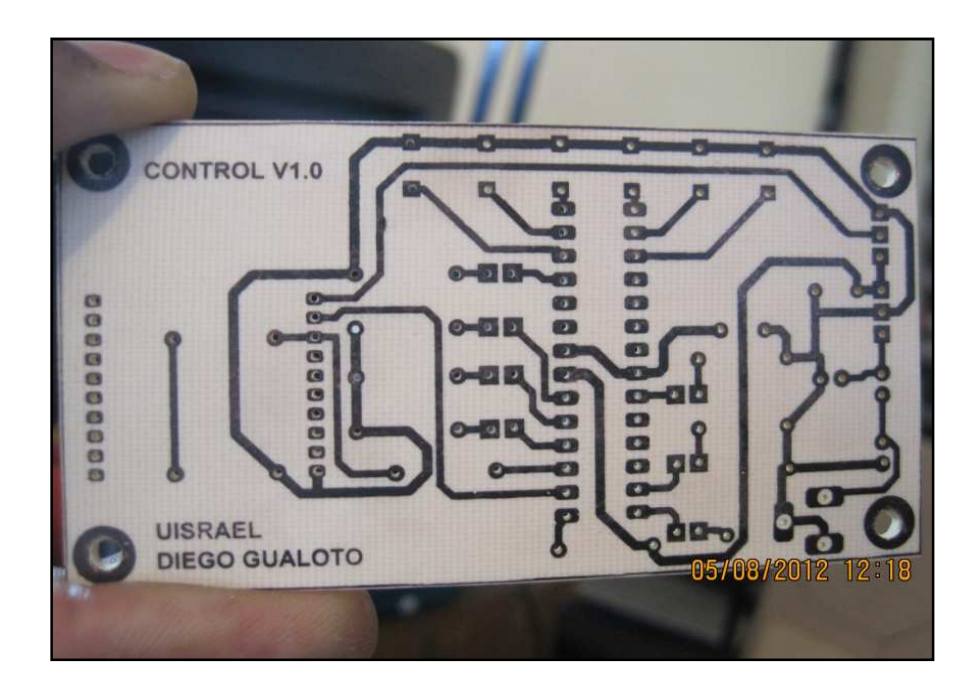

Figura 3.36. Diagrama pistas del módulo de transmisión con LCD

# **3.4.3. Construcción del circuito de recepción**

A continuación se detallan los elementos que se utiliza:

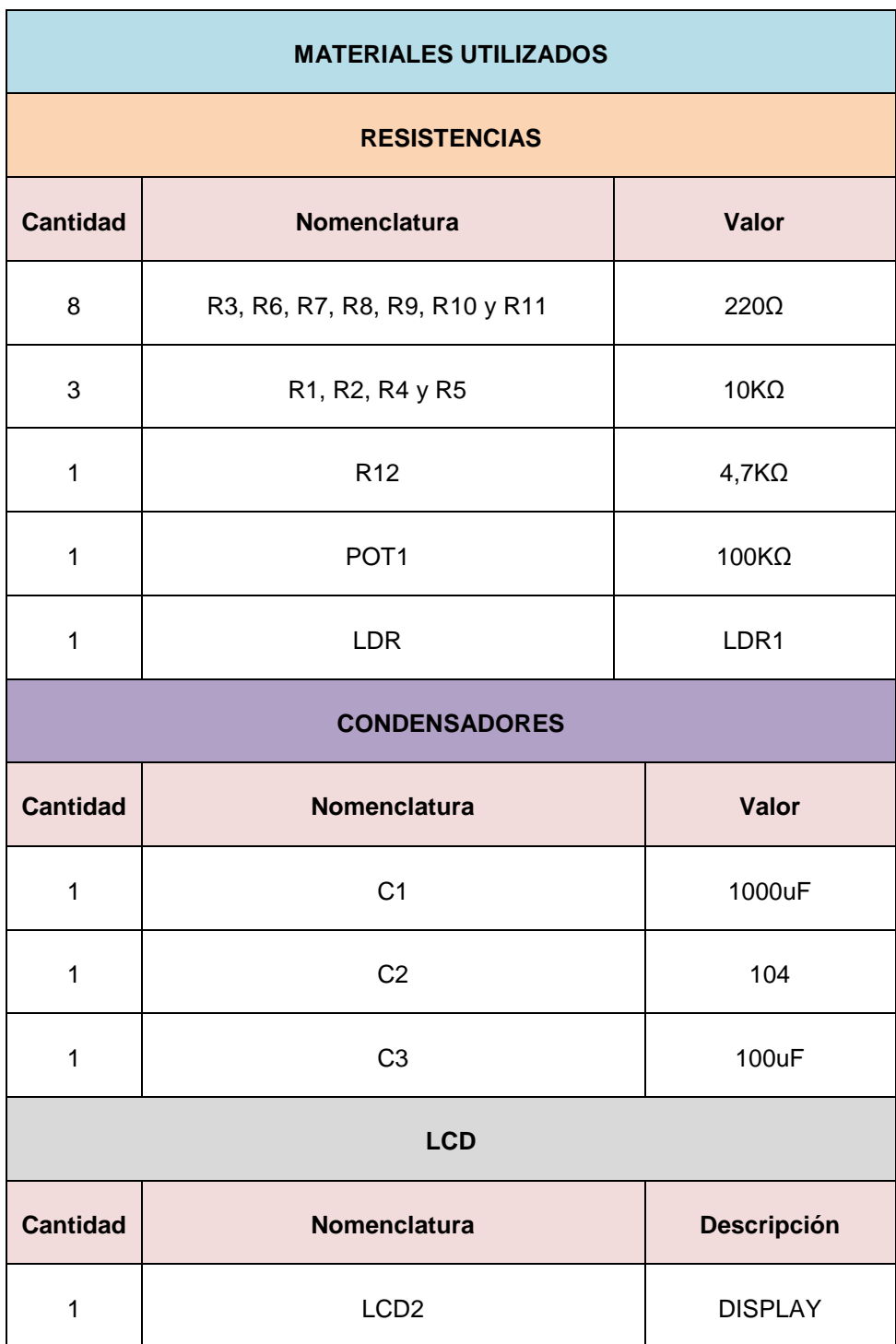

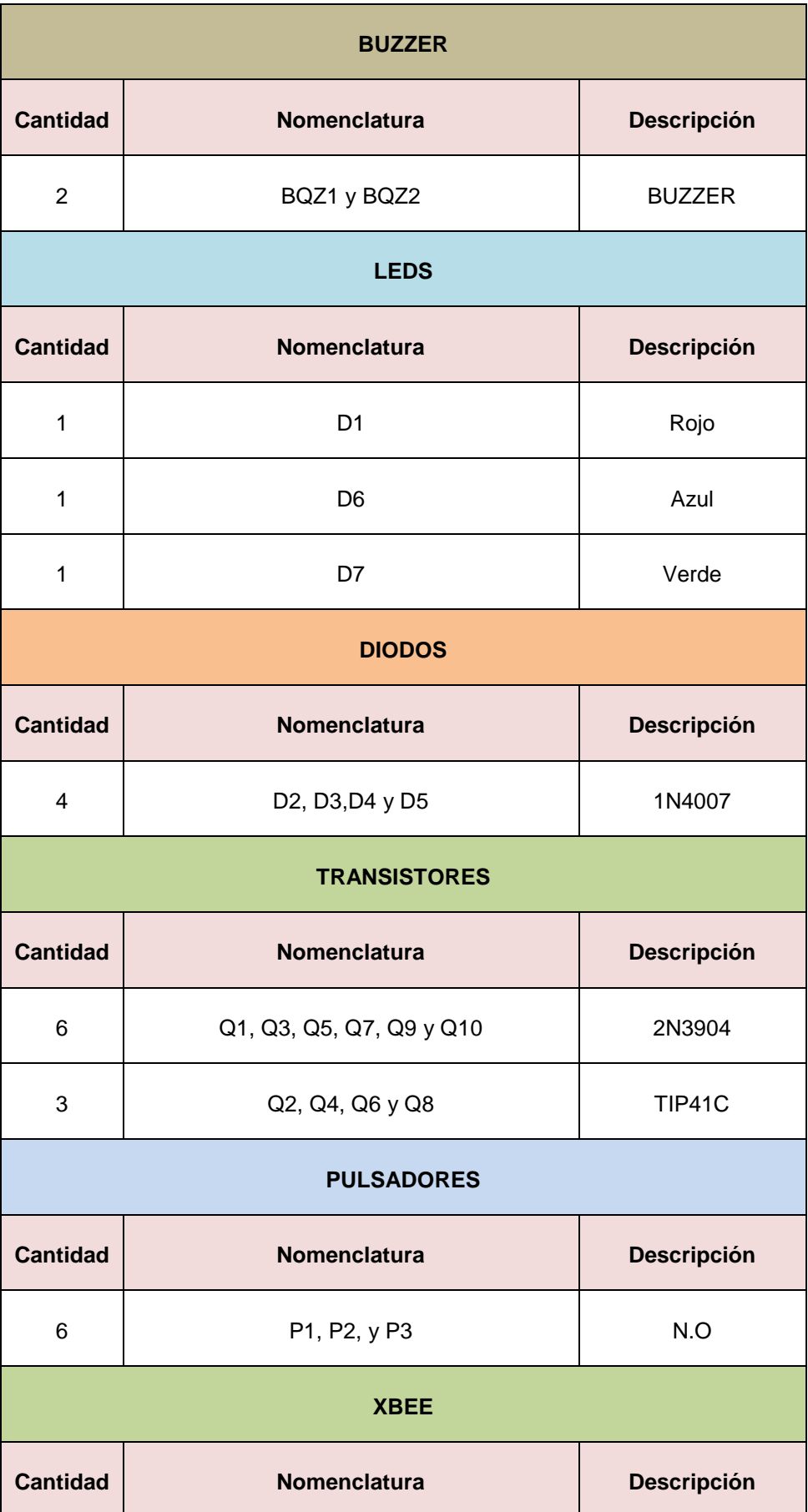

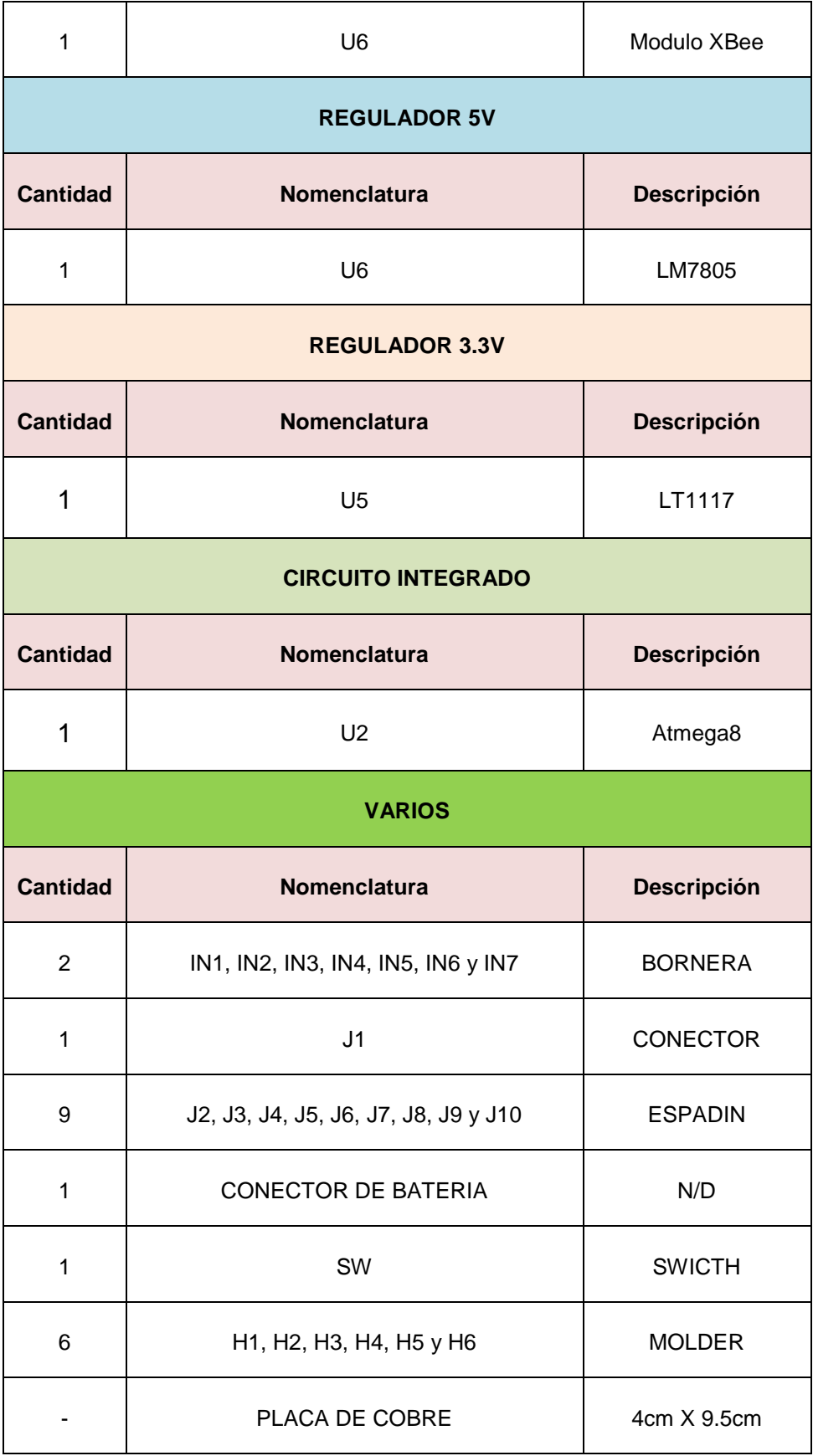

Tabla 3.4. Lista de materiales para el circuito de recepción.

La figura ampliada se encuentra en el Anexo 13.

# **3.4.3.2. Diagramas de las pistas de la placa**

## **3.4.3.2.1. Diagrama de la placa de recepción**

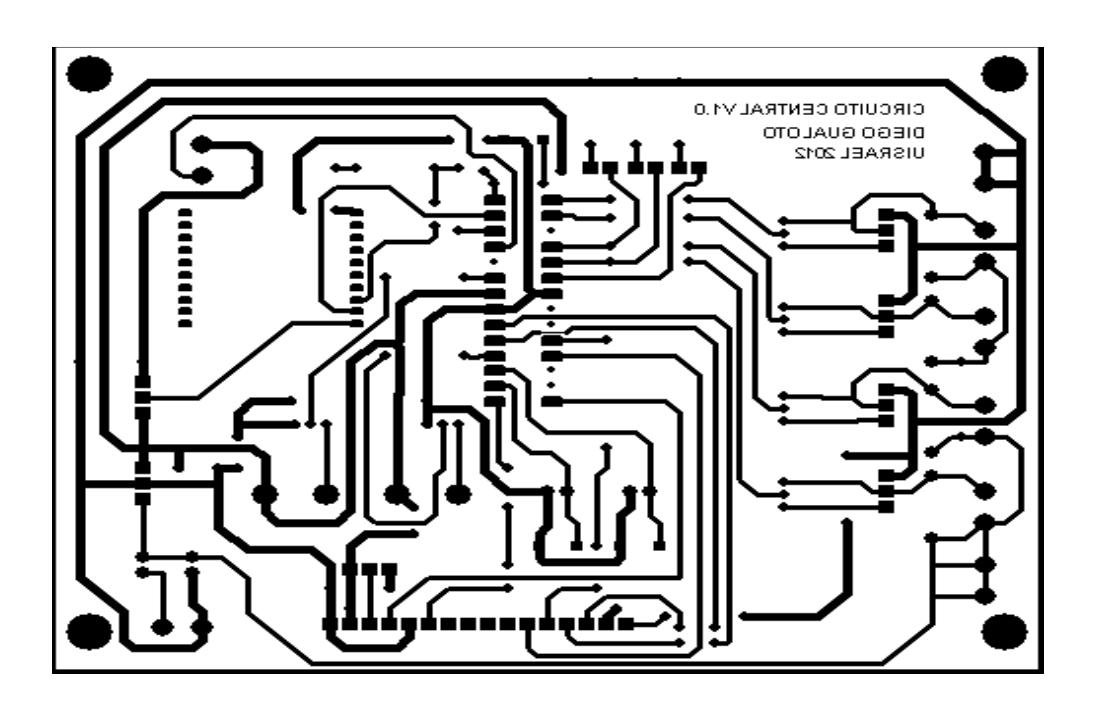

Figura 3.37. Diagrama de placa de Recepción
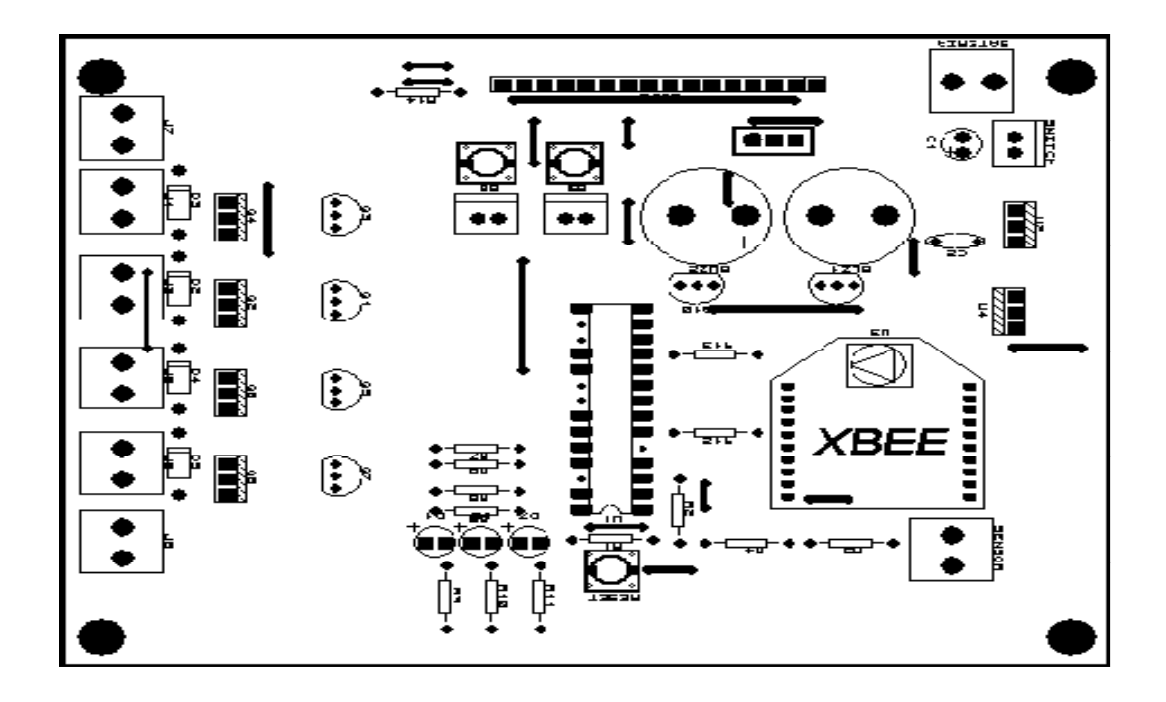

Figura 3.38. Diagrama del Prints Screen de recepción con LCD

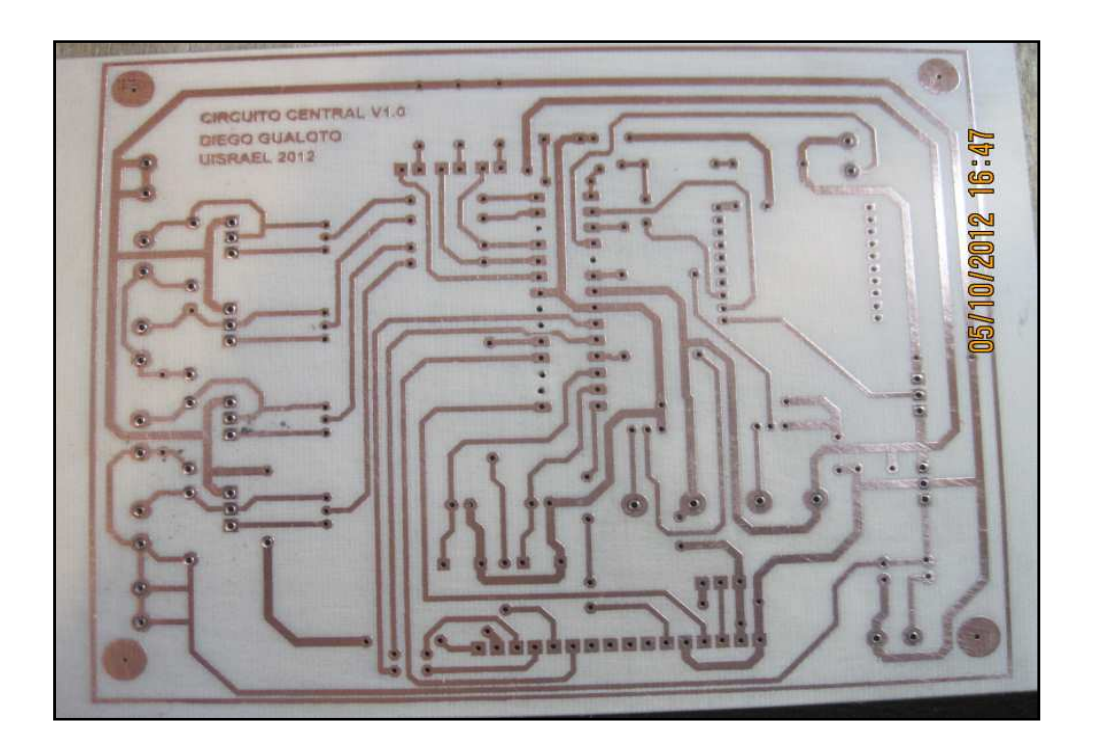

Figura 3.39. Diagrama pistas del módulo del circuito de recepción

# **3.4.4. Implementación del circuito de transmisión con LED**

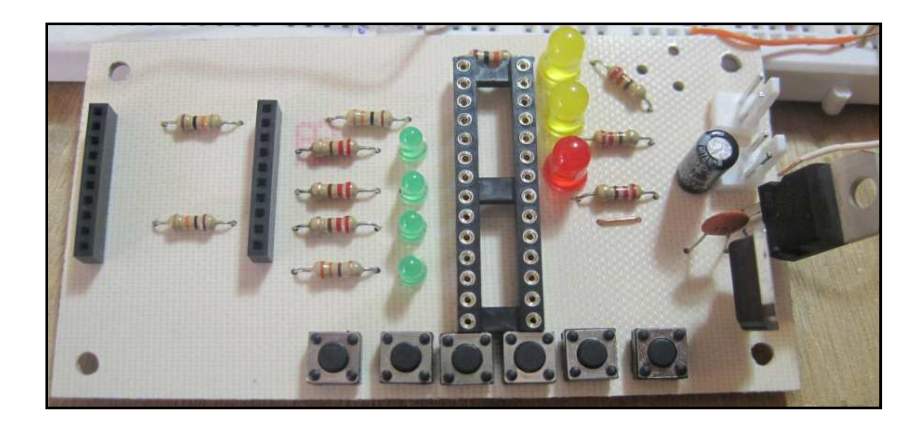

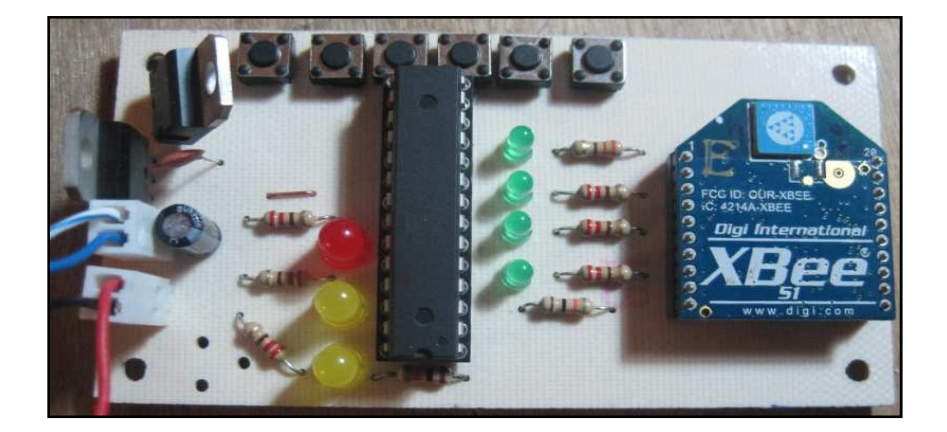

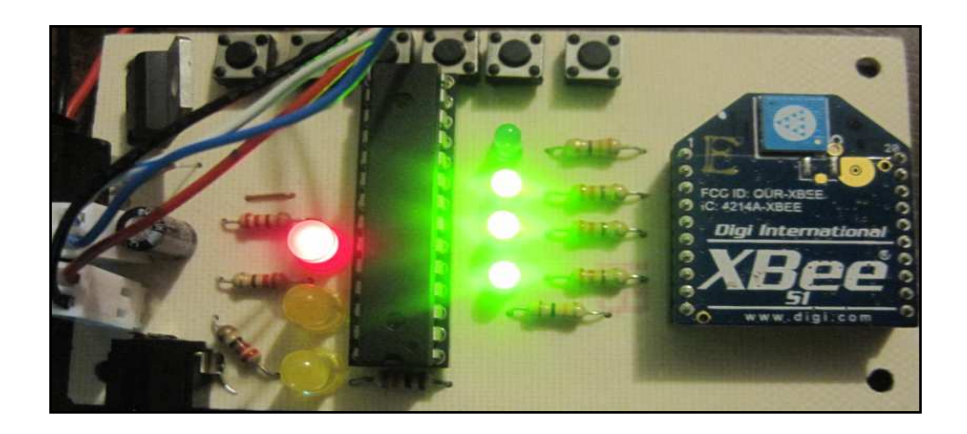

Figura 3.40. Implementación de circuito de transmisión con LED

# **3.4.5. Implementación del circuito de transmisión con Display LCD**

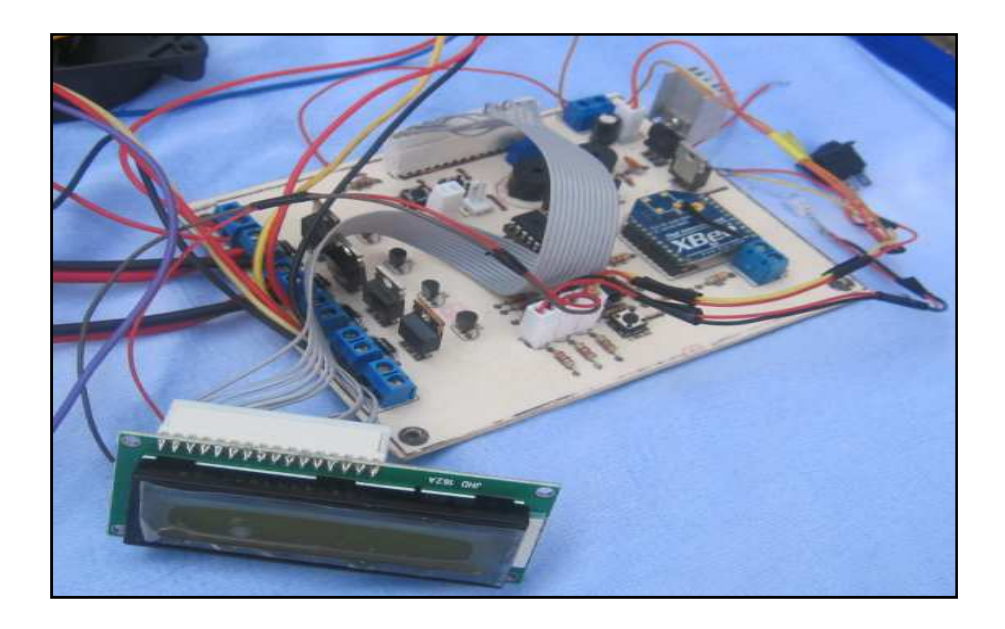

Figura 3.41. Tarjeta electrónica del módulo de transmisión con Display

# **3.4.6. Implementación del circuito de Recepción**

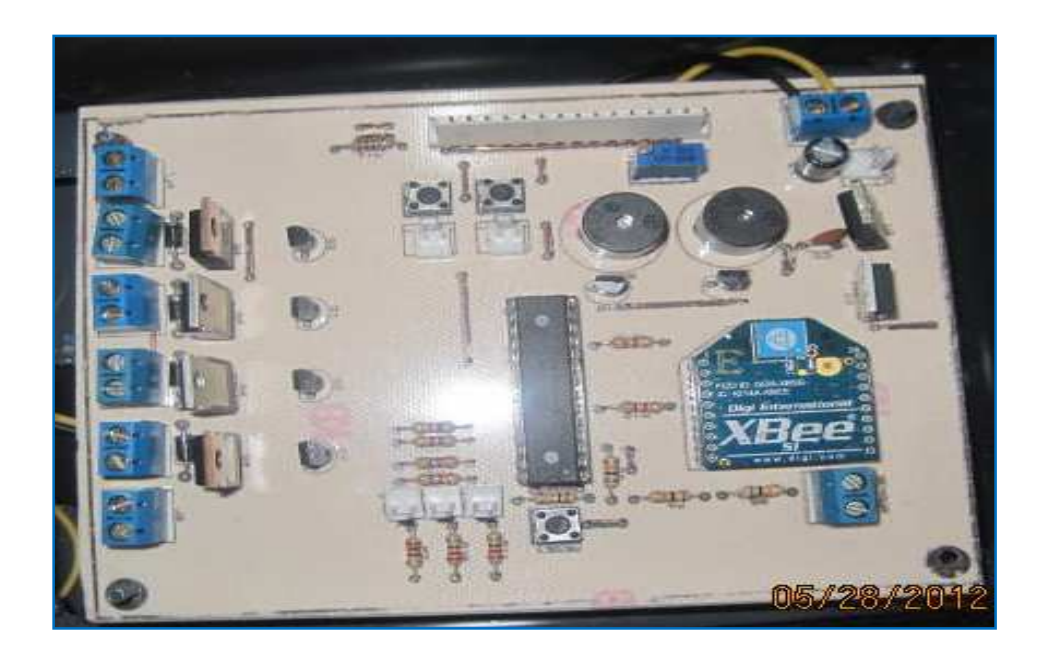

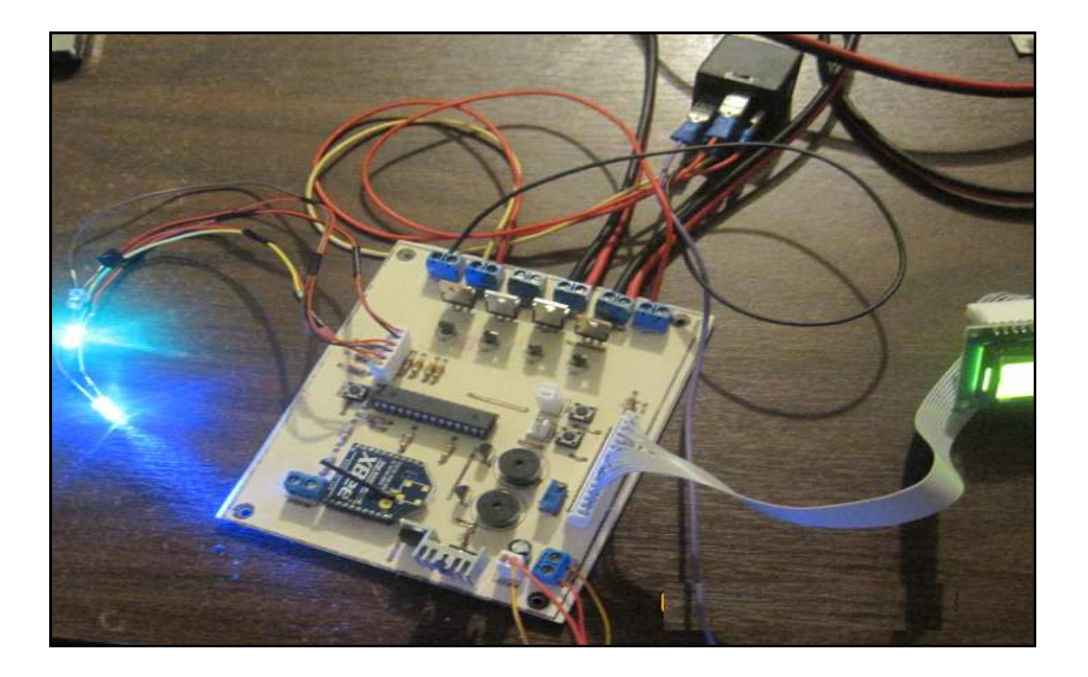

Figura 3.42. Tarjeta electrónica del módulo de recepción

# **3.5. Caja del circuito de transmisión con LED´s**

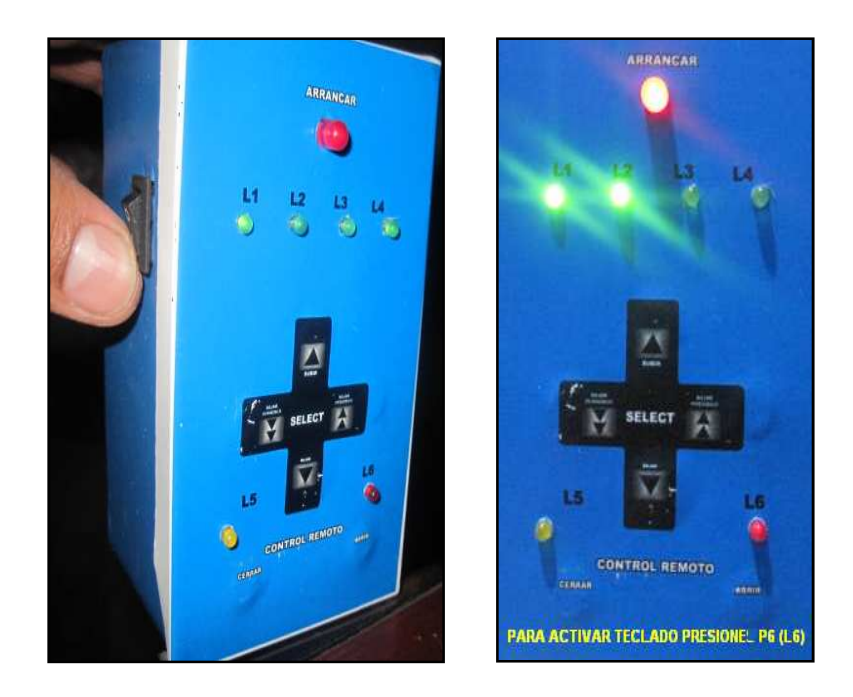

Figura 3.43. Caja del módulo de circuito de transmisor con LED vista frontal

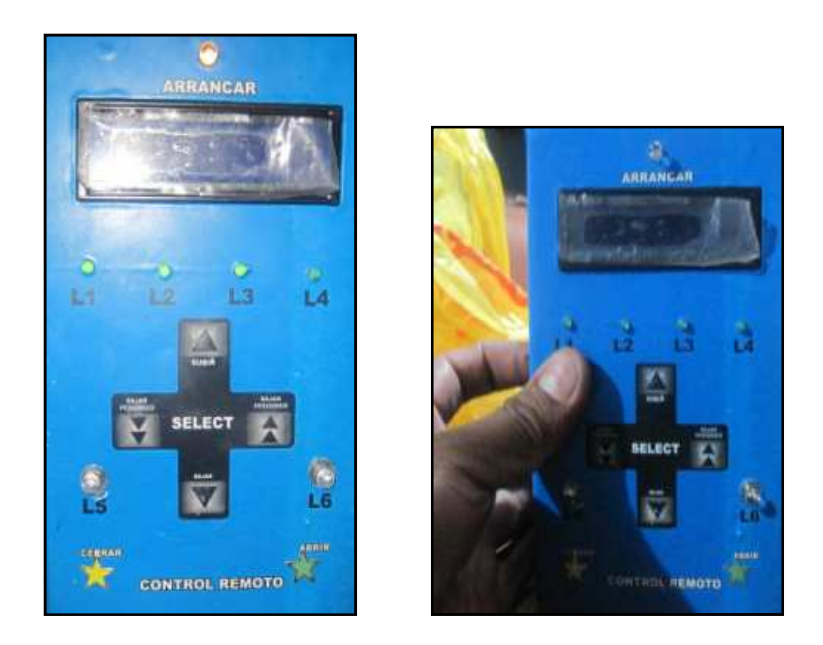

## **3.6. Caja del circuito de transmisión con Display LCD**

Figura 3.44. Caja del módulo de circuito de transmisor con LCD vista frontal

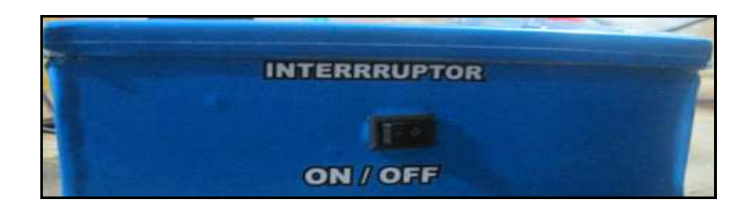

Figura 3.45. Caja del módulo de circuito de transmisor LCD vista lateral

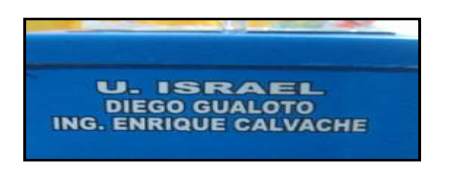

Figura 3.46. Caja del módulo de circuito de transmisor LCD vista superior

# **3.7. Caja del circuito de recepción**

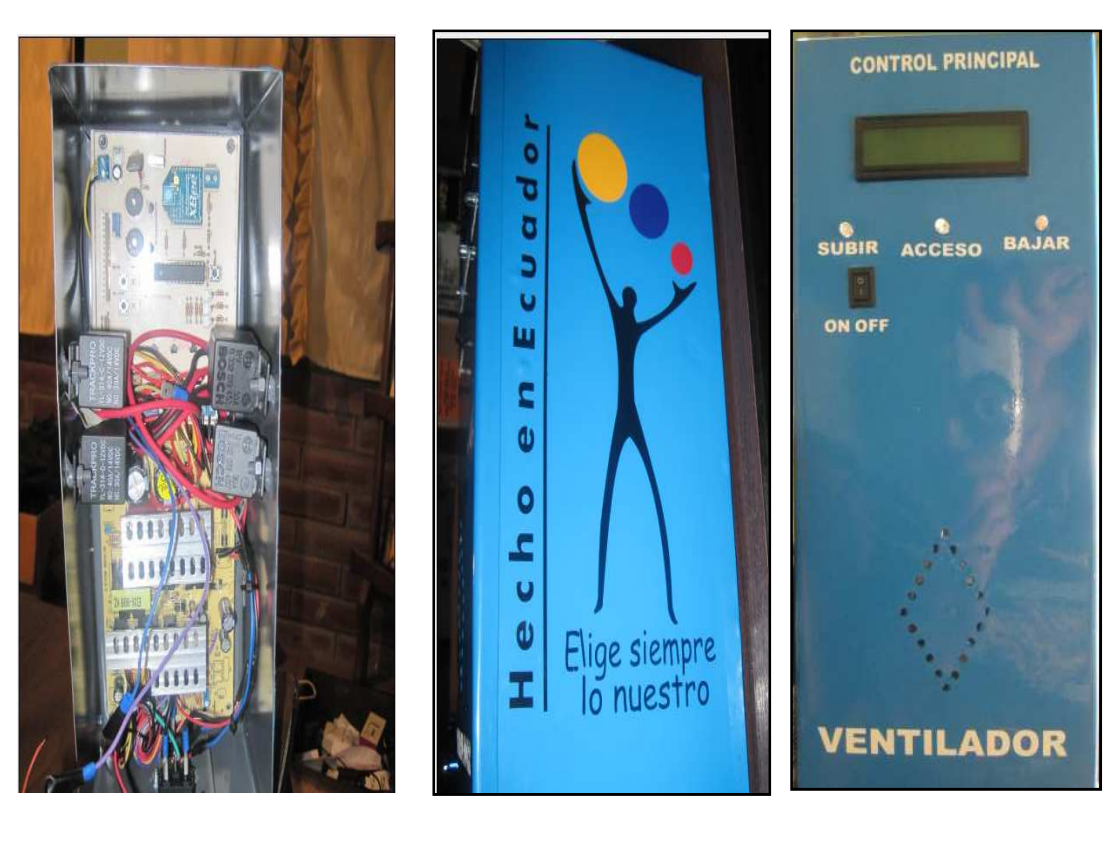

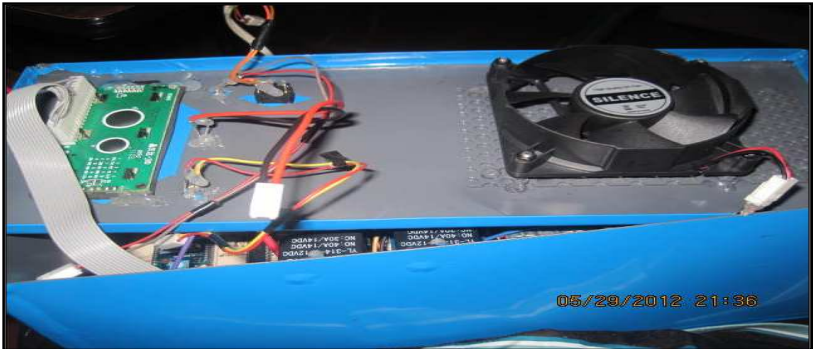

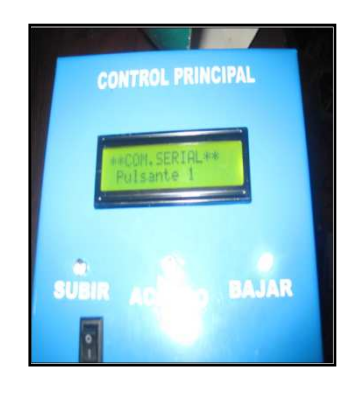

Figura 3.47. Caja del módulo de circuito de recepción

**3.8. Implementación de circuito de recepción en la puerta enrollable.** 

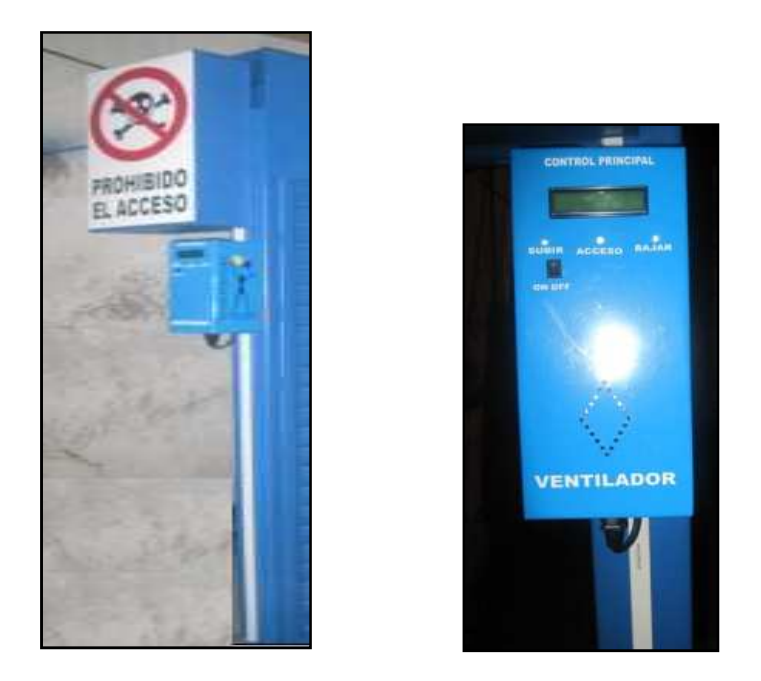

Figura 3.48. Ubicación del módulo de recepción en la puerta enrollable

**3.9. Implementación de sensores fin de carrera y servomotores en la puerta enrollable.** 

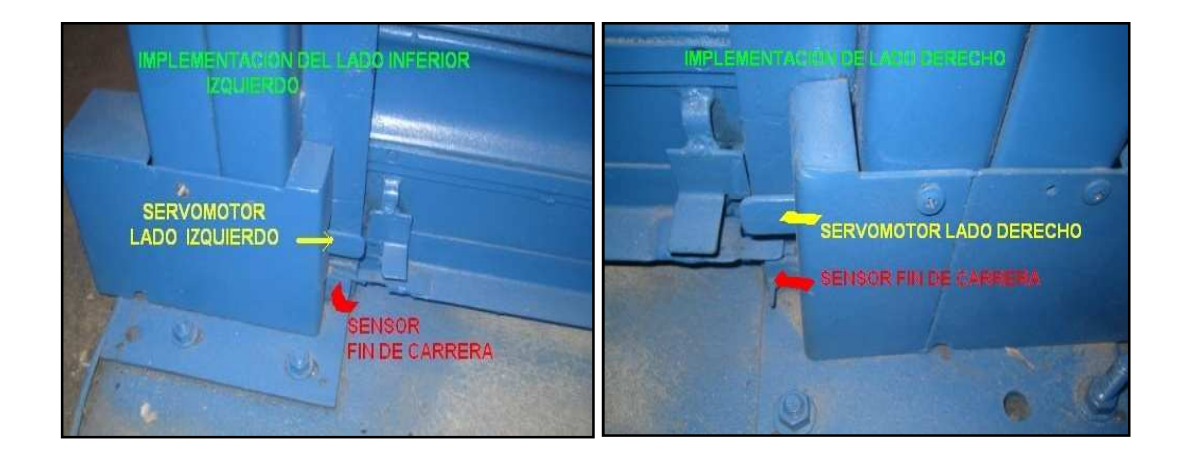

Figura 3.49. Implementación de los sensores fin de carrera y servomotores

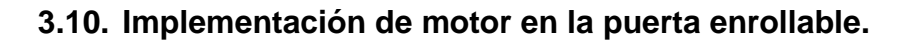

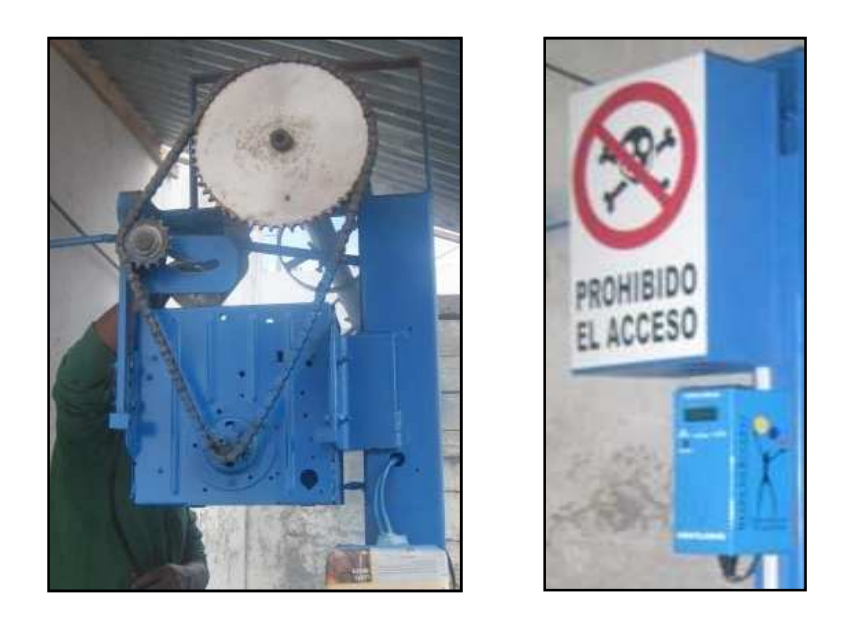

Figura 3.50. Implementación del acoplamiento del motor

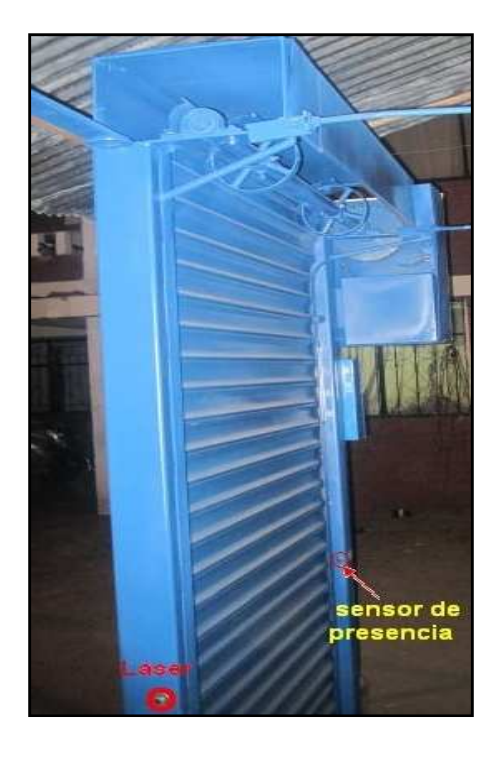

# **3.11. Implementación del sensor de presencia**

Figura 3.51. Implementación del acoplamiento del sensor de presencia

# **3.12. Partes de la puerta enrollable**

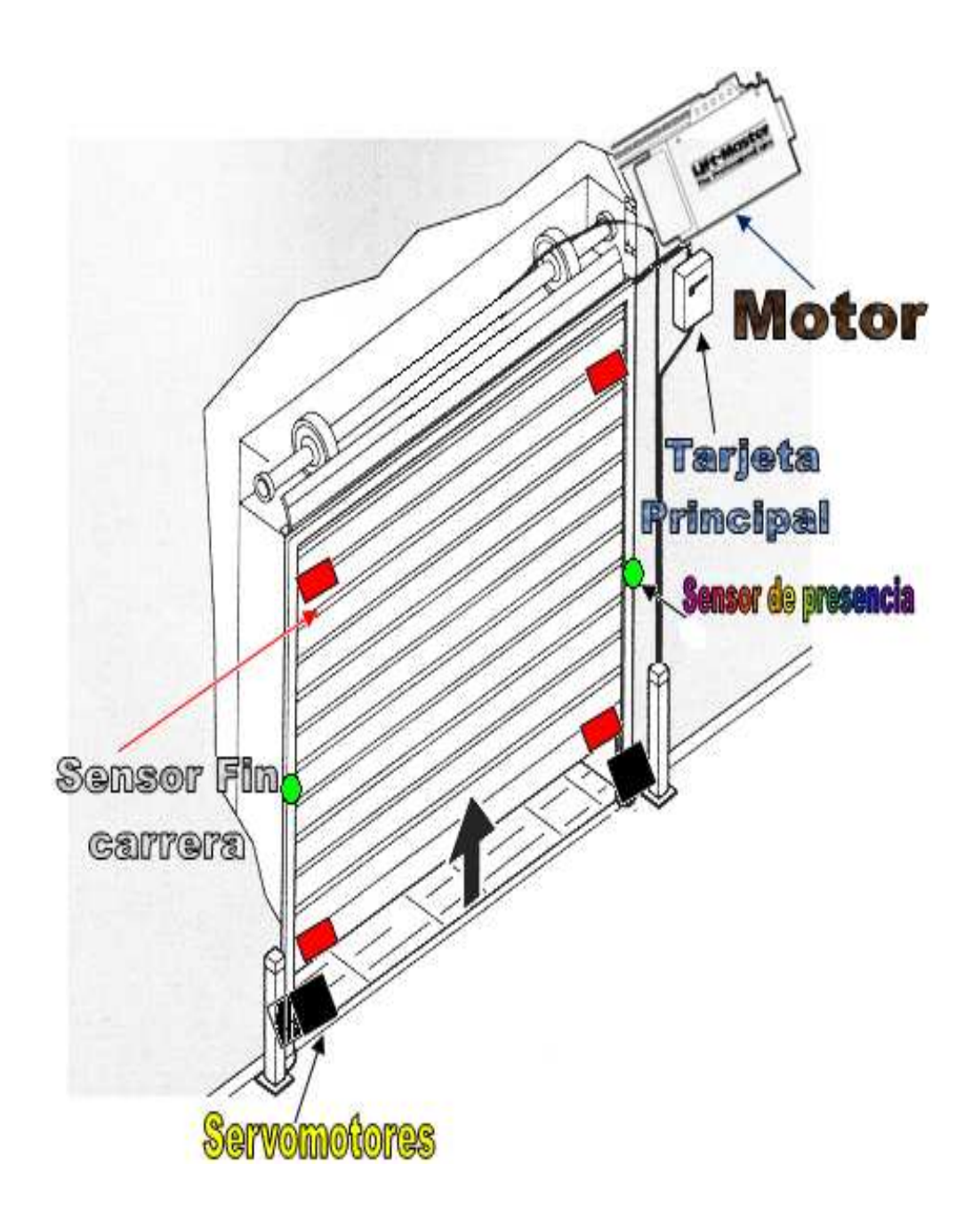

Figura 3.52. Partes de la puerta enrollable automática.

# **3.13. Producto final**

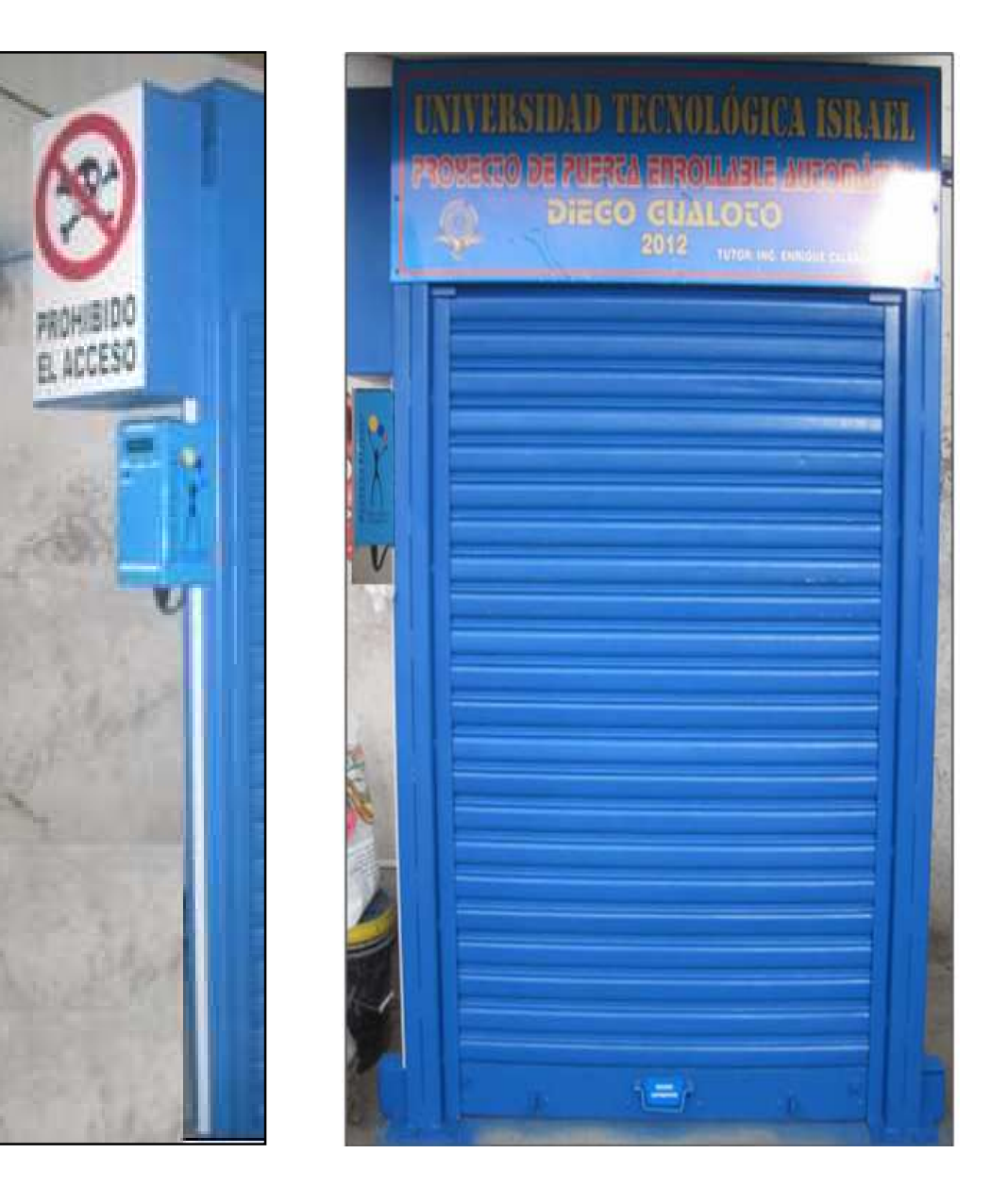

Figura 3.53. Producto final

#### **CAPITULO IV**

### **PRUEBAS DE VADILACIÓN Y ANALISIS DE FINANCIERO**

#### **4.1. Introducción**

Este capítulo describe las pruebas de validación y funcionamiento que se realizaron durante el proceso de instalación del prototipo del circuito de automatización de una puerta enrollable de un local comercial. Además del análisis de Factibilidad del Sistema.

#### **4.2. Generalidades**

Mediante el método de la lógica comparativa se ha desarrollado el diseño del sistema de control de encendido de todos los dispositivos.

A través del método experimental se ha realizado la validación del diseño que comprueba el funcionamiento del proyecto.

# **4.3. Validación de funcionamiento del circuito de recepción**

## **4.3.1. Prueba 1**

### **4.3.1.1. Salida del control**

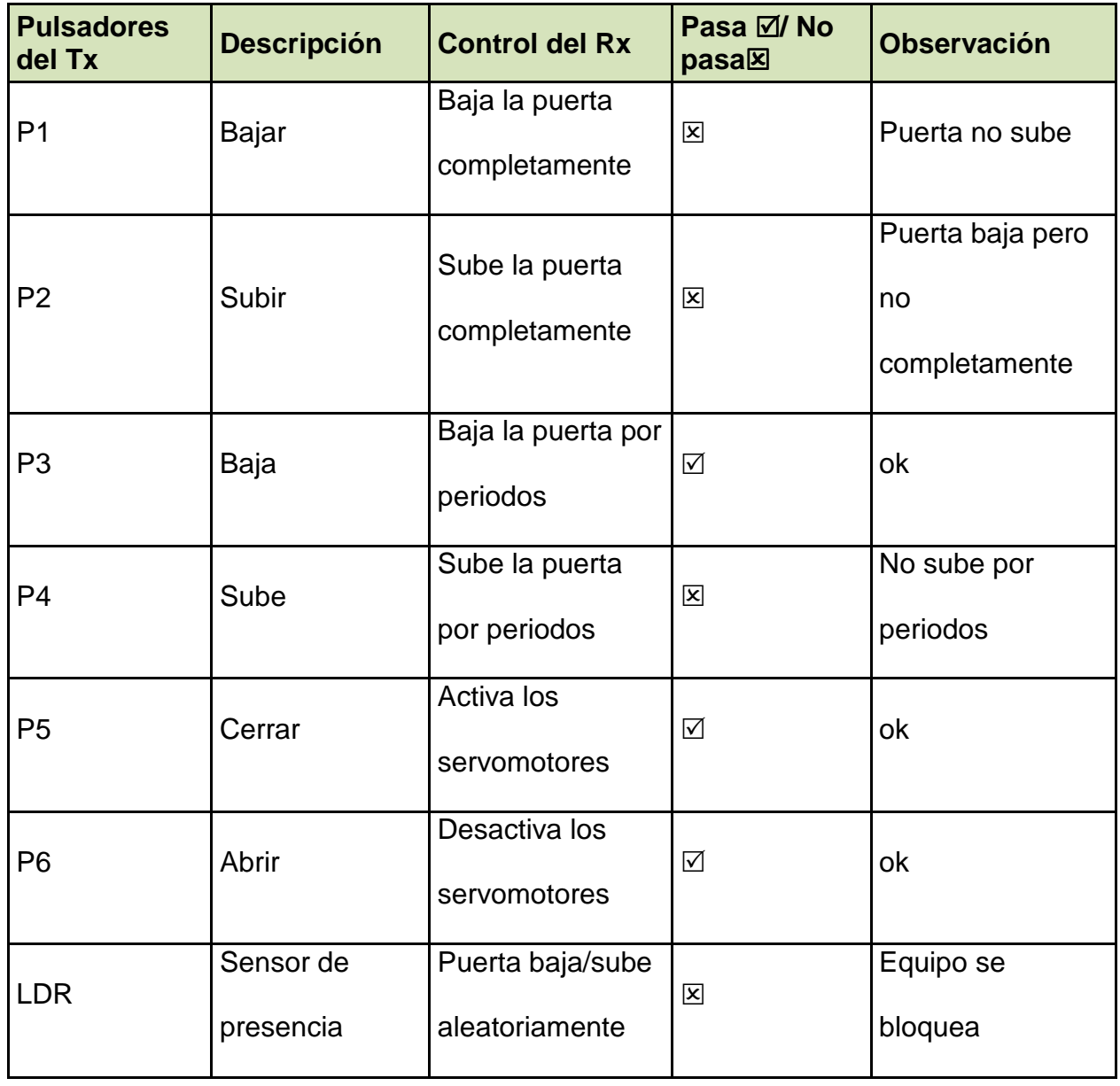

# Tabla 4.1. Primer Listado de Pruebas de funcionamiento

### **4.3.1.2. Observación sobre el circuito**

- Debido que el comportamiento del circuito no es el requerido se debe colocar condensadores en la entrada del voltaje de alimentación del Atmega8A para filtrar los picos de voltaje y ruido así evitar que ingrese códigos erróneos al mando del control y su comportamiento sea el adecuado.
- Colocar resistencia en el pin4 del atmega8A para asegurar un voltaje de 0v o 5V y así asegurar el buen funcionamiento del sensor de presencia de luz.
- Colocar dispositivos que filtre ruido en las entradas de los sensores para evitar el ingreso de datos erróneos.
- Se modifica el circuito de recepción con los cambios antes mencionados y más adelante se realizará las pruebas de verificación.

## **4.3.2. Prueba 2**

## **4.3.2.1. Salida de control**

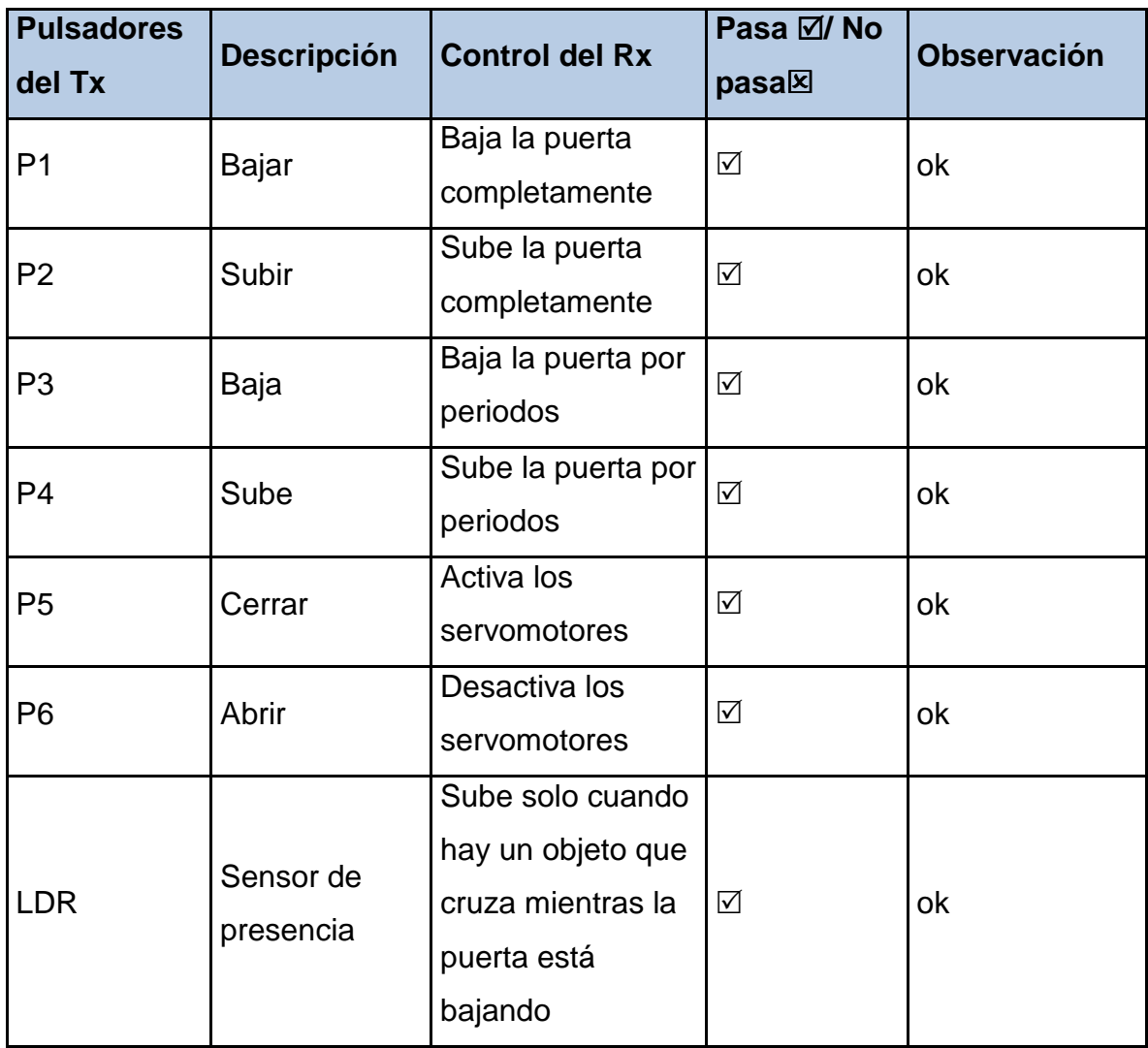

Tabla 4.2. Segundo Listado de Pruebas de funcionamiento

#### **4.3.2.2. Observación sobre el circuito de recepción**

Se observa que en el módulo de recepción se realizan cambios en el diseño del circuito para evitar el ingreso del ruido, con esto las pruebas de funcionamiento son correctas.

#### **4.4. Análisis de financiero**

#### **4.4.1. Objetivo**

Implementar un prototipo de sistema de automatización de una puerta enrollables que proporcione un valor agregado a las puertas de locales comerciales del sector norte de la capital (Sector Parroquia de Calderón), el cual cumple con lo planteado en el proyecto de tesis.

#### **4.4.2. Alcance**

Financiar la implementación propuesta en el proyecto de tesis para el cumplimiento de los objetivos propuestos.

#### **4.4.3. Análisis de económico**

Para desarrollar el análisis financiero, es importante conocer el costo unitario total del prototipo, esto con la finalidad de saber de cuanto de dinero se utilizó para implementar el prototipo electrónico. Dentro de este análisis de costos tenemos: materia prima directa (MPD), mano de obra (MOD) y los costos indirectos de fabricación (CIF).

#### **4.4.3.1. Costo de materiales**

Los materiales utilizados para la implementación del prototipo electrónico son: materiales electrónicos comunes así como de medición e instrumentación, además de material eléctrico y mecánico los cuales serán clasificados según sea su costo.

#### **4.4.3.1.1. Materia prima directa (MPD)**

Para calcular el valor de la materia prima directa (MPD) se consideraron todos los materiales sujetos a cambios y transformaciones, los cuales pueden ser identificados totalmente en el producto terminado, estos se detallan en las siguientes tablas:

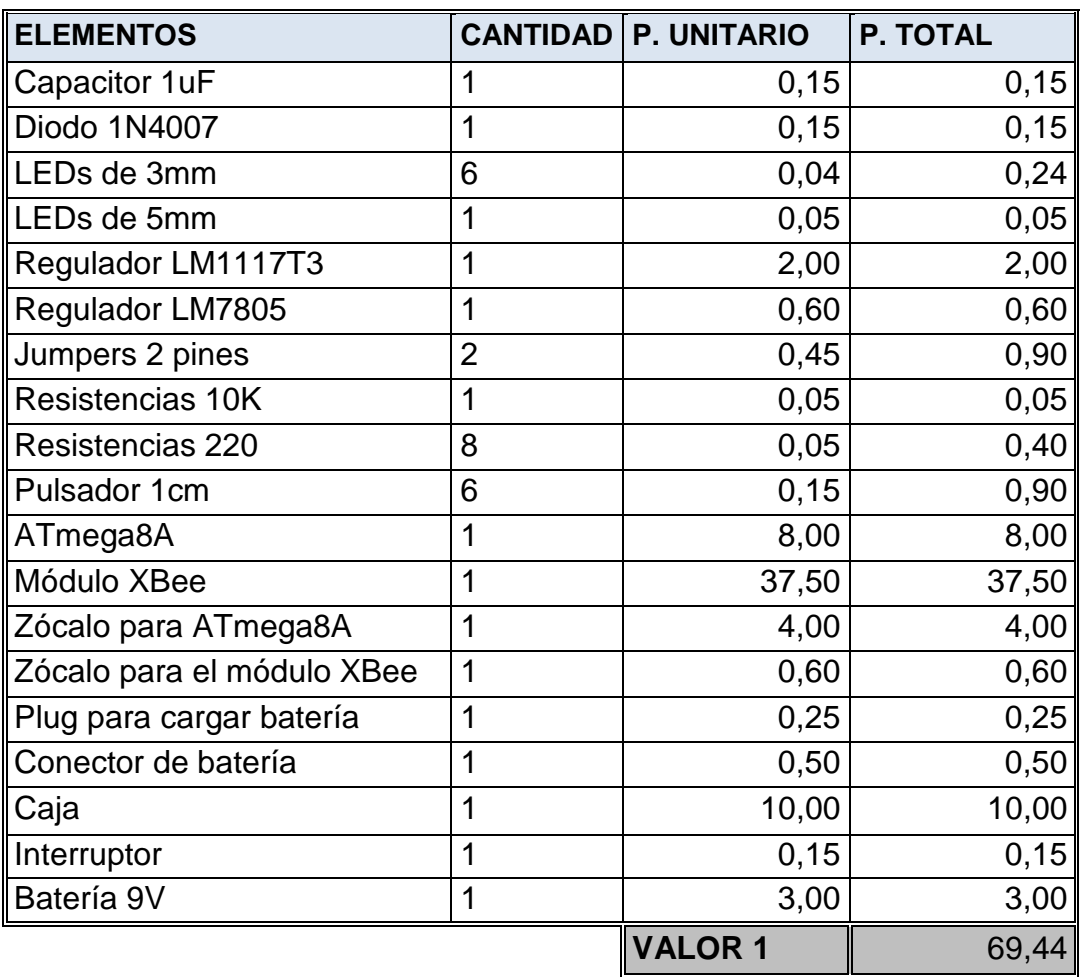

## **4.4.3.1.1.1. Materiales del módulo de control con LED**

Tabla 4.3. Gastos del módulo de control con LED´s

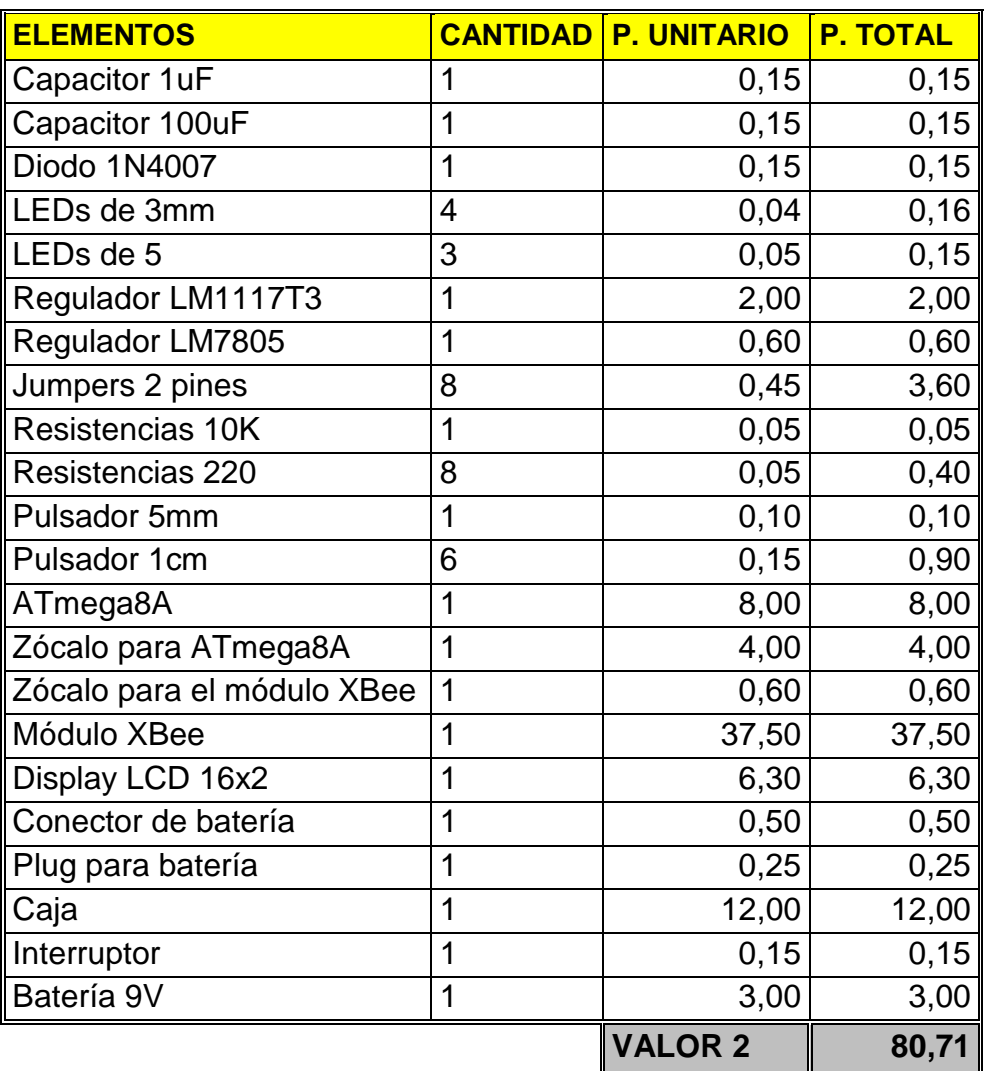

## **4.4.3.1.1.2. Materiales del módulo de control con LCD**

Tabla 4.4. Gastos del módulo de control con LCD

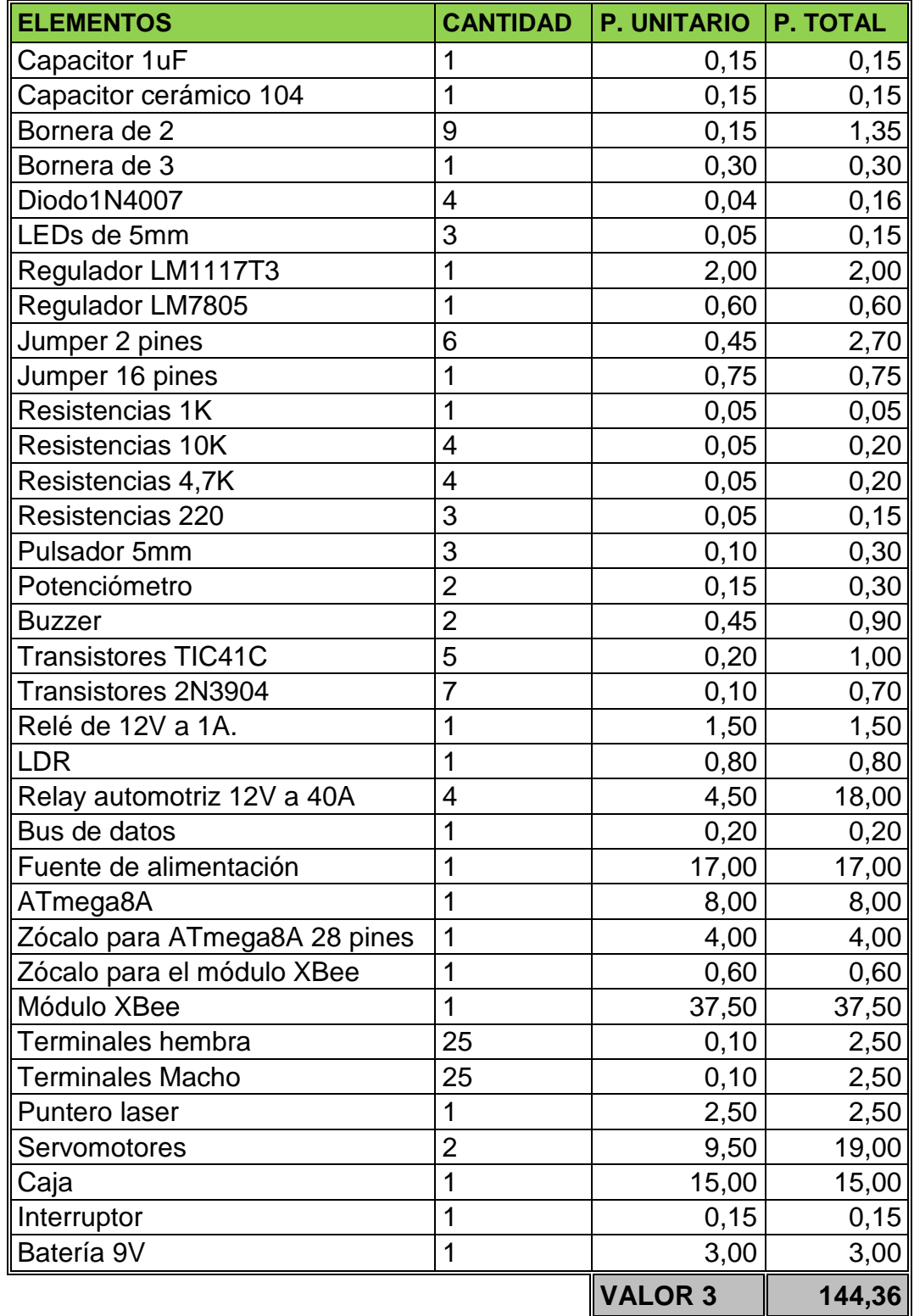

# **4.4.3.1.1.3. Materiales del módulo de recepción**

Tabla 4.5. Gastos del módulo de recepción

#### **COSTO DE MATERIA PRIMA (MPD) =** VALOR1 + VALOR2 + VALOR3

**MPD** = 69,44 + 80,71 + 144,36 = 294,51 dólares por puerta

#### **4.4.3.1.2. Mano de obra directa (MOD)**

La mano de obra directa (MOD) es el salario, prestaciones y obligaciones del autor o técnico encargado de implementar el prototipo. En la tabla 4.6 se puede identificar plenamente las actividades de trabajo para la implementación del prototipo.

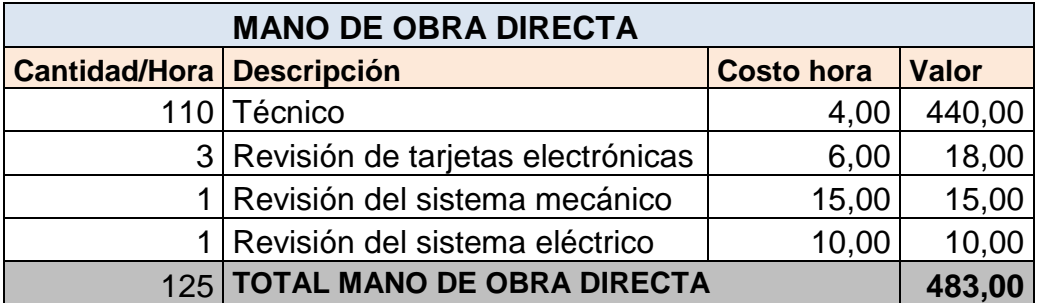

Tabla 4.6. Costos de mano de obra directa.

#### **4.4.3.1.3. Costos indirectos de fabricación (CIF).**

Los costos indirectos de fabricación están relacionados con el prototipo de acuerdo a los suministros, depreciación de equipos e instrumentación electrónica, arriendos y servicios básicos. La tabla 4.6, muestra los suministros utilizados en el prototipo.

| <b>ELEMENTOS</b>                  |                | <b>CANTIDAD P. UNITARIO</b> | <b>P. TOTAL</b> |
|-----------------------------------|----------------|-----------------------------|-----------------|
| Materiales para puerta enrollable | 1              | 120,00                      | 120,00          |
| Engranajes y cadena               | 1              | 102,00                      | 102,00          |
| Motor 1110E                       | 1              | 50,00                       | 50,00           |
| Suministros de oficina            | 1              | 4,10                        | 4,10            |
| Anillados                         | 5              | 1,50                        | 7,50            |
| Impresión                         | 5              | 10,00                       | 50,00           |
| Estiker y propaganda              | 1              | 25,00                       | 25,00           |
| Percloruro Férrico                | 5              | 0,45                        | 2,25            |
| Vaquelita y suelda                | 3              | 1,25                        | 3,75            |
| Pasta de soldadura                | 1              | 1,00                        | 1,00            |
| Papel térmico                     | 1              | 1,50                        | 1,50            |
| Lija de agua                      | 1              | 0,60                        | 0,60            |
| Broca milimétrica                 | $\overline{2}$ | 1,75                        | 3,50            |
|                                   |                | <b>VALOR 4</b>              | 371,20          |

Tabla 4.7. Gastos de la construcción de puerta e insumo de oficina

Como el prototipo electrónico fue realizado en Cerrajería Danny´s, por lo tanto prestará su local para que sea implementado el prototipo electrónico y mecánico. En la tabla 4.8, se observa un 25% del arriendo total por implementar el prototipo y servicios básicos.

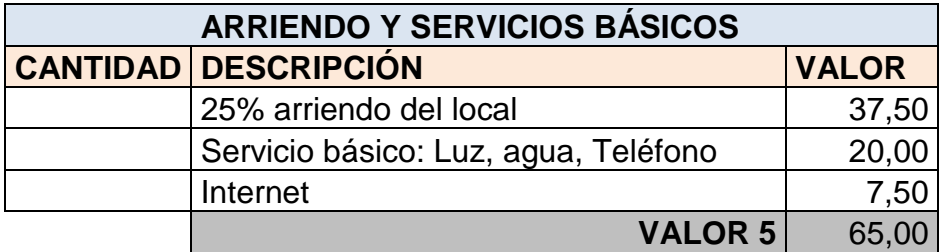

Tabla 4.8. Arriendos y Servicios básicos utilizados en el prototipo.

Los costos indirectos del prototipo electrónico pueden ser apreciados en la tabla 4.9.

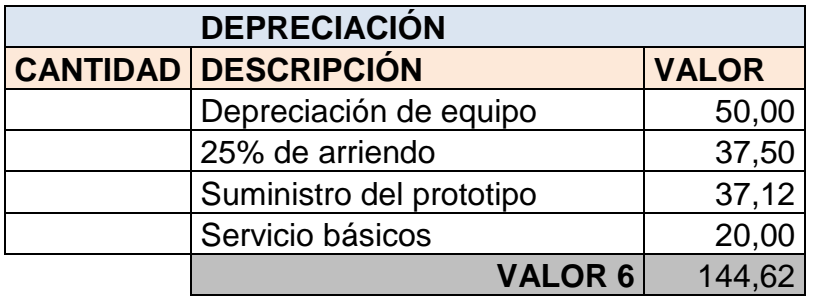

Tabla 4.9 Costos indirectos del prototipo electrónico.

# **COSTO INDIRECTO DE FABRICANTE (C.I.F.)** = VALOR 6

**C.I.F** = 144,62 dólares.

A continuación se muestra detalladamente los costos del prototipo electrónico, en este cuadro se muestran todos los costos implícitos en la elaboración e implementación del prototipo, como materia prima directa, mano de obra directa y costos indirectos de fabricación. Ver tabla 4.10 detalle de costos de prototipo electrónico.

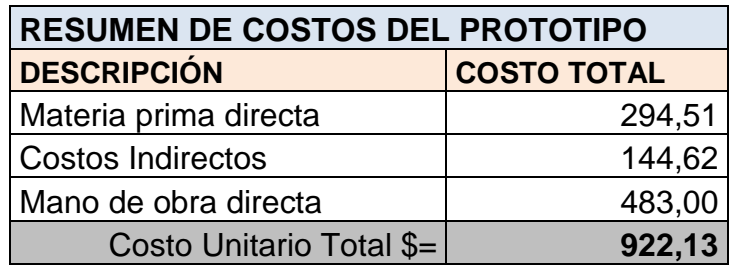

Tabla 4.10. Resumen de costos del prototipo

### **4.4.3.2. Matriz FODA**

En cuanto a la matriz FODA se puede destacar los factores internos y externos del prototipo electrónico. Los factores internos del prototipo son las fortalezas y debilidades, mientras que los factores externos son las oportunidades y debilidades.

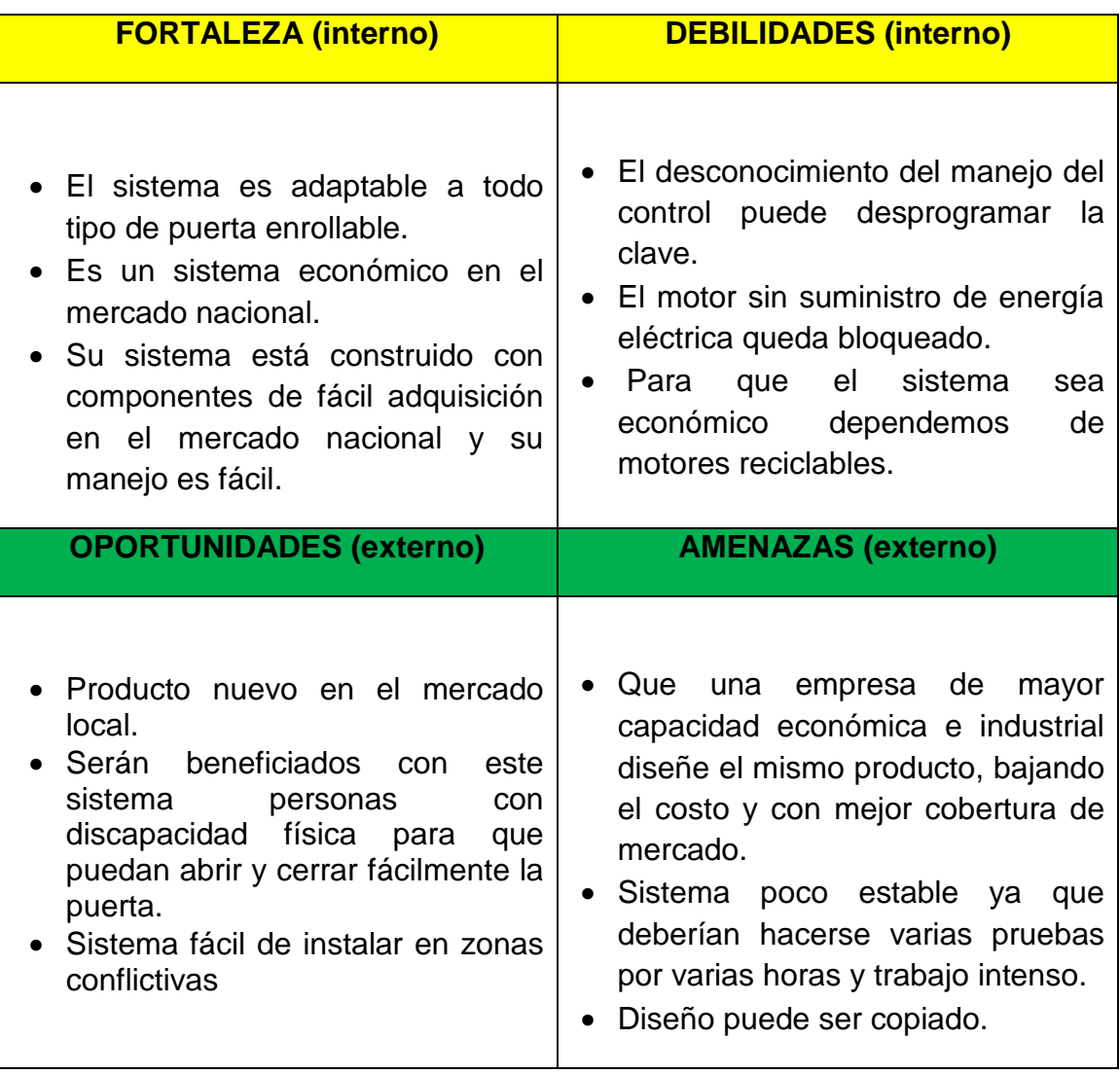

### **CAPITULO V**

### **CONCLUSIONES Y RECOMENDACIONES**

En este capítulo se describe las conclusiones a las que se ha llegado con la realización de este proyecto de titulación. Se menciona además, las recomendaciones del caso.

#### **5.1. Conclusiones**

## **5.1.1. Conclusiones Generales**

- El microcontrolador Atmega8A implementado en el sistema de Software de Simulación Proteus 7.8, se seleccionó por su bajo consumo de potencia, capacidad de memoria y programación simple adaptable al software y hardware utilizado, cumpliendo los requerimientos del proyecto.
- Para controlar la puerta es necesario reducir su velocidad del motor, por medio de reductores y así obtener mayor fuerza para subir o bajar la puerta con facilidad.
- La puerta enrollable se detiene instantáneamente luego de realizar contacto los sensores fin de carrera con el borde de la puerta, debido a la inercia propia del motor.
- Al momento de instalar la puerta enrollable es necesario colocar de forma correcta, estable y a nivel para que el motor no realice demasiada fuerza y pueda recalentar al motor.
- El acoplamiento del motor puede ser instalado de varias formas de posición o adaptarlo a las condiciones requeridas por el propietario.
- Utilizar dispositivos de alto amperaje para separar la parte eléctrica y electrónica, debido que al momento del arranque del motor sube un porcentaje adicional.
- Con el presente proyecto se ha logrado sintetizar y acoplar diferentes sistemas, eléctrico, mecánicos y electrónicos.
- No es necesario implementar un oscilador externo a través de un cristal cuarzo ya que es suficiente con el Oscilador interno RC que posee el Atrmega8A.

#### **5.1.2. Conclusiones sobre los objetivos**

- Con el presente proyecto se ha logrado cumplir con el objetivo de diseñar e implementar un prototipo de un sistema automático para el cierre y apertura de la puerta enrollable principal para locales comerciales
- El estudio de los distintos componentes electrónicos que interactúan en el presente proyecto es de fácil adquisición en el mercado nacional.
- En caso de emergencia o ausencia de fluido eléctrico se logró incorporar un sistema de acceso manual para abrir o cerrar la puerta enrollable.
- Se puede utilizar motores de puertas de garaje y acoplar a las puertas enrollables, en base de acoples mecánicos.
- Se comprueba que el alcance del control remoto, con línea de vista es de 8 metros aproximadamente.
- El presente proyecto ayuda a mejorar la seguridad, y evitar enfermedades producidas por el exceso de esfuerzo realizado por el personal encargado de abrir o cerrar la puerta y hacer su vida diaria de trabajo sea más fácil y cómoda.

#### **5.2. Recomendaciones**

- Antes de instalar y utilizar el sistema es indispensable que se lea el Manual de instalación y usuario que se detalla en el anexo 14 y 15.
- Una vez soldado todos los componentes electrónicos limpiar el exceso de la pasta de soldadura con un cepillo de dientes y hechas barniz para evitar que las pistas se contaminen con corrosión.
- Al momento de realizar la tarjeta electrónica observar el medio en el cual va a ser instalado para así evitar fallas al momento de realizar las pruebas.
- Es importante tener en cuenta la fuente de alimentación del control remoto, ya que una pequeña variación de voltajes (en el orden de los milivoltios), pueda enviar un dato erróneo y el funcionamiento no será el esperado.
- No es recomendable utilizar un adaptador de pared, ya que el voltaje de salida no siempre es el mismo del que indica su fabricante, por último puede utilizar un circuito con un diodo zener de 5.1V o procure utilizar un regulador de voltaje como el 7805.
- La instalación de la puerta debe ser instalado de forma adecuada sin que haya vibración al momento que la puerta suba o baja.
- Se debe realizar revisiones periódicas de la puerta para asegurar su operación segura.
- Tener precaución al momento de instalar la cadena que acopla los tres engranajes que pueden causar lesiones graves en los dedos.
- Lubricar los engranajes y cadena para evitar ruidos.
- Se utilizó software demo estudiantiles debido que el proyecto es un prototipo, en caso que se vaya a realizar la comercialización de este sistema se recomienda comprar o solicitar las licencias de los software.
- Para puertas de mayores distancias de ancho utilizar sensores de presencia de personas.

### **5.3. Bibliografía**

- Ing. CADENA, Marcelo. "Sistema de comunicaciones inalámbricas". Escuela Politécnica Nacional, Quita jornadas tecnológicas.
- Ing. REYES, Carlos. "Microcontroladores PIC". Editorial Rispergraf. Segunda Edición. 2006.
- Ing. Villazis, Fabrizio. "Cuaderno de Microcontroladores y Diseño electrónico". 2010.
- José M Angulo Usategui, Susana Romero e Ignacio Ángulo Martínez. "Microcontroladores PIC- Diseño práctico de Aplicaciones". Editorial Graw Hill. Primera edición.
- www.microchip.com
- www.electronicaestudio.com
- www.aprendavb.blogspot.com/
- www.unicrom.com
- http://es.wikipedia.org/wiki/Lenguaje\_de\_programación%C3%83
- www.electronicaesudio.com/docs/1550\_Tutorial\_de\_ENGRANAJES.df